### **Dell Precision M6600 felhasználói kézikönyv**

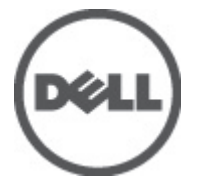

**Szabályozó modell P10E Szabályozó típus P10E001**

### <span id="page-1-0"></span>**Megjegyzések, figyelmeztetések és vigyázat jelzések**

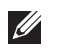

**MEGJEGYZÉS:** A MEGJEGYZÉSEK fontos tudnivalókat tartalmaznak, amelyek a számítógép biztonságosabb és hatékonyabb használatát segítik.

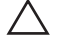

**FIGYELMEZTETÉS: A FIGYELMEZTETÉSEK az utasítások be nem tartása esetén esetlegesen bekövetkező hardversérülés vagy adatvesztés veszélyére hívják fel a figyelmet.**

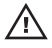

**VIGYÁZAT: A VIGYÁZAT jelzés az esetleges tárgyi vagy személyi sérülés, illetve életveszély lehetőségére hívja fel a figyelmet.**

#### **A dokumentumban közölt információk külön értesítés nélkül is megváltozhatnak.**

#### **© 2011 Dell Inc. Minden jog fenntartva.**

A Dell Inc. előzetes írásos engedélye nélkül szigorúan tilos a dokumentumokat bármilyen módon sokszorosítani.

A szövegben használt védjegyek: a Dell™, a DELL logó, a Dell Precision™, a Precision ON™, az ExpressCharge™, a Latitude™, a Latitude ON™, az OptiPlex™, a Vostro és a ™Wi-Fi Catcher™ a Dell Inc. védjegye; az Intel®, a Pentium®, a Xeon®, a Core™, az Atom™, a Centrino és a ®Celeron® az Intel védjegye vagy bejegyzett védjegye az USA-ban és más országokban. Az AMD® bejegyzett védjegy, az AMD Opteron™, az AMD Phenom™, az AMD Sempron™, az AMD Athlon™, az ATI Radeon és az™ATI FirePro™ az Advanced Micro Devices, Inc. védjegye. A Microsoft®, a Windows®, az MS-DOS®, a Windows Vista®, a Windows Vista start gomb és az Office Óutlook® a Microsoft Corporation védjegye vagy bejegyzett védjegye az USA-ban és/vagy más országokban. A Blu-ray Disc™ a Blu-ray Disc Association (BDA) védjegye, amely licencszerződés keretében használható lemezek és lejátszók számára. A Bluetooth® a Bluetooth® SIG, Inc. védjegye, amelyet a Dell Inc. licencszerződés keretében használ. A Wi-Fi® a Wireless Ethernet Compatibility Alliance, Inc. bejegyzett védjegye.

A dokumentumban egyéb védjegyek és védett nevek is szerepelhetnek, amelyek a védjegyet vagy nevet bejegyeztető cégre, valamint annak termékeire vonatkoznak. A Dell Inc. kizárólag a saját védjegyeiből és bejegyzett neveiből eredő jogi igényeket érvényesíti.

 $2011 - 06$ 

Rev. A00

# **Tartalomjegyzék**

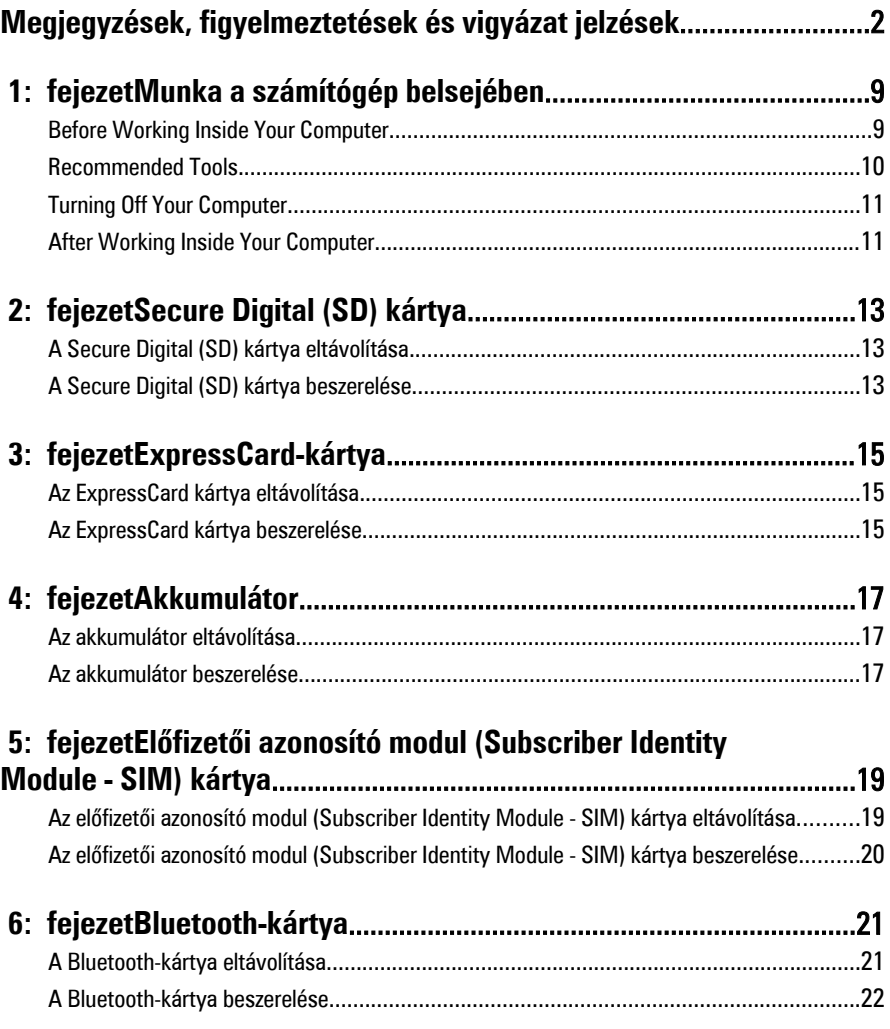

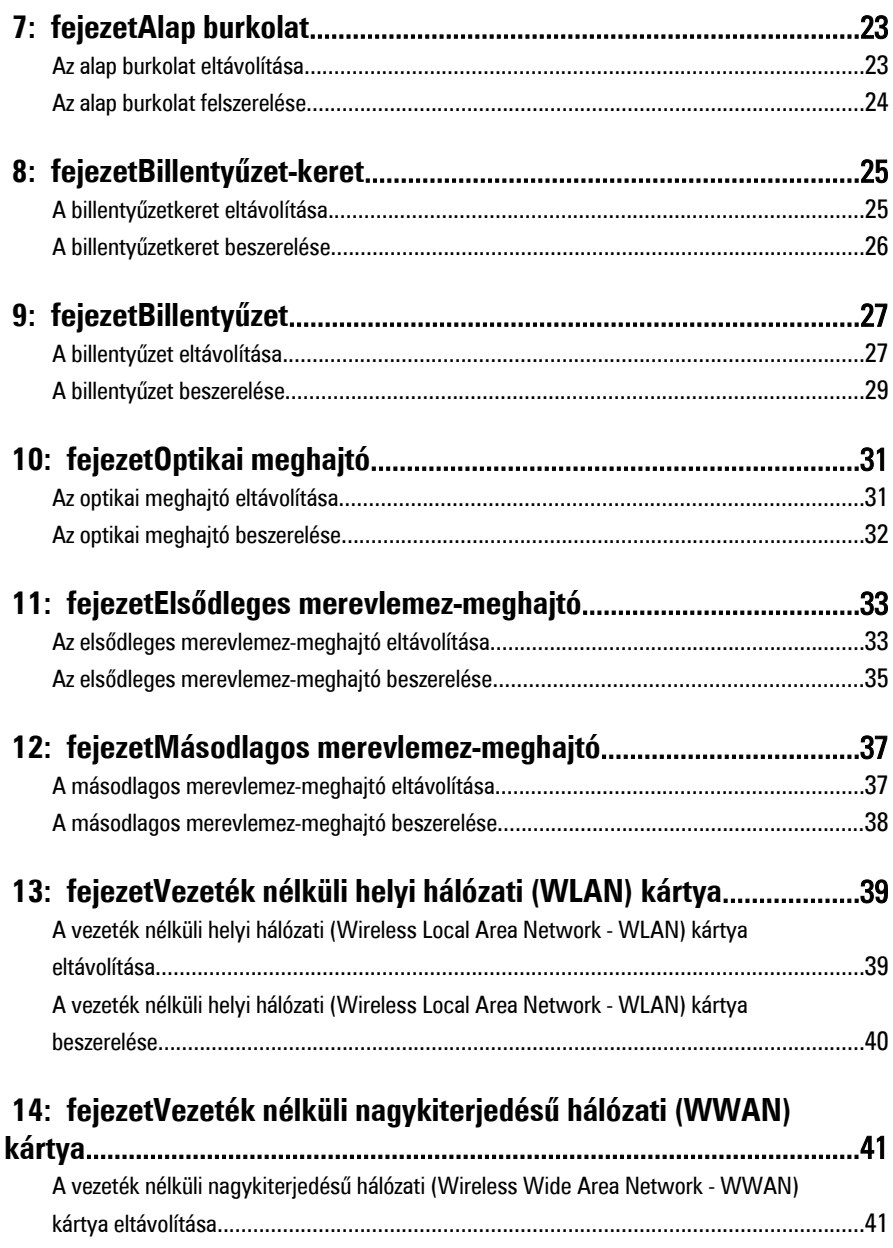

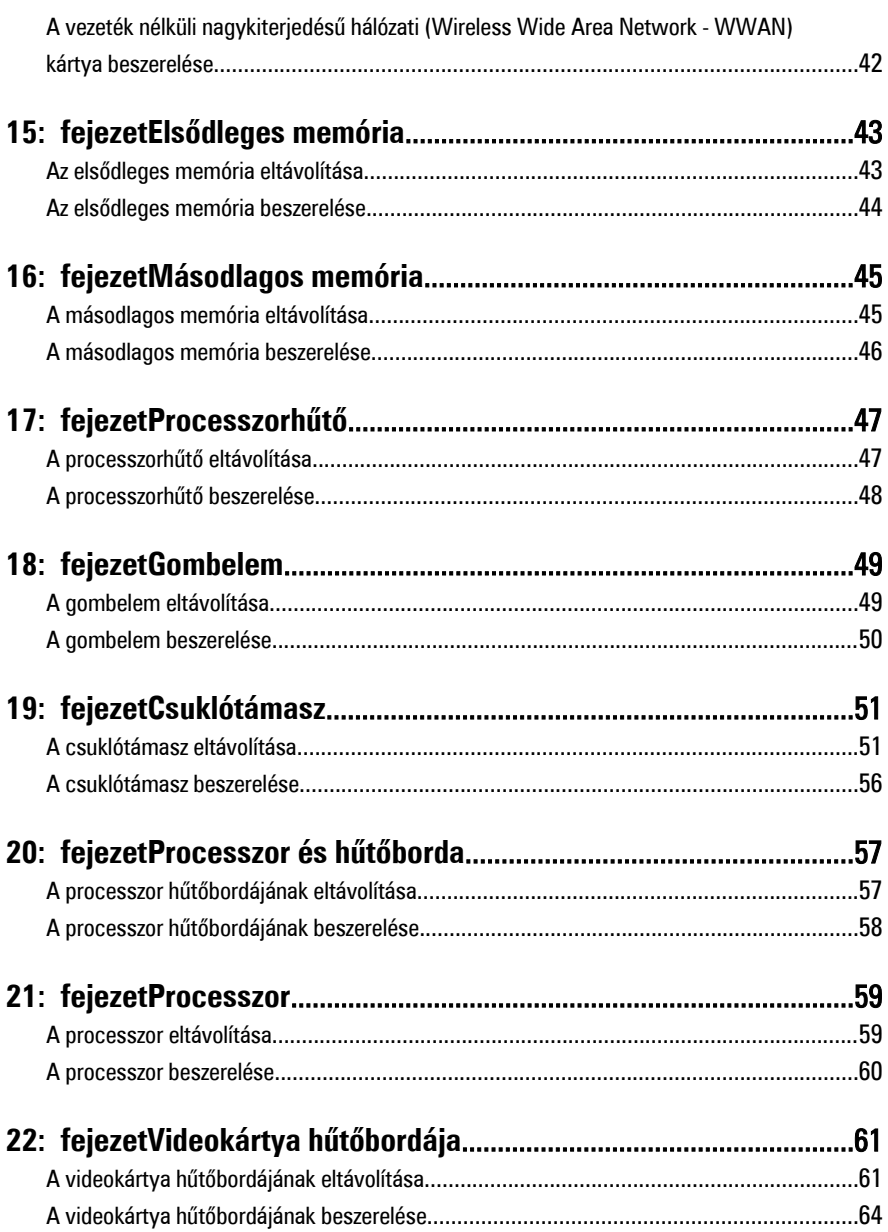

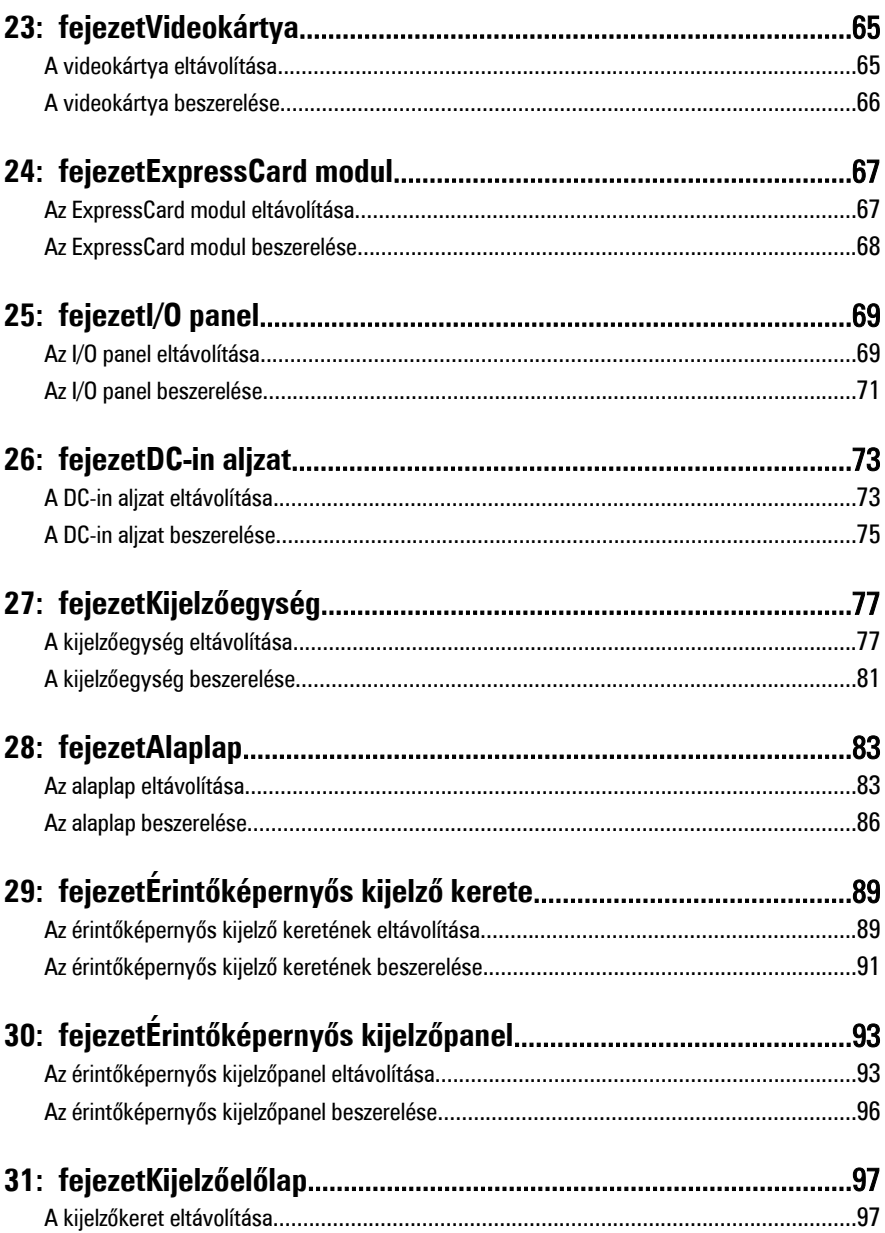

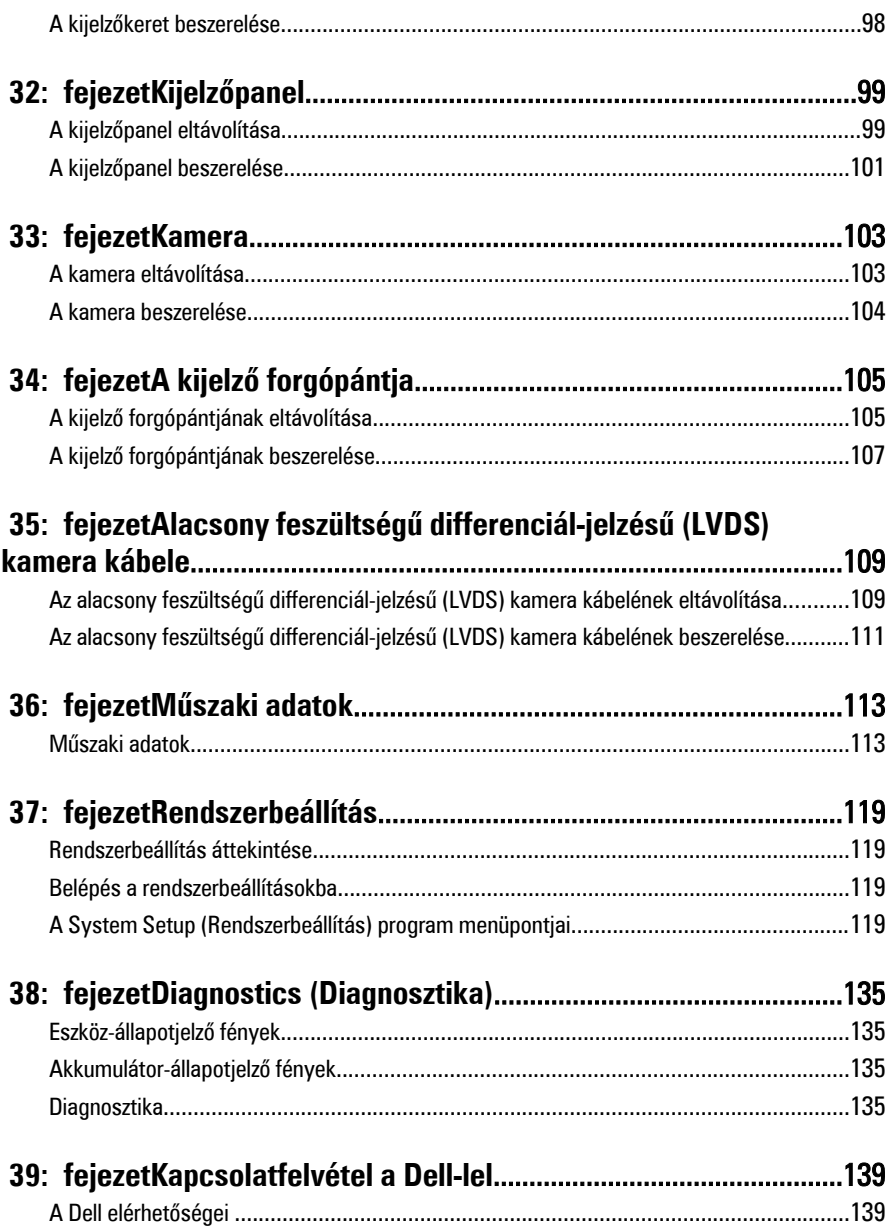

# <span id="page-8-0"></span>**Munka <sup>a</sup> számítógép belsejében 1**

### **Before Working Inside Your Computer**

Use the following safety guidelines to help protect your computer from potential damage and to help to ensure your personal safety. Unless otherwise noted, each procedure included in this document assumes that the following conditions exist:

- You have performed the steps in Working on Your Computer.
- You have read the safety information that shipped with your computer.
- A component can be replaced or--if purchased separately--installed by performing the removal procedure in reverse order.

**VIGYÁZAT: Before working inside your computer, read the safety information that shipped with your computer. For additional safety best practices information, see the Regulatory Compliance Homepage at www.dell.com/regulatory\_compliance.**

**FIGYELMEZTETÉS: Many repairs may only be done by a certified service technician. You should only perform troubleshooting and simple repairs as authorized in your product documentation, or as directed by the online or telephone service and support team. Damage due to servicing that is not authorized by Dell is not covered by your warranty. Read and follow the safety instructions that came with the product.**

**FIGYELMEZTETÉS: To avoid electrostatic discharge, ground yourself by using a wrist grounding strap or by periodically touching an unpainted metal surface, such as a connector on the back of the computer.**

**FIGYELMEZTETÉS: Handle components and cards with care. Do not touch the components or contacts on a card. Hold a card by its edges or by its metal mounting bracket. Hold a component such as a processor by its edges, not by its pins.**

**FIGYELMEZTETÉS: When you disconnect a cable, pull on its connector or on its pull-tab, not on the cable itself. Some cables have connectors with locking tabs; if you are disconnecting this type of cable, press in on the locking tabs before you disconnect the cable. As you pull connectors apart, keep them evenly aligned to avoid bending any connector pins. Also, before you connect a cable, ensure that both connectors are correctly oriented and aligned.**

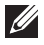

**MEGJEGYZÉS:** The color of your computer and certain components may appear differently than shown in this document.

<span id="page-9-0"></span>To avoid damaging your computer, perform the following steps before you begin working inside the computer.

- **1.** Ensure that your work surface is flat and clean to prevent the computer cover from being scratched.
- **2.** Turn off your computer (see Turning Off Your [Computer](#page-10-0)).
- **3.** If the computer is connected to a docking device (docked) such as the optional Media Base or Battery Slice, undock it.

#### **FIGYELMEZTETÉS: To disconnect a network cable, first unplug the cable from your computer and then unplug the cable from the network device.**

- **4.** Disconnect all network cables from the computer.
- **5.** Disconnect your computer and all attached devices from their electrical outlets.
- **6.** Close the display and turn the computer upside-down on a flat work surface.

**MEGJEGYZÉS:** To avoid damaging the system board, you must remove the main battery before you service the computer.

- **7.** Remove the main battery (see [Battery](#page-16-0)).
- **8.** Turn the computer top-side up.
- **9.** Open the display.
- **10.** Press the power button to ground the system board.

**FIGYELMEZTETÉS: To guard against electrical shock, always unplug your computer from the electrical outlet before opening the display.**

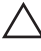

**FIGYELMEZTETÉS: Before touching anything inside your computer, ground yourself by touching an unpainted metal surface, such as the metal at the back of the computer. While you work, periodically touch an unpainted metal surface to dissipate static electricity, which could harm internal components.**

**11.** Remove any installed ExpressCards or Smart Cards from the appropriate slots.

### **Recommended Tools**

The procedures in this document may require the following tools:

- Small flat-blade screwdriver
- #0 Phillips screwdriver
- #1 Phillips screwdriver
- Small plastic scribe
- Flash BIOS update program CD

### <span id="page-10-0"></span>**Turning Off Your Computer**

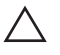

**FIGYELMEZTETÉS: To avoid losing data, save and close all open files and exit all open programs before you turn off your computer.**

- **1.** Shut down the operating system:
	- In Windows Vista ·

Click Start<sup>(2)</sup>, then click the arrow in the lower-right corner of the Start menu as shown below, and then click **Shut Down**.

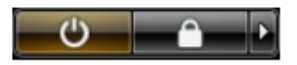

- In Windows XP: Click **Start** → **Turn Off Computer** → **Turn Off** . The computer turns off after the operating system shutdown process is complete.
- **2.** Ensure that the computer and all attached devices are turned off. If your computer and attached devices did not automatically turn off when you shut down your operating system, press and hold the power button for about 4 seconds to turn them off.

### **After Working Inside Your Computer**

After you complete any replacement procedure, ensure you connect any external devices, cards, and cables before turning on your computer.

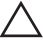

**FIGYELMEZTETÉS: To avoid damage to the computer, use only the battery designed for this particular Dell computer. Do not use batteries designed for other Dell computers.**

**1.** Connect any external devices, such as a port replicator, battery slice, or media base, and replace any cards, such as an ExpressCard.

**2.** Connect any telephone or network cables to your computer.

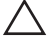

**FIGYELMEZTETÉS: To connect a network cable, first plug the cable into the network device and then plug it into the computer.**

- **3.** Replace the battery.
- **4.** Connect your computer and all attached devices to their electrical outlets.
- **5.** Turn on your computer.

# <span id="page-12-0"></span>**Secure Digital (SD) kártya 2**

### **A Secure Digital (SD) kártya eltávolítása**

- **1.** Kövesse a Mielőtt elkezdene dolgozni <sup>a</sup> [számítógépen](#page-8-0) című fejezet utasításait.
- **2.** A kivételhez nyomja be a Secure Digital (SD) memóriakártyát.

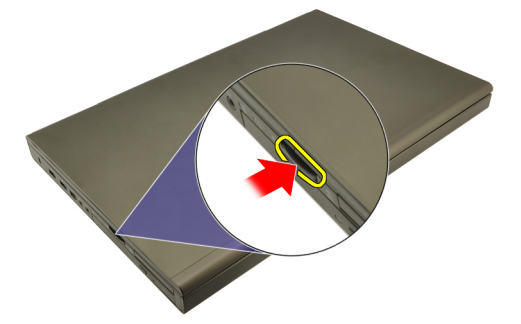

**3.** Csúsztassa ki az SD memóriakártyát a számítógépből.

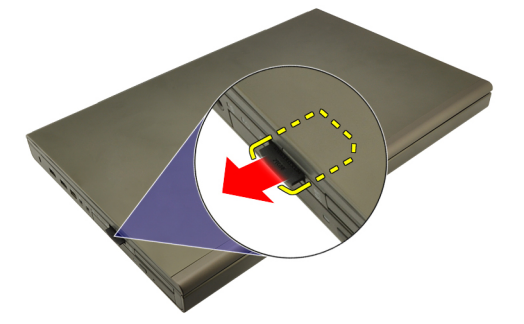

### **A Secure Digital (SD) kártya beszerelése**

- **1.** Keresse meg a számítógépház bal oldalán található Secure Digital (SD) memóriakártya-foglalatot.
- **2.** Nyomja be az SD memóriakártyát a foglalatba teljesen, amíg kattanást nem hall.

## <span id="page-14-0"></span>**ExpressCard-kártya 3**

### **Az ExpressCard kártya eltávolítása**

- **1.** Kövesse a Mielőtt elkezdene dolgozni <sup>a</sup> [számítógépen](#page-8-0) című fejezet utasításait.
- **2.** Nyomja be óvatosan az ExpressCard kártyát a számítógépből való kivételhez.

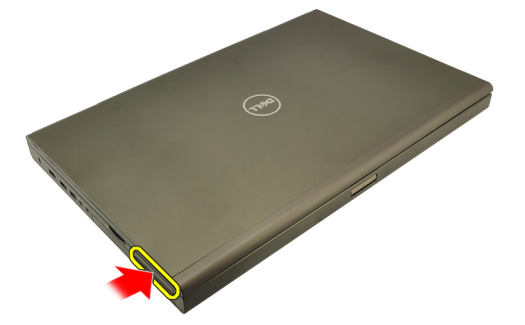

**3.** Fogja meg az ExpressCard kártyát, és húzza ki a számítógépből.

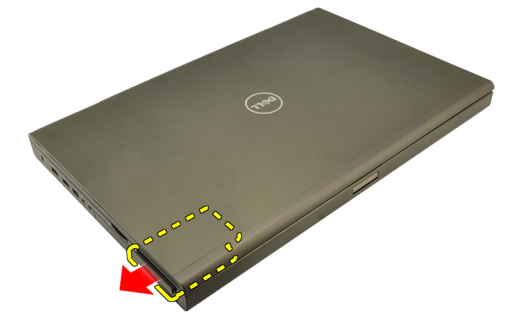

### **Az ExpressCard kártya beszerelése**

- **1.** Csúsztassa az ExpressCard kártyát a foglalatába, amíg kattanást nem hall.
- **2.** Kövesse a Miután befejezte <sup>a</sup> munkát <sup>a</sup> [számítógép](#page-10-0) belsejében című fejezet utasításait.

## <span id="page-16-0"></span>**Akkumulátor 4**

### **Az akkumulátor eltávolítása**

- **1.** Kövesse a Mielőtt elkezdene dolgozni <sup>a</sup> [számítógépen](#page-8-0) című fejezet utasításait.
- **2.** Csúsztassa az akkumulátor kioldó reteszét a feloldott pozícióba.

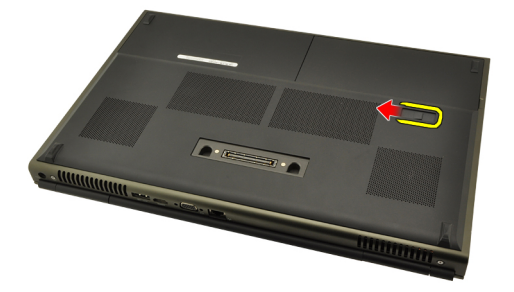

**3.** Vegye ki az akkumulátort a számítógépből.

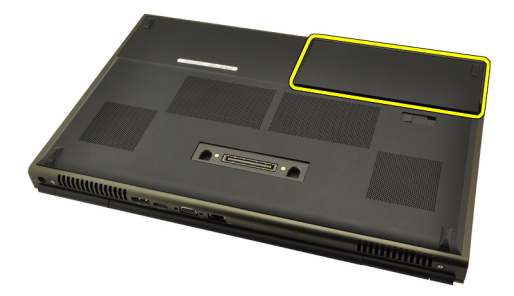

### **Az akkumulátor beszerelése**

- **1.** Csúsztassa vissza az akkumulátort a számítógépbe.
- **2.** Az akkumulátor kioldóretesze automatikusan visszakattan a zárt pozícióba.
- **3.** Kövesse a Miután befejezte <sup>a</sup> munkát <sup>a</sup> [számítógép](#page-10-0) belsejében című fejezet utasításait.

### <span id="page-18-0"></span>**Előfizetői azonosító modul (Subscriber Identity Module - SIM) kártya 5**

### **Az előfizetői azonosító modul (Subscriber Identity Module - SIM) kártya eltávolítása**

- **1.** Kövesse a Mielőtt elkezdene dolgozni <sup>a</sup> [számítógépen](#page-8-0) című fejezet utasításait.
- **2.** Távolítsa el az [akkumulátort](#page-16-0).
- **3.** Csúsztassa az előfizetői azonosító modul (Subscriber Identity Module SIM) kártyát a foglalattal ellentétes irányba.

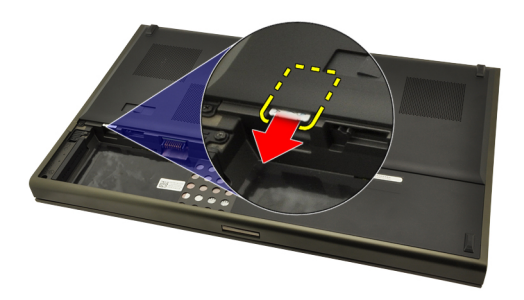

**4.** Húzza ki a SIM-kártyát a foglalatból.

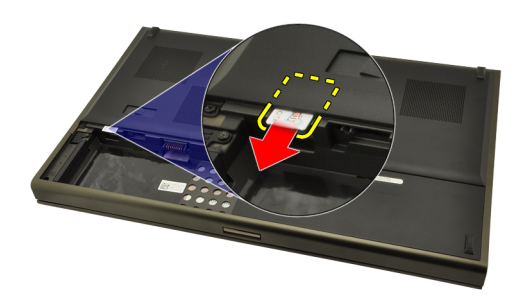

#### <span id="page-19-0"></span>**Az előfizetői azonosító modul (Subscriber Identity Module - SIM) kártya beszerelése**

- **1.** Keresse meg a SIM-kártya foglalatát az akkumulátortartó rekeszben.
- **2.** Nyomja a SIM-kártyát a foglalatba, amíg teljesen a helyére nem illeszkedik.
- **3.** Helyezze vissza az [akkumulátort](#page-16-0).
- **4.** Kövesse a Miután befejezte <sup>a</sup> munkát <sup>a</sup> [számítógép](#page-10-0) belsejében című fejezet utasításait.

# <span id="page-20-0"></span>**Bluetooth-kártya 6**

### **A Bluetooth-kártya eltávolítása**

- **1.** Kövesse a Mielőtt elkezdene dolgozni <sup>a</sup> [számítógépen](#page-8-0) című fejezet utasításait.
- **2.** Távolítsa el az [akkumulátort](#page-16-0).
- **3.** Csúsztassa felfelé a Bluetooth fedelet, és vegye ki a foglalatból.

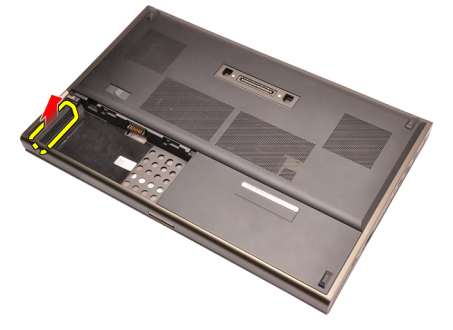

**4.** Csatlakoztassa le a Bluetooth-kábelt a Bluetooth-kártyáról.

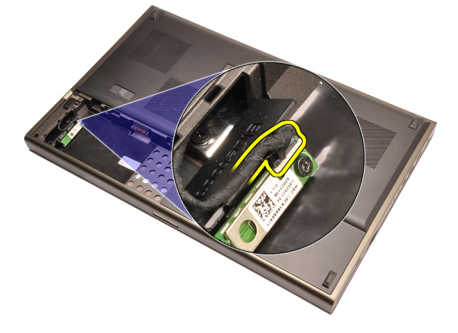

**5.** Távolítsa el a Bluetooth-kártyát rögzítő csavart.

<span id="page-21-0"></span>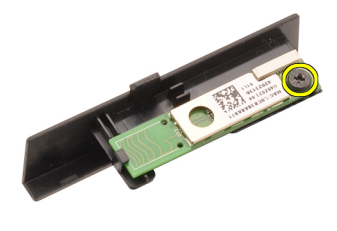

**6.** Távolítsa el a Bluetooth-kártyát.

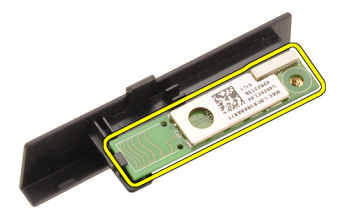

### **A Bluetooth-kártya beszerelése**

- **1.** Helyezze a Bluetooth-kártyát a Bluetooth fedélhez, és illessze a csavarfurathoz.
- **2.** Húzza meg a Bluetooth-kártyát rögzítő csavart.
- **3.** Csatlakoztassa a Bluetooth-kábelt a Bluetooth-kártyához.
- **4.** Keresse meg a Bluetooth fedél rekeszét.
- **5.** Csúsztassa a Bluetooth fedelet a rekeszre, amíg a fül teljesen a helyére nem kattan.
- **6.** Helyezze be az [akkumulátort](#page-16-0).
- **7.** Kövesse a Miután befejezte <sup>a</sup> munkát <sup>a</sup> [számítógép](#page-10-0) belsejében című fejezet utasításait.

### <span id="page-22-0"></span>**Alap burkolat 7**

### **Az alap burkolat eltávolítása**

- **1.** Kövesse a Mielőtt elkezdene dolgozni <sup>a</sup> [számítógépen](#page-8-0) című fejezet utasításait.
- **2.** Távolítsa el az [akkumulátort](#page-16-0).
- **3.** Távolítsa el az alap burkolatot a számítógéphez rögzítő csavarokat.

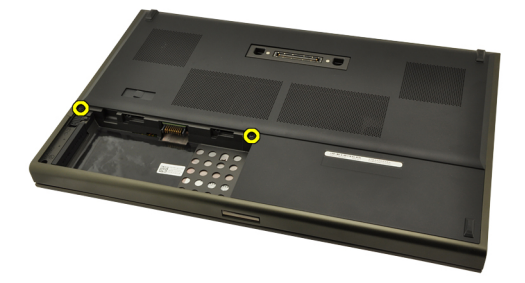

**4.** Az alsó fedél kioldásához nyomja a gumilábakat a számítógép hátulja felé.

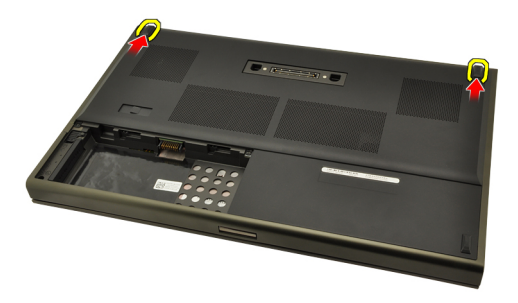

**5.** Vegye ki az alap burkolatot a számítógépből.

<span id="page-23-0"></span>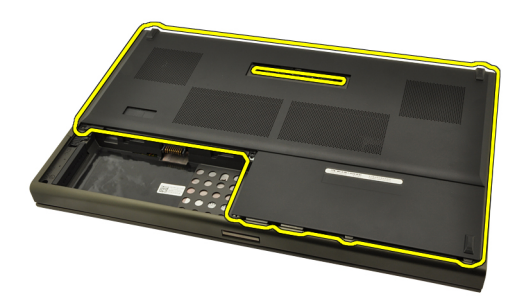

### **Az alap burkolat felszerelése**

- **1.** Az alsó ajtót csúsztassa lefelé és a számítógép eleje felé.
- **2.** Húzza meg az alap burkolatot a számítógéphez rögzítő csavarokat.
- **3.** Helyezze be az [akkumulátort](#page-16-0).
- **4.** Kövesse a Miután befejezte <sup>a</sup> munkát <sup>a</sup> [számítógép](#page-10-0) belsejében című fejezet utasításait.

# <span id="page-24-0"></span>**Billentyűzet-keret 8**

### **A billentyűzetkeret eltávolítása**

- **1.** Kövesse a Mielőtt elkezdene dolgozni <sup>a</sup> [számítógépen](#page-8-0) című fejezet utasításait.
- **2.** Távolítsa el az [akkumulátort](#page-16-0).
- **3.** Egy műanyag rajztű segítségével pattintsa fel a billentyűzetkeretet a számítógépről.

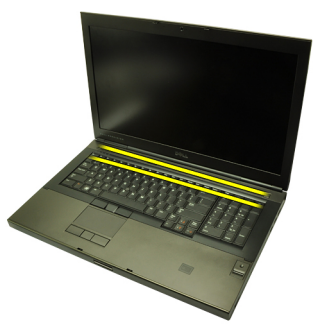

**4.** Haladjon körbe a billentyűzetkeret oldalai, majd alsó éle mentén.

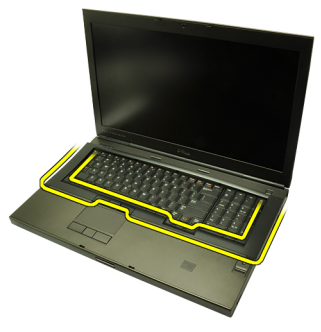

**5.** Az eltávolításhoz emelje fel a billentyűzetkeretet.

<span id="page-25-0"></span>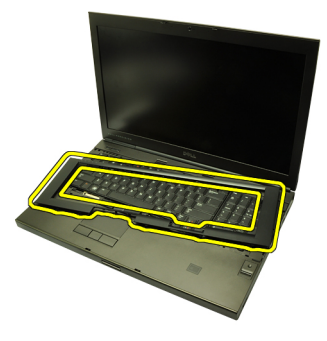

### **A billentyűzetkeret beszerelése**

- **1.** Illessze a billentyűzetkeretet a csuklótámasz tetején található fülekhez.
- **2.** Az alsó szél mentén nyomja a keretet a fülekhez, amíg kattanást nem hall.
- **3.** Haladjon körbe a billentyűzetkeret oldalai, majd felső széle mentén.
- **4.** Helyezze be az [akkumulátort](#page-16-0).
- **5.** Kövesse a Miután befejezte <sup>a</sup> munkát <sup>a</sup> [számítógép](#page-10-0) belsejében című fejezet utasításait.

# <span id="page-26-0"></span>**Billentyűzet 9**

### **A billentyűzet eltávolítása**

- **1.** Kövesse a Mielőtt elkezdene dolgozni <sup>a</sup> [számítógépen](#page-8-0) című fejezet utasításait.
- **2.** Távolítsa el az [akkumulátort](#page-16-0).
- **3.** Távolítsa el a [billentyűzetkeretet](#page-24-0).
- **4.** Távolítsa el a billentyűzetet rögzítő csavarokat.

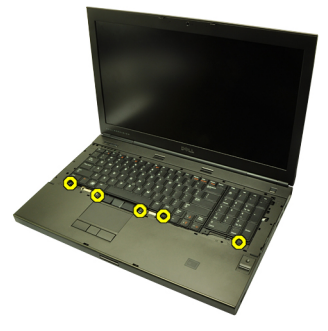

**5.** Alulról kezdve távolítsa el a billentyűzetet a számítógépből, és fordítsa fejjel lefelé.

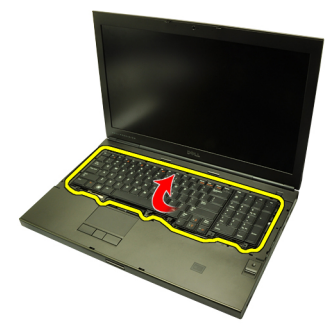

**6.** Csatlakoztassa le a billentyűzet adatkábelét az alaplapról.

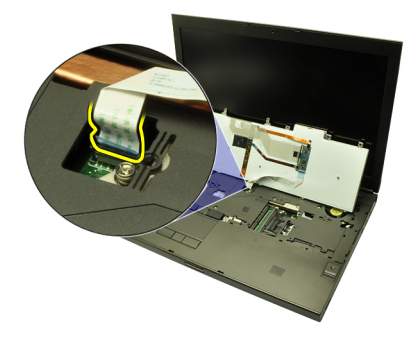

**7.** Távolítsa el a billentyűzetet.

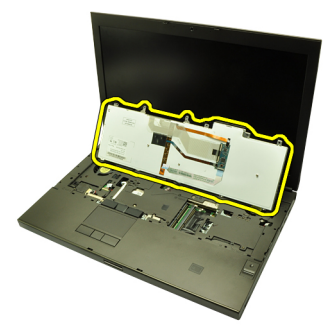

**8.** Hajtsa vissza a billentyűzet adatkábelét a billentyűzet hátuljához rögzítő ragasztószalagot.

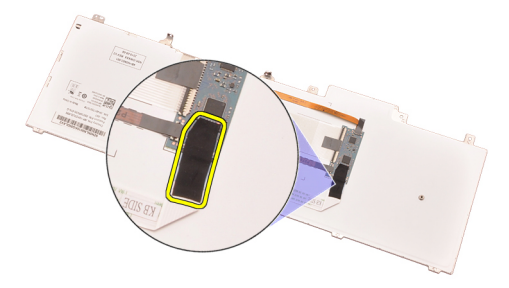

**9.** Válassza le a billentyűzet adatkábelét a billentyűzet hátuljáról.

<span id="page-28-0"></span>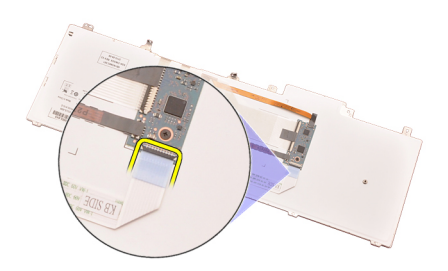

**10.** Húzza le a billentyűzet adatkábelét a billentyűzetről, és távolítsa el az adatkábelt.

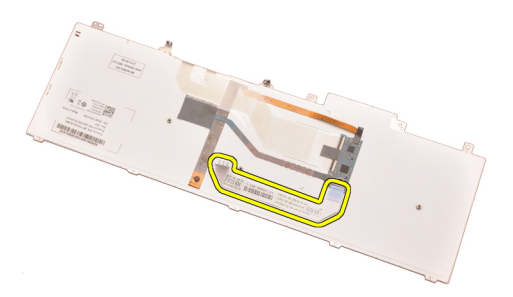

### **A billentyűzet beszerelése**

- **1.** Csatlakoztassa a billentyűzet adatkábelét a billentyűzet hátuljához.
- **2.** Helyezze vissza a billentyűzet adatkábelét a billentyűzet hátuljához rögzítő ragasztószalagot.
- **3.** Csatlakoztassa a billentyűzet adatkábelét az alaplaphoz.
- **4.** A billentyűzetet helyezze a csuklótámaszra, majd illessze a csavarfuratokhoz.
- **5.** Húzza meg a billentyűzet csavarjait.
- **6.** Szerelje be a [billentyűzetkeretet](#page-25-0).
- **7.** Helyezze be az [akkumulátort](#page-16-0).
- **8.** Kövesse a Miután befejezte <sup>a</sup> munkát <sup>a</sup> [számítógép](#page-10-0) belsejében című fejezet utasításait.

# <span id="page-30-0"></span>**Optikai meghajtó 10**

### **Az optikai meghajtó eltávolítása**

- **1.** Kövesse a Mielőtt elkezdene dolgozni <sup>a</sup> [számítógépen](#page-8-0) című fejezet utasításait.
- **2.** Távolítsa el az [akkumulátort](#page-16-0).
- **3.** Távolítsa el az alap [burkolatot](#page-22-0).
- **4.** Távolítsa el az optikai meghajtót rögzítő csavarokat.

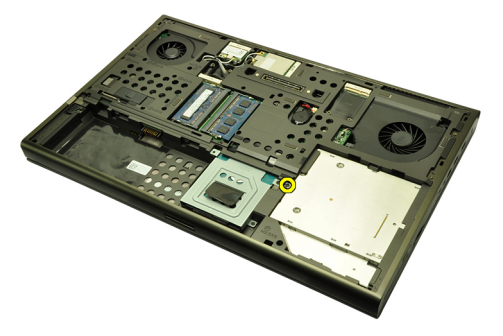

**5.** Távolítsa el az optikai meghajtót a számítógépből.

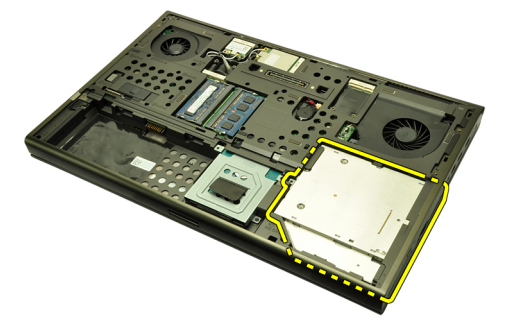

**6.** Távolítsa el az optikai meghajtó tartókeretét rögzítő csavarokat.

<span id="page-31-0"></span>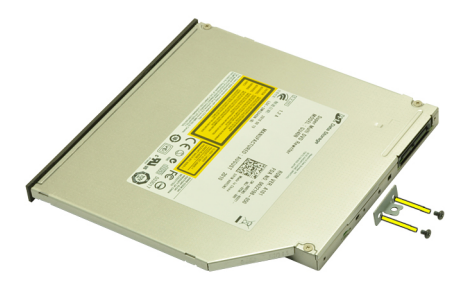

**7.** Távolítsa el a tartókeretet az optikai meghajtóról.

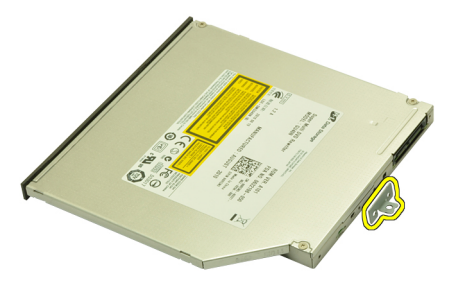

### **Az optikai meghajtó beszerelése**

- **1.** Húzza meg a tartókeretet az optikai meghajtó hátuljához rögzítő csavarokat.
- **2.** Csúsztassa az optikai meghajtót a számítógépház jobb oldalán található rekeszbe.
- **3.** Húzza meg az optikai meghajtót a számítógéphez rögzítő csavart.
- **4.** Szerelje be az alap [burkolatot](#page-23-0).
- **5.** Helyezze be az [akkumulátort](#page-16-0).
- **6.** Kövesse a Miután befejezte <sup>a</sup> munkát <sup>a</sup> [számítógép](#page-10-0) belsejében című fejezet utasításait.

## <span id="page-32-0"></span>**Elsődleges merevlemez-meghajtó 11**

### **Az elsődleges merevlemez-meghajtó eltávolítása**

- **1.** Kövesse a Mielőtt elkezdene dolgozni <sup>a</sup> [számítógépen](#page-8-0) című fejezet utasításait.
- **2.** Távolítsa el az [akkumulátort](#page-16-0).
- **3.** Távolítsa el az alap [burkolatot](#page-22-0).
- **4.** Távolítsa el a merevlemez-meghajtót rögzítő csavarokat.

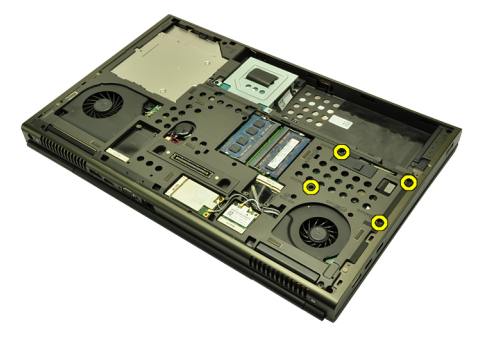

**5.** Távolítsa el a merevlemez-meghajtó reteszét rögzítő csavarokat.

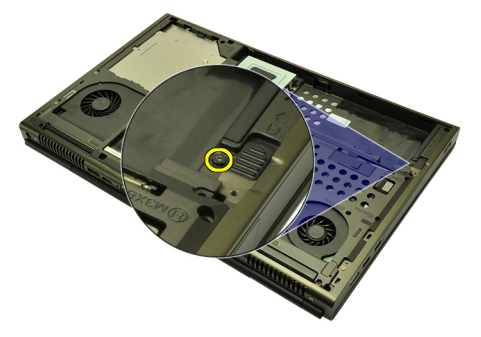

**6.** Csúsztassa a merevlemez-meghajtó kioldó reteszét a feloldott pozícióba.

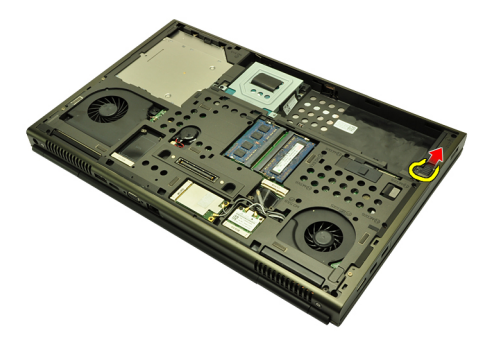

**7.** Távolítsa el a merevlemez-meghajtó tartókeretét a számítógépből.

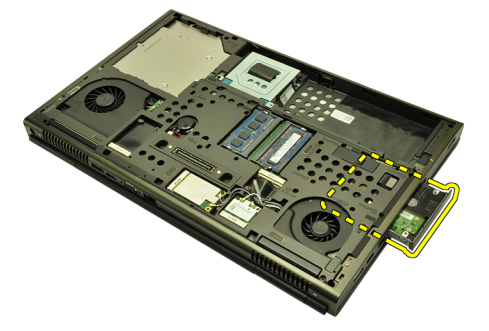

**8.** Hajlítsa kifelé a merevlemez-meghajtó tartókeretét, és nyomja lentről felfelé a merevlemez-meghajtót.

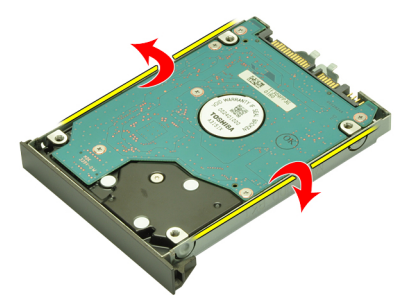

**9.** Távolítsa el a merevlemez-meghajtót a tartókeretből.

<span id="page-34-0"></span>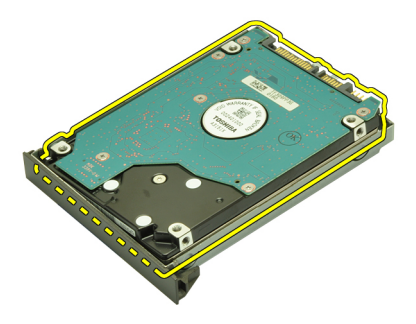

### **Az elsődleges merevlemez-meghajtó beszerelése**

- **1.** Illessze a merevlemez-meghajtót a tartókerethez.
- **2.** Csúsztassa a merevlemez-meghajtót a tartókeretbe.
- **3.** A merevlemez-meghajtót csúsztassa a rekeszébe az alaplapon található csatlakozó irányába.
- **4.** Húzza meg a merevlemez-meghajtó reteszét rögzítő csavarokat.
- **5.** Húzza meg a merevlemez-meghajtót rögzítő csavarokat.
- **6.** Szerelje be az alap [burkolatot](#page-23-0).
- **7.** Helyezze be az [akkumulátort](#page-16-0).
- **8.** Kövesse a Miután befejezte <sup>a</sup> munkát <sup>a</sup> [számítógép](#page-10-0) belsejében című fejezet utasításait.
### <span id="page-36-0"></span>**Másodlagos merevlemez-meghajtó 12**

### **A másodlagos merevlemez-meghajtó eltávolítása**

- **1.** Kövesse a Mielőtt elkezdene dolgozni <sup>a</sup> [számítógépen](#page-8-0) című fejezet utasításait.
- **2.** Távolítsa el az [akkumulátort](#page-16-0).
- **3.** Távolítsa el az alap [burkolatot](#page-22-0).
- **4.** Távolítsa el a merevlemez-meghajtót rögzítő csavarokat.

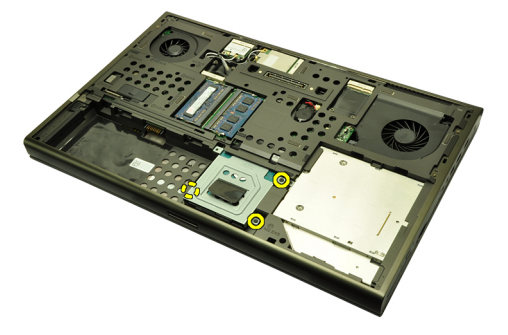

**5.** A fül segítségével húzza felfelé a merevlemez-meghajtó tartókeretét, és távolítsa el a számítógépből.

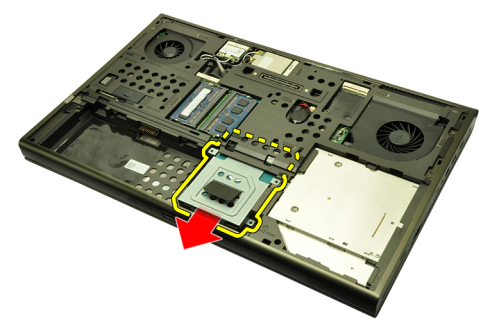

**6.** Távolítsa el a merevlemez-meghajtó tartókeretének csavarjait.

<span id="page-37-0"></span>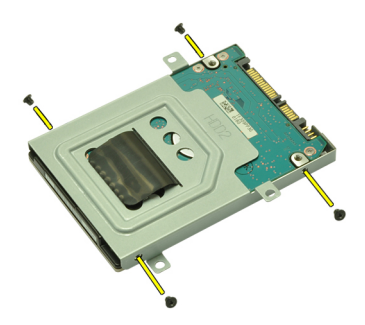

**7.** Távolítsa el a tartókeretet a merevlemez-meghajtóról.

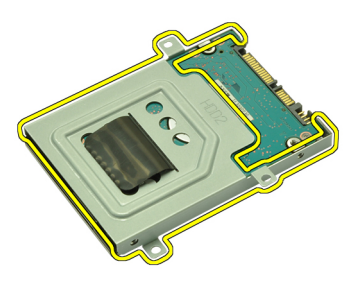

#### **A másodlagos merevlemez-meghajtó beszerelése**

- **1.** Rögzítse a tartókeretet a merevlemez-meghajtóhoz.
- **2.** Húzza meg a merevlemez-meghajtó tartókeretének csavarjait. Győződjön meg róla, hogy a tartókeret megfelelően illeszkedik, és stabilan tartja a merevlemezmeghajtót.
- **3.** A merevlemez-meghajtót csúsztassa a rekeszébe az alaplapon található csatlakozó irányába.
- **4.** Húzza meg a merevlemez-meghajtót rögzítő csavarokat.
- **5.** Szerelje be az alap [burkolatot](#page-23-0).
- **6.** Helyezze be az [akkumulátort](#page-16-0).
- **7.** Kövesse a Miután befejezte <sup>a</sup> munkát <sup>a</sup> [számítógép](#page-10-0) belsejében című fejezet utasításait.

## **Vezeték nélküli helyi hálózati (WLAN) kártya 13**

#### **A vezeték nélküli helyi hálózati (Wireless Local Area Network - WLAN) kártya eltávolítása**

- **1.** Kövesse a Mielőtt elkezdene dolgozni <sup>a</sup> [számítógépen](#page-8-0) című fejezet utasításait.
- **2.** Távolítsa el az [akkumulátort](#page-16-0).
- **3.** Távolítsa el az alap [burkolatot](#page-22-0).
- **4.** Válassza le a WLAN kártyához esetlegesen csatlakoztatott antennákat.

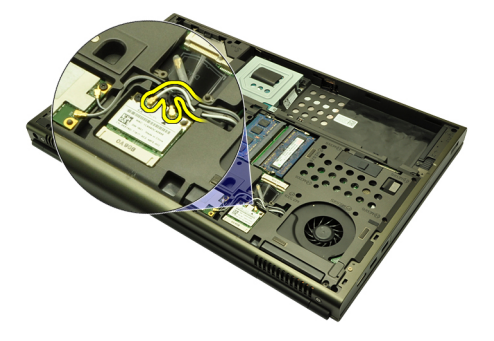

**5.** Távolítsa el a WLAN kártyát a számítógéphez rögzítő csavart.

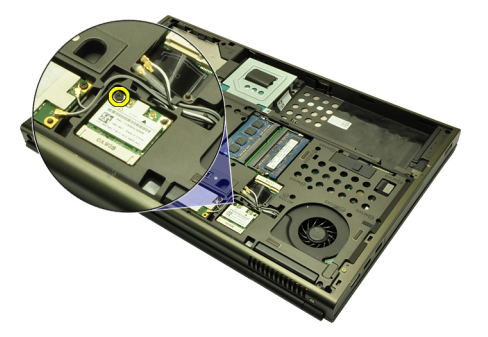

**6.** Távolítsa el a WLAN kártyát.

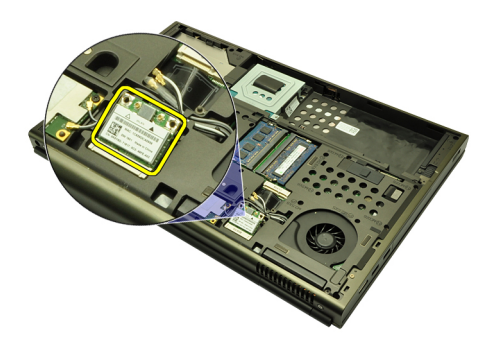

#### **A vezeték nélküli helyi hálózati (Wireless Local Area Network - WLAN) kártya beszerelése**

- **1.** Csúsztassa be a WLAN-kártyát a foglalatába.
- **2.** Húzza meg a WLAN-kártyát rögzítő csavart.
- **3.** Csatlakoztassa az antennákat a WLAN kártyán lévő színkódok alapján.
- **4.** Szerelje be az alap [burkolatot](#page-23-0).
- **5.** Helyezze be az [akkumulátort](#page-16-0).
- **6.** Kövesse a Miután befejezte <sup>a</sup> munkát <sup>a</sup> [számítógép](#page-10-0) belsejében című fejezet utasításait.

# **Vezeték nélküli nagykiterjedésű hálózati (WWAN) kártya 14**

#### **A vezeték nélküli nagykiterjedésű hálózati (Wireless Wide Area Network - WWAN) kártya eltávolítása**

- **1.** Kövesse a Mielőtt elkezdene dolgozni <sup>a</sup> [számítógépen](#page-8-0) című fejezet utasításait.
- **2.** Távolítsa el az [akkumulátort](#page-16-0).
- **3.** Távolítsa el az alap [burkolatot](#page-22-0).
- **4.** Válassza le a WWAN-kártyához esetlegesen csatlakoztatott antennákat.

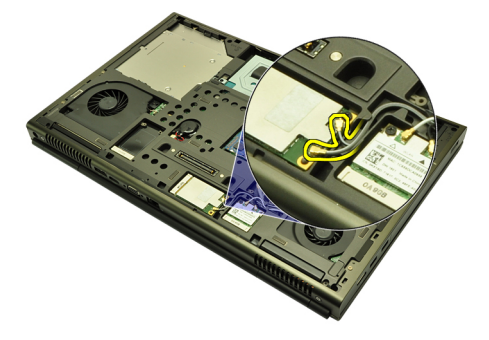

**5.** Távolítsa el a WWAN-kártyát rögzítő csavart.

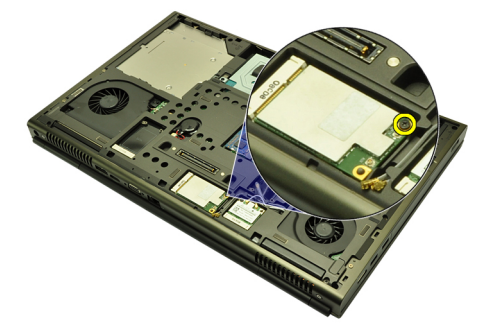

**6.** Távolítsa el a WWAN-kártyát.

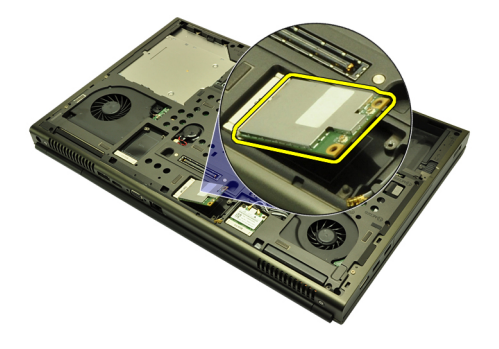

#### **A vezeték nélküli nagykiterjedésű hálózati (Wireless Wide Area Network - WWAN) kártya beszerelése**

- **1.** Csúsztassa a WWAN-kártyát a foglalatába.
- **2.** Húzza meg a WWAN-kártyát rögzítő csavart.
- **3.** Csatlakoztassa az antennákat a WWAN-kártyán lévő színkódok alapján.
- **4.** Szerelje be az alap [burkolatot](#page-23-0).
- **5.** Helyezze be az [akkumulátort](#page-16-0).
- **6.** Kövesse a Miután befejezte <sup>a</sup> munkát <sup>a</sup> [számítógép](#page-10-0) belsejében című fejezet utasításait.

# **Elsődleges memória 15**

#### **Az elsődleges memória eltávolítása**

- **1.** Kövesse a Mielőtt elkezdene dolgozni <sup>a</sup> [számítógépen](#page-8-0) című fejezet utasításait.
- **2.** Távolítsa el az [akkumulátort](#page-16-0).
- **3.** Távolítsa el az alap [burkolatot](#page-22-0).
- **4.** Óvatosan pattintsa le a rögzítő peckeket a memóriamodulokról.

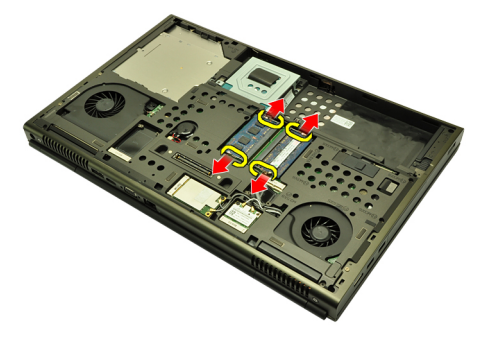

**5.** Távolítsa el a memóriamodulokat a számítógépből.

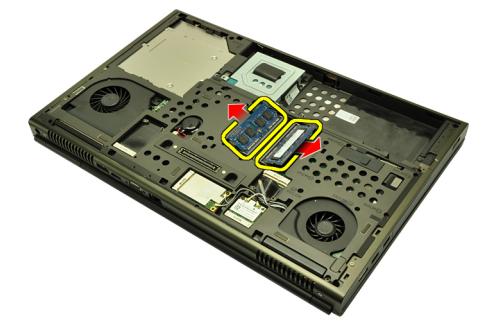

#### **Az elsődleges memória beszerelése**

- **1.** Keresse meg a memóriafoglalatot a számítógép belsejében.
- **2.** Helyezze be a memóriát a memóriafoglalatba.
- **3.** Nyomja le a memóriát addig, amíg a rögzítő peckek a helyére nem illesztik a memóriamodult.
- **4.** Szerelje be az alap [burkolatot](#page-23-0).
- **5.** Helyezze be az [akkumulátort](#page-16-0).
- **6.** Kövesse a Miután befejezte <sup>a</sup> munkát <sup>a</sup> [számítógép](#page-10-0) belsejében című fejezet utasításait.

# **Másodlagos memória 16**

#### **A másodlagos memória eltávolítása**

- **1.** Kövesse a Mielőtt elkezdene dolgozni <sup>a</sup> [számítógépen](#page-8-0) című fejezet utasításait.
- **2.** Távolítsa el az [akkumulátort](#page-16-0).
- **3.** Távolítsa el a [billentyűzetkeretet](#page-24-0).
- **4.** Távolítsa el a [billentyűzetet](#page-26-0).
- **5.** Óvatosan pattintsa le a rögzítő peckeket a memóriamodulról.

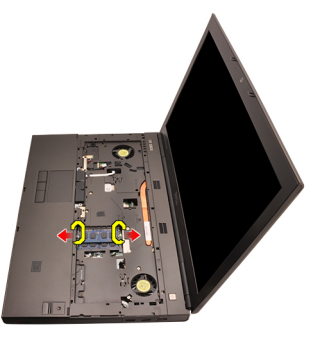

**6.** Vegye ki a memóriamodult a számítógépből.

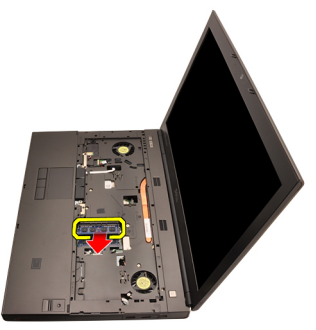

**7.** Óvatosan pattintsa le a rögzítő peckeket a memóriamodulról.

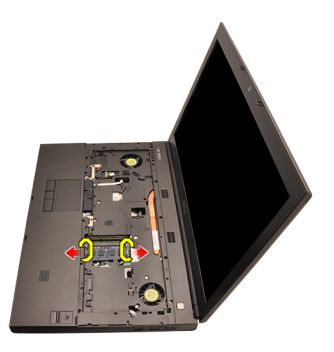

**8.** Vegye ki a memóriamodult a számítógépből.

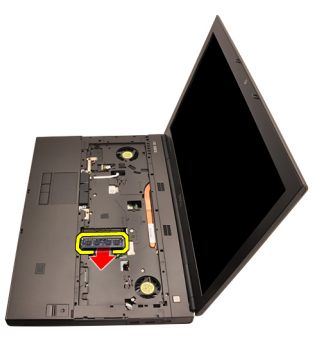

### **A másodlagos memória beszerelése**

- **1.** Keresse meg a memóriafoglalatot a számítógép belsejében.
- **2.** Helyezze be a memóriát a memóriafoglalatba.
- **3.** Nyomja le a memóriát addig, amíg a rögzítő peckek a helyére nem illesztik a memóriamodult.
- **4.** Helyezze be a memóriát a memóriafoglalatba.
- **5.** Nyomja le a memóriát addig, amíg a rögzítő peckek a helyére nem illesztik a memóriamodult.
- **6.** Szerelje be a [billentyűzetet](#page-28-0).
- **7.** Szerelje be a [billentyűzetkeretet](#page-25-0).
- **8.** Helyezze be az [akkumulátort](#page-16-0).
- **9.** Kövesse a Miután befejezte <sup>a</sup> munkát <sup>a</sup> [számítógép](#page-10-0) belsejében című fejezet utasításait.

# <span id="page-46-0"></span>**Processzorhűtő 17**

#### **A processzorhűtő eltávolítása**

- **1.** Kövesse a Mielőtt elkezdene dolgozni <sup>a</sup> [számítógépen](#page-8-0) című fejezet utasításait.
- **2.** Távolítsa el az [akkumulátort](#page-16-0).
- **3.** Távolítsa el az alap [burkolatot](#page-22-0).
- **4.** Csatlakoztassa le a processzorhűtő kábelét az alaplapról.

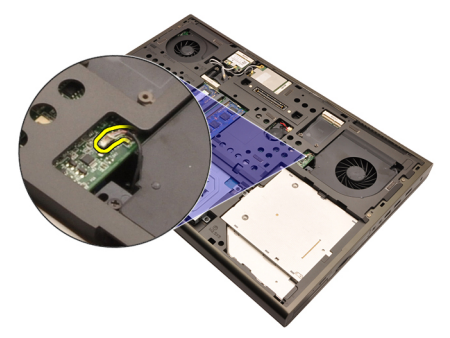

**5.** Távolítsa el a processzorhűtőt rögzítő csavarokat.

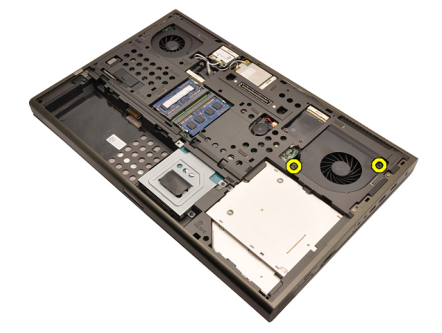

**6.** Távolítsa el a processzorhűtőt a számítógépből.

<span id="page-47-0"></span>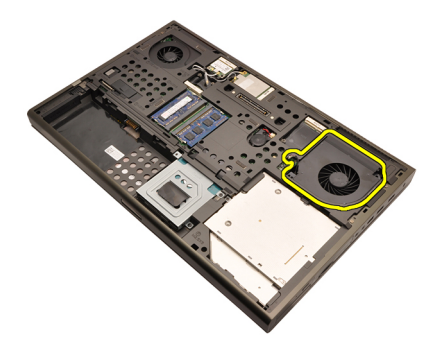

#### **A processzorhűtő beszerelése**

- **1.** Keresse meg a processzorhűtő foglalatát a számítógépben.
- **2.** Húzza meg a processzorhűtőt rögzítő csavarokat.
- **3.** Csatlakoztassa a processzorhűtő kábelét.
- **4.** Helyezze be az [akkumulátort](#page-16-0).
- **5.** Szerelje be az alap [burkolatot](#page-23-0).
- **6.** Kövesse a Miután befejezte <sup>a</sup> munkát <sup>a</sup> [számítógép](#page-10-0) belsejében című fejezet utasításait.

# **Gombelem 18**

#### **A gombelem eltávolítása**

- **1.** Kövesse a Mielőtt elkezdene dolgozni <sup>a</sup> [számítógépen](#page-8-0) című fejezet utasításait.
- **2.** Távolítsa el az [akkumulátort](#page-16-0).
- **3.** Távolítsa el az alap [burkolatot](#page-22-0).
- **4.** Vegye ki a gombelemet.

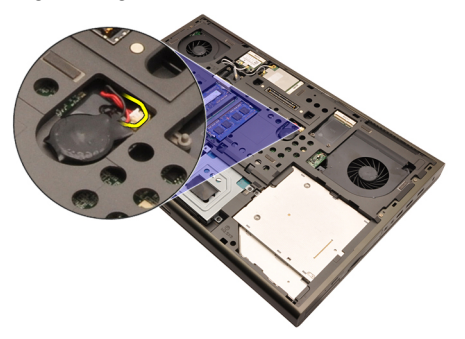

**5.** Válassza le a gombelemet a ragasztóról.

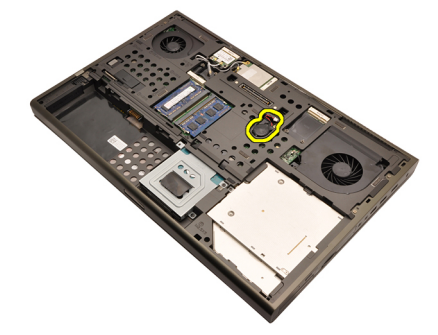

**6.** Vegye ki a gombelemet a számítógépből.

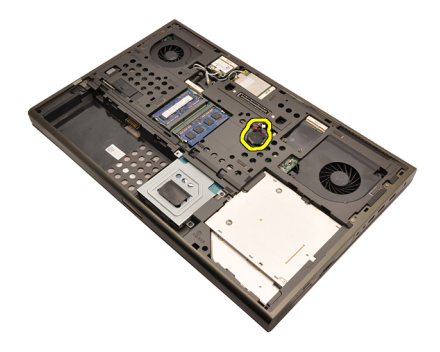

#### **A gombelem beszerelése**

- **1.** A gombelemet rögzítse annak foglalatába.
- **2.** Csatlakoztassa a gombelemet az alaplaphoz.
- **3.** Helyezze be az [akkumulátort](#page-16-0).
- **4.** Szerelje be az alap [burkolatot](#page-23-0).
- **5.** Kövesse a Miután befejezte <sup>a</sup> munkát <sup>a</sup> [számítógép](#page-10-0) belsejében című fejezet utasításait.

### <span id="page-50-0"></span>**Csuklótámasz 19**

#### **A csuklótámasz eltávolítása**

- **1.** Kövesse a Mielőtt elkezdene dolgozni <sup>a</sup> [számítógépen](#page-8-0) című fejezet utasításait.
- **2.** Távolítsa el az [akkumulátort](#page-16-0).
- **3.** Távolítsa el az alap [burkolatot](#page-22-0).
- **4.** Távolítsa el a [billentyűzetkeretet](#page-24-0).
- 5. Távolítsa el a [billentyűzetet](#page-26-0).
- **6.** Távolítsa el az optikai [meghajtót](#page-30-0).
- **7.** Távolítsa el az elsődleges [merevlemez-meghajtót](#page-32-0).
- **8.** Távolítsa el a másodlagos [merevlemez-meghajtót](#page-36-0).
- **9.** Távolítsa el a csavarokat a számítógép aljáról.

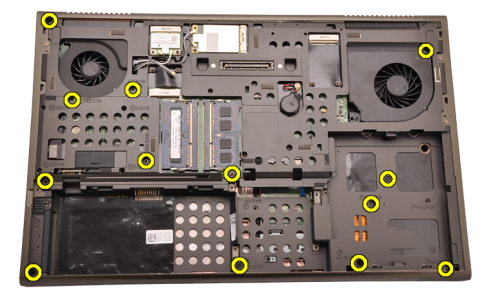

**10.** Távolítsa el a csuklótámaszt rögzítő csavarokat.

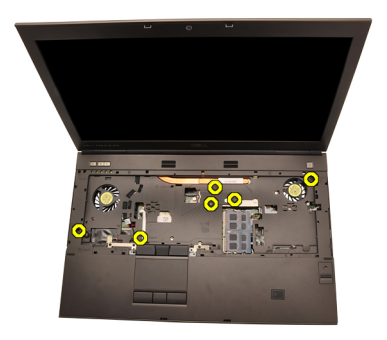

**11.** Lazítsa meg a rögzített csavarokat.

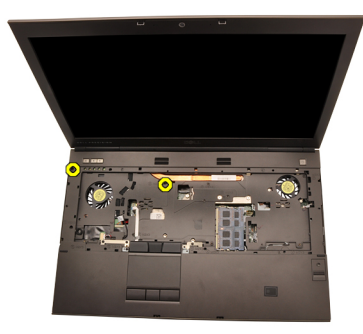

**12.** Csatlakoztassa le a hangszóró egység kábelét.

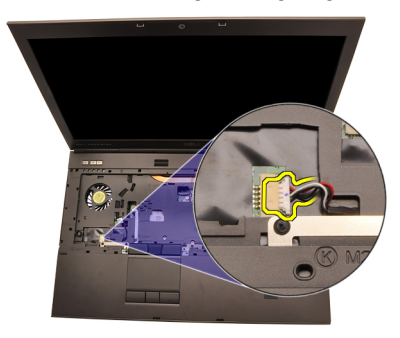

**13.** Csatlakoztassa le a médiapanel kábelét.

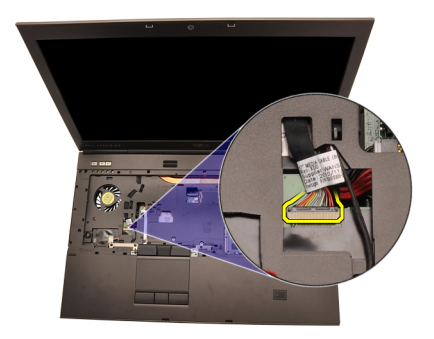

**14.** Csatlakoztassa le az érintőpad kábelét.

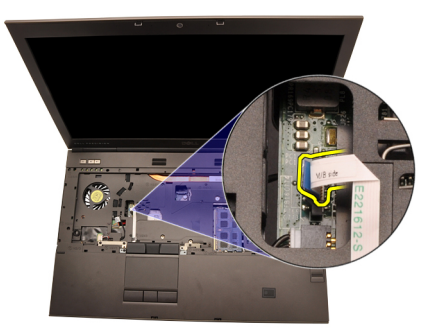

**15.** Csatlakoztassa le a rádiófrekvenciás azonosító (RFID) kábelét.

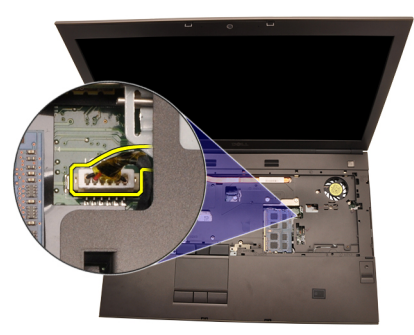

**16.** Csatlakoztassa le az ujjlenyomat-olvasó kábelét.

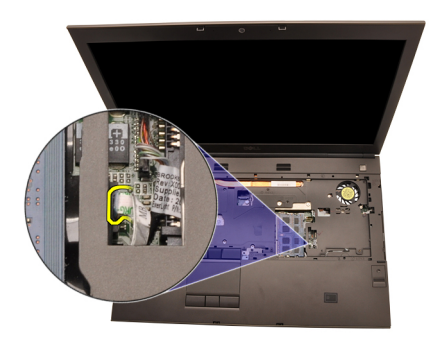

**17.** Csatlakoztassa le a Bluetooth-kábelt.

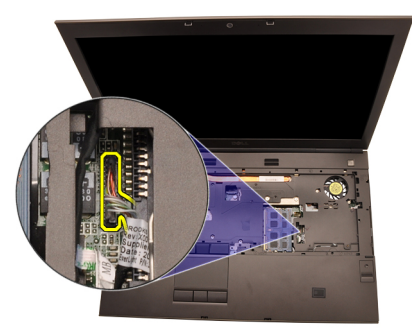

**18.** Csatlakoztassa le a bekapcsológomb kábelét.

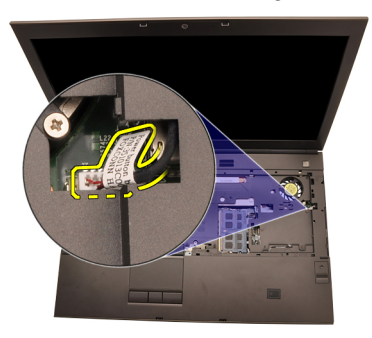

**19.** Emelje meg a csuklótámasz egység bal szélét.

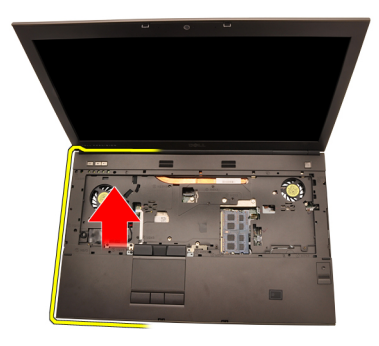

**20.** Pattintsa ki a csuklótámasz szélei mentén található füleket.

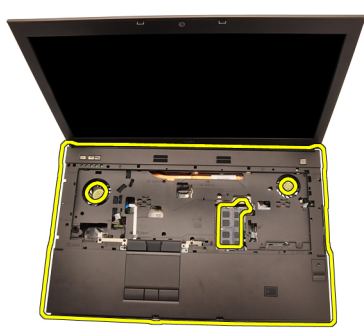

**21.** Csatlakoztassa le a Bluetooth-kábelt a Bluetooth-modulról.

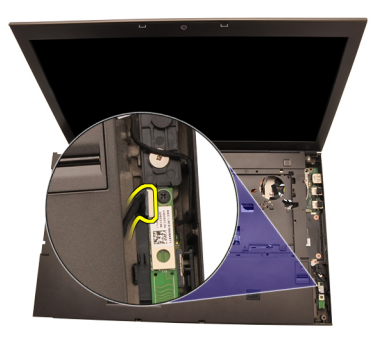

**22.** Távolítsa el a csuklótámaszt.

<span id="page-55-0"></span>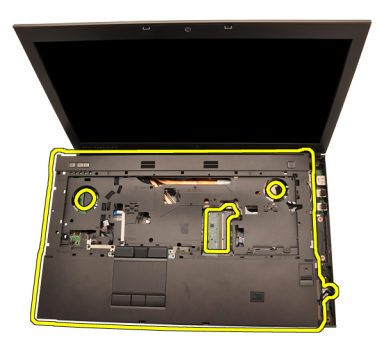

#### **A csuklótámasz beszerelése**

- **1.** Illessze a csuklótámasz alsó szélén található fém kampókat a számítógépen található horgokhoz.
- **2.** A jobb szélről elindulva nyomja rá a csuklótámaszt a számítógépre a fülek helyre kattanásához.
- **3.** Haladjon körbe a szélek mentén, és győződjön meg róla, hogy minden fül megfelelően a helyére illeszkedett.
- **4.** Csatlakoztassa az összes kábelt a csuklótámaszhoz.
- **5.** Nyomja le a memóriát addig, amíg a rögzítő peckek a helyére nem illesztik a memóriamodult.
- **6.** Húzza meg a csuklótámaszt rögzítő rögzített csavarokat.
- **7.** Húzza meg a csuklótámaszt rögzítő csavarokat.
- **8.** Húzza meg a rendszer alján található, a csuklótámaszt rögzítő csavarokat.
- **9.** Szerelje be a másodlagos [merevlemez-meghajtót](#page-37-0).
- **10.** Szerelje be az elsődleges [merevlemez-meghajtót](#page-34-0).
- **11.** Szerelje be az optikai [meghajtót](#page-31-0).
- **12.** Szerelje be a [billentyűzetet](#page-28-0).
- **13.** Szerelje be a [billentyűzetkeretet](#page-25-0).
- **14.** Szerelje be az alap [burkolatot](#page-23-0).
- **15.** Helyezze be az [akkumulátort](#page-16-0).
- **16.** Kövesse a Miután befejezte <sup>a</sup> munkát <sup>a</sup> [számítógép](#page-10-0) belsejében című fejezet utasításait.

### <span id="page-56-0"></span>**Processzor és hűtőborda 20**

#### **A processzor hűtőbordájának eltávolítása**

- **1.** Kövesse a Mielőtt elkezdene dolgozni <sup>a</sup> [számítógépen](#page-8-0) című fejezet utasításait.
- **2.** Távolítsa el az [akkumulátort](#page-16-0).
- **3.** Távolítsa el az alap [burkolatot](#page-22-0).
- **4.** Távolítsa el a [billentyűzetkeretet](#page-24-0).
- **5.** Távolítsa el a [billentyűzetet](#page-26-0).
- **6.** Távolítsa el az optikai [meghajtót](#page-30-0).
- **7.** Távolítsa el az elsődleges [merevlemez-meghajtót](#page-32-0).
- **8.** Távolítsa el a másodlagos [merevlemez-meghajtót](#page-36-0).
- **9.** Távolítsa el a [processzorhűtőt](#page-46-0).
- **10.** Távolítsa el a [csuklótámaszt](#page-50-0).
- **11.** Csatlakoztassa le a kamera kábelét.

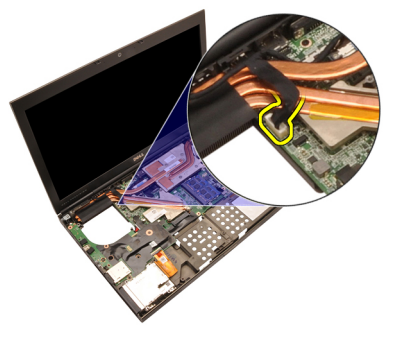

**12.** Lazítsa meg a hűtőbordán található rögzített csavarokat (1 > 2 > 3).

<span id="page-57-0"></span>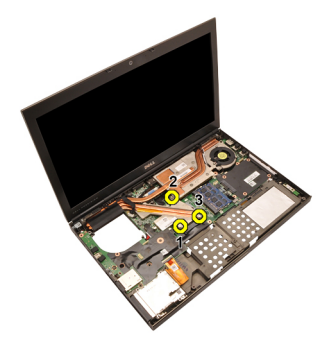

**13.** Emelje meg, és távolítsa el a számítógépből a processzor hűtőbordáját.

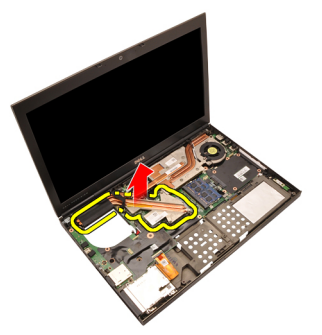

#### **A processzor hűtőbordájának beszerelése**

- **1.** Keresse meg a hűtőborda foglalatát a számítógépben.
- **2.** Húzza meg a rögzített csavarokat (1 > 2 > 3). Győződjön meg róla, hogy a hűtőborda pontosan illeszkedik és megfelelően felfekszik a processzorra.
- **3.** Szerelje fel a [csuklótámaszt](#page-55-0).
- **4.** Szerelje be a [processzorhűtőt](#page-47-0).
- **5.** Szerelje be a másodlagos [merevlemez-meghajtót](#page-37-0).
- **6.** Szerelje be az elsődleges [merevlemez-meghajtót](#page-34-0).
- **7.** Szerelje be az optikai [meghajtót](#page-31-0).
- **8.** Szerelje be a [billentyűzetet](#page-28-0).
- **9.** Szerelje be a [billentyűzetkeretet](#page-25-0).
- **10.** Szerelje be az alap [burkolatot](#page-23-0).
- **11.** Helyezze be az [akkumulátort](#page-16-0).
- **12.** Kövesse a Miután befejezte <sup>a</sup> munkát <sup>a</sup> [számítógép](#page-10-0) belsejében című fejezet utasításait.

### **Processzor 21**

#### **A processzor eltávolítása**

- **1.** Kövesse a Mielőtt elkezdene dolgozni <sup>a</sup> [számítógépen](#page-8-0) című fejezet utasításait.
- **2.** Távolítsa el az [akkumulátort](#page-16-0).
- **3.** Távolítsa el az alap [burkolatot](#page-22-0).
- **4.** Távolítsa el a [billentyűzetkeretet](#page-24-0).
- **5.** Távolítsa el a [billentyűzetet](#page-26-0).
- **6.** Távolítsa el az optikai [meghajtót](#page-30-0).
- **7.** Távolítsa el az elsődleges [merevlemez-meghajtót](#page-32-0).
- **8.** Távolítsa el a másodlagos [merevlemez-meghajtót](#page-36-0).
- **9.** Távolítsa el a [processzorhűtőt](#page-46-0).
- **10.** Távolítsa el a [csuklótámaszt](#page-50-0).
- **11.** Távolítsa el a processzor [hűtőbordáját](#page-56-0).
- **12.** Forgassa el a processzor rögzítőgyűrűjét az óramutató járásával ellentétes irányban, a kioldott pozícióig.

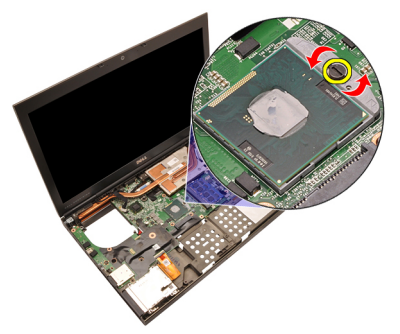

**13.** Távolítsa el a processzort.

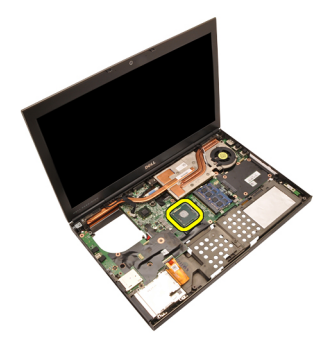

#### **A processzor beszerelése**

- **1.** Helyezze be a processzort a foglalatba. Győződjön meg róla, hogy a processzor megfelelően illeszkedik.
- **2.** Húzza meg a rögzítőgyűrűt az óramutató járásával megegyező irányban, a zárt pozíció eléréséig.
- **3.** Szerelje be a processzor [hűtőbordáját](#page-57-0).
- **4.** Szerelje fel a [csuklótámaszt](#page-55-0).
- **5.** Szerelje be a [processzorhűtőt](#page-47-0).
- **6.** Szerelje be a másodlagos [merevlemez-meghajtót](#page-37-0).
- **7.** Szerelje be az elsődleges [merevlemez-meghajtót](#page-34-0).
- **8.** Szerelje be az optikai [meghajtót](#page-31-0).
- **9.** Szerelje be a [billentyűzetet](#page-28-0).
- **10.** Szerelje be a [billentyűzetkeretet](#page-25-0).
- **11.** Szerelje be az alap [burkolatot](#page-23-0).
- **12.** Helyezze be az [akkumulátort](#page-16-0).
- **13.** Kövesse a Miután befejezte <sup>a</sup> munkát <sup>a</sup> [számítógép](#page-10-0) belsejében című fejezet utasításait.

### <span id="page-60-0"></span>**Videokártya hűtőbordája 22**

#### **A videokártya hűtőbordájának eltávolítása**

- **1.** Kövesse a Mielőtt elkezdene dolgozni <sup>a</sup> [számítógépen](#page-8-0) című fejezet utasításait.
- **2.** Távolítsa el az [akkumulátort](#page-16-0).
- **3.** Távolítsa el az alap [burkolatot](#page-22-0).
- **4.** Távolítsa el a [billentyűzetkeretet](#page-24-0).
- **5.** Távolítsa el a [billentyűzetet](#page-26-0).
- **6.** Távolítsa el az optikai [meghajtót](#page-30-0).
- **7.** Távolítsa el az elsődleges [merevlemez-meghajtót](#page-32-0).
- **8.** Távolítsa el a másodlagos [merevlemez-meghajtót](#page-36-0).
- **9.** Távolítsa el a [processzorhűtőt](#page-46-0).
- **10.** Távolítsa el a [csuklótámaszt](#page-50-0).
- **11.** Távolítsa el a processzor [hűtőbordáját](#page-56-0).
- **12.** Válassza le a beszerelt vezeték nélküli foglalatokhoz csatlakoztatott antennákat.

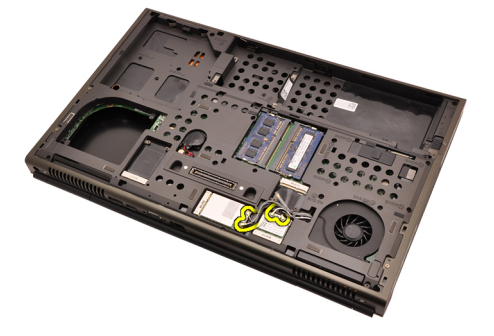

**13.** Távolítsa el az útvonalválasztó csatornákhoz rögzített antennákat.

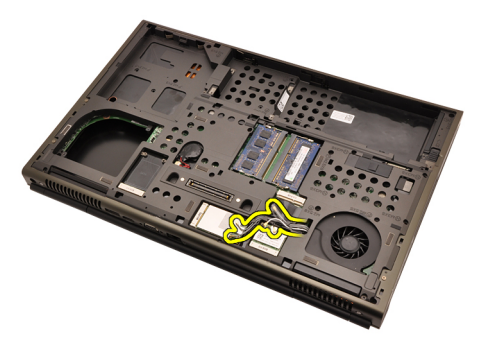

**14.** Az antennákat a nyílásokon keresztül húzza fel a számítógép tetejéig.

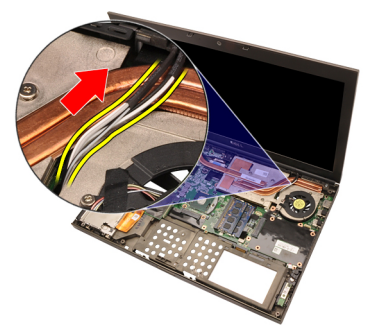

**15.** Csatlakoztassa le a videokártya hűtőjének kábelét.

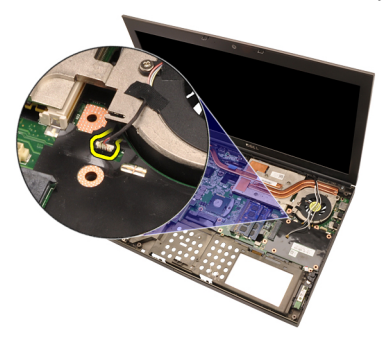

**16.** Távolítsa el a videokártya hűtőbordáját rögzítő csavart.

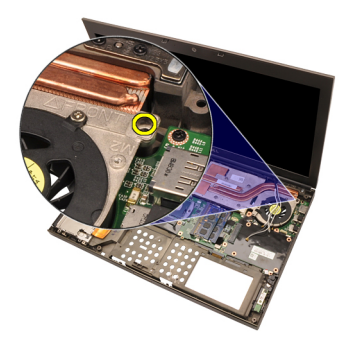

**17.** Lazítsa meg a hűtőbordán található rögzített csavarokat (1 > 2 > 3 > 4).

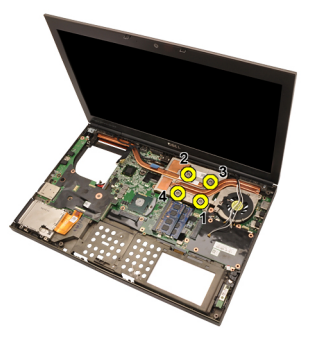

**18.** Emelje meg a videokártya hűtőbordáját, és távolítsa el a számítógépből.

<span id="page-63-0"></span>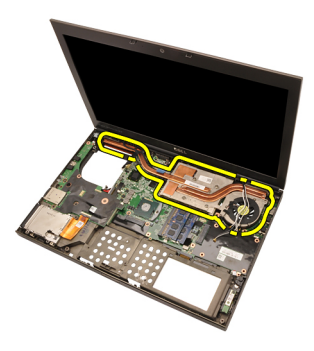

#### **A videokártya hűtőbordájának beszerelése**

- **1.** Keresse meg a hűtőborda foglalatát a számítógépben.
- **2.** Húzza meg a rögzített csavarokat (1 > 2 > 3). Győződjön meg róla, hogy a hűtőborda pontosan illeszkedik és megfelelően felfekszik a grafikus processzorra.
- **3.** Húzza meg a videokártya hűtőbordáját rögzítő csavart.
- **4.** Csatlakoztassa a videokártya hűtőjének kábelét.
- **5.** Az antennákat a nyílásokon átvezetve nyomja le a számítógép aljáig.
- **6.** Rögzítse az antennákat az útvonalválasztó csatornákhoz.
- **7.** Csatlakoztassa az antennákat a beszerelt vezeték nélküli foglalatokhoz.
- **8.** Szerelje be a processzor [hűtőbordáját](#page-57-0).
- **9.** Szerelie fel a *[csuklótámaszt](#page-55-0)*.
- **10.** Szerelje be a [processzorhűtőt](#page-47-0).
- **11.** Szerelje be a másodlagos [merevlemez-meghajtót](#page-37-0).
- **12.** Szerelje be az elsődleges [merevlemez-meghajtót](#page-34-0).
- **13.** Szerelje be az optikai [meghajtót](#page-31-0).
- **14.** Szerelje be a [billentyűzetet](#page-28-0).
- **15.** Szerelje be a [billentyűzetkeretet](#page-25-0).
- **16.** Szerelje be az alap [burkolatot](#page-23-0).
- **17.** Helyezze be az [akkumulátort](#page-16-0).
- **18.** Kövesse a Miután befejezte <sup>a</sup> munkát <sup>a</sup> [számítógép](#page-10-0) belsejében című fejezet utasításait.

### **Videokártya 23**

#### **A videokártya eltávolítása**

- **1.** Kövesse a Mielőtt elkezdene dolgozni <sup>a</sup> [számítógépen](#page-8-0) című fejezet utasításait.
- **2.** Távolítsa el az [akkumulátort](#page-16-0).
- **3.** Távolítsa el az alap [burkolatot](#page-22-0).
- **4.** Távolítsa el a [billentyűzetkeretet](#page-24-0).
- **5.** Távolítsa el a [billentyűzetet](#page-26-0).
- **6.** Távolítsa el az optikai [meghajtót](#page-30-0).
- **7.** Távolítsa el az elsődleges [merevlemez-meghajtót](#page-32-0).
- **8.** Távolítsa el a másodlagos [merevlemez-meghajtót](#page-36-0).
- **9.** Távolítsa el a [processzorhűtőt](#page-46-0).
- **10.** Távolítsa el a [csuklótámaszt](#page-50-0).
- **11.** Távolítsa el a processzor [hűtőbordáját](#page-56-0).
- **12.** Távolítsa el a videokártya [hűtőbordáját](#page-60-0).
- **13.** Távolítsa el a videokártyát rögzítő csavarokat.

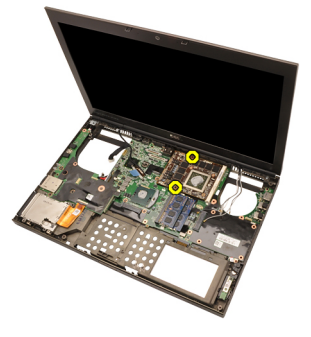

**14.** Távolítsa el a videokártyát.

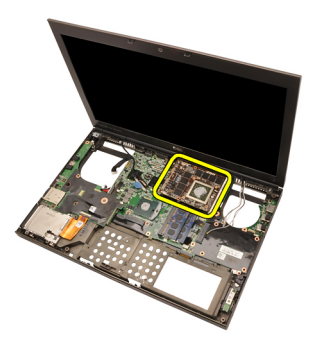

#### **A videokártya beszerelése**

- **1.** Keresse meg a videokártya foglalatát a rendszerben.
- **2.** Húzza meg a videokártyát rögzítő csavarokat.
- **3.** Szerelje be a videokártya [hűtőbordáját](#page-63-0).
- **4.** Szerelje be a processzor [hűtőbordáját](#page-57-0).
- **5.** Szerelje fel a [csuklótámaszt](#page-55-0).
- **6.** Szerelje be a [processzorhűtőt](#page-47-0).
- **7.** Szerelje be a másodlagos [merevlemez-meghajtót](#page-37-0).
- **8.** Szerelje be az elsődleges [merevlemez-meghajtót](#page-34-0).
- **9.** Szerelje be az optikai [meghajtót](#page-31-0).
- **10.** Szerelje be a [billentyűzetet](#page-28-0).
- 11. Szerelje be a [billentyűzetkeretet](#page-25-0).
- **12.** Szerelje be az alap [burkolatot](#page-23-0).
- **13.** Helyezze be az [akkumulátort](#page-16-0).
- **14.** Kövesse a Miután befejezte <sup>a</sup> munkát <sup>a</sup> [számítógép](#page-10-0) belsejében című fejezet utasításait.

### **ExpressCard modul 24**

#### **Az ExpressCard modul eltávolítása**

- **1.** Kövesse a Mielőtt elkezdene dolgozni <sup>a</sup> [számítógépen](#page-8-0) című fejezet utasításait.
- **2.** Távolítsa el az [akkumulátort](#page-16-0).
- **3.** Távolítsa el az alap [burkolatot](#page-22-0).
- **4.** Távolítsa el a [billentyűzetkeretet](#page-24-0).
- 5. Távolítsa el a [billentyűzetet](#page-26-0).
- **6.** Távolítsa el az optikai [meghajtót](#page-30-0).
- **7.** Távolítsa el az elsődleges [merevlemez-meghajtót](#page-32-0).
- **8.** Távolítsa el a másodlagos [merevlemez-meghajtót](#page-36-0).
- **9.** Távolítsa el a [csuklótámaszt](#page-50-0).
- **10.** Csatlakoztassa le az ExpressCard kártya kábelét.

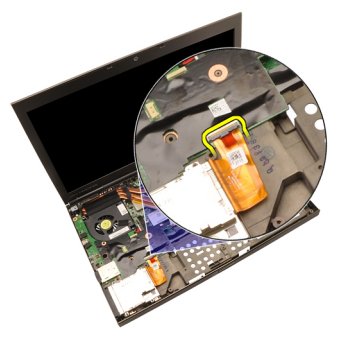

**11.** Távolítsa el az ExpressCard modult rögzítő csavarokat.

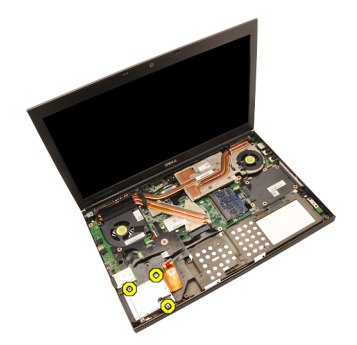

**12.** Távolítsa el az ExpressCard modult.

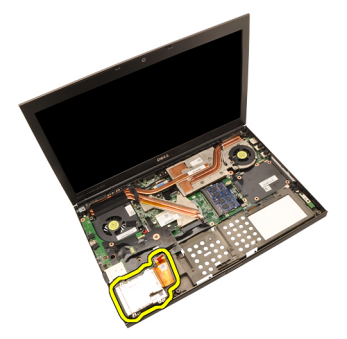

#### **Az ExpressCard modul beszerelése**

- **1.** Helyezze az ExpressCard modult a számítógépbe, és húzza meg az ExpressCard modult rögzítő csavarokat.
- **2.** Csatlakoztassa az ExpressCard kábelt.
- **3.** Szerelje fel a [csuklótámaszt](#page-55-0).
- **4.** Szerelje be a másodlagos [merevlemez-meghajtót](#page-37-0).
- **5.** Szerelje be az elsődleges [merevlemez-meghajtót](#page-34-0).
- **6.** Szerelje be az optikai [meghajtót](#page-31-0).
- **7.** Szerelje be a [billentyűzetet](#page-28-0).
- **8.** Szerelje be a [billentyűzetkeretet](#page-25-0).
- **9.** Szerelje be az alap [burkolatot](#page-23-0).
- **10.** Helyezze be az [akkumulátort](#page-16-0).
- **11.** Kövesse a Miután befejezte <sup>a</sup> munkát <sup>a</sup> [számítógép](#page-10-0) belsejében című fejezet utasításait.

## **I/O panel 25**

#### **Az I/O panel eltávolítása**

- **1.** Kövesse a Mielőtt elkezdene dolgozni <sup>a</sup> [számítógépen](#page-8-0) című fejezet utasításait.
- **2.** Távolítsa el az [akkumulátort](#page-16-0).
- **3.** Távolítsa el az alap [burkolatot](#page-22-0).
- **4.** Távolítsa el a [billentyűzetkeretet](#page-24-0).
- **5.** Távolítsa el a [billentyűzetet](#page-26-0).
- **6.** Távolítsa el az optikai [meghajtót](#page-30-0).
- **7.** Távolítsa el az elsődleges [merevlemez-meghajtót](#page-32-0).
- **8.** Távolítsa el a másodlagos [merevlemez-meghajtót](#page-36-0).
- **9.** Távolítsa el a [csuklótámaszt](#page-50-0).
- **10.** Csatlakoztassa le az ExpressCard kártya kábelét.

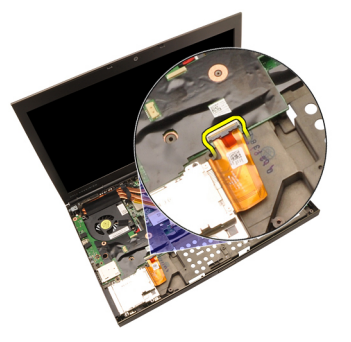

**11.** Távolítsa el az I/O panelt rögzítő csavart.

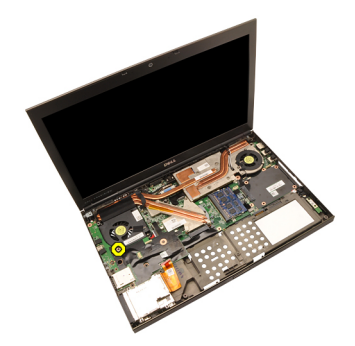

**12.** Emelje meg az I/O panel jobb szélét a csatlakozó leválasztásához, majd távolítsa el a számítógépből.

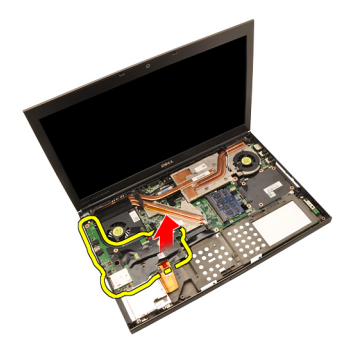

#### **Az I/O panel beszerelése**

- **1.** Helyezze az I/O panelt a számítógépre, és győződjön meg róla, hogy a csatlakozó megfelelően illeszkedik az alaplapon található megfelelő csatlakozóhoz.
- **2.** Húzza meg az I/O panelt rögzítő csavart.
- **3.** Csatlakoztassa az ExpressCard kábelt.
- **4.** Szerelje fel a [csuklótámaszt](#page-55-0).
- **5.** Szerelje be a másodlagos [merevlemez-meghajtót](#page-37-0).
- **6.** Szerelje be az elsődleges [merevlemez-meghajtót](#page-34-0).
- **7.** Szerelje be az optikai [meghajtót](#page-31-0).
- **8.** Szerelje be a [billentyűzetet](#page-28-0).
- **9.** Szerelje be a [billentyűzetkeretet](#page-25-0).
- **10.** Szerelje be az alap [burkolatot](#page-23-0).
- **11.** Helyezze be az [akkumulátort](#page-16-0).
- **12.** Kövesse a Miután befejezte <sup>a</sup> munkát <sup>a</sup> [számítógép](#page-10-0) belsejében című fejezet utasításait.
### **DC-in aljzat 26**

#### **A DC-in aljzat eltávolítása**

- **1.** Kövesse a Mielőtt elkezdene dolgozni <sup>a</sup> [számítógépen](#page-8-0) című fejezet utasításait.
- **2.** Távolítsa el az [akkumulátort](#page-16-0).
- **3.** Távolítsa el az alap [burkolatot](#page-22-0).
- **4.** Távolítsa el a [billentyűzetkeretet](#page-24-0).
- **5.** Távolítsa el a [billentyűzetet](#page-26-0).
- **6.** Távolítsa el az optikai [meghajtót](#page-30-0).
- **7.** Távolítsa el az elsődleges [merevlemez-meghajtót](#page-32-0).
- **8.** Távolítsa el a másodlagos [merevlemez-meghajtót](#page-36-0).
- **9.** Távolítsa el a [processzorhűtőt](#page-46-0).
- **10.** Távolítsa el a [csuklótámaszt](#page-50-0).
- **11.** Távolítsa el a processzor [hűtőbordáját](#page-56-0).
- 12. Távolítsa el az *I/O [panelt](#page-68-0)*.
- **13.** Válassza le a DC-in kábelt az alaplapról.

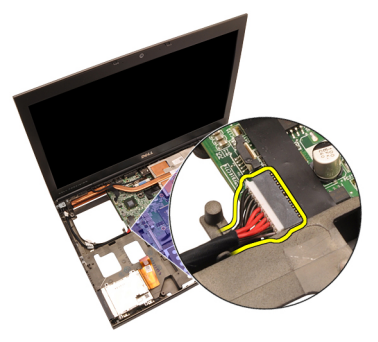

**14.** Távolítsa el a DC-in keretet rögzítő csavart.

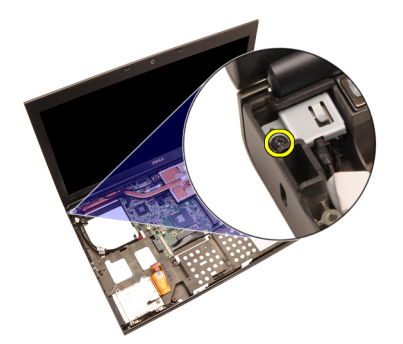

**15.** Távolítsa el a DC-in keretet.

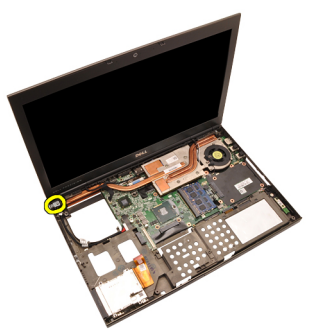

**16.** Távolítsa el a DC-in aljzatot.

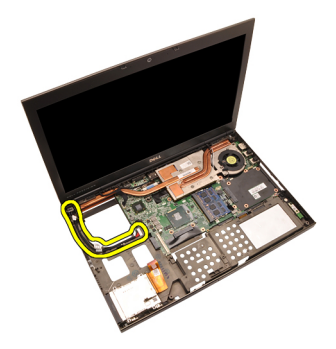

#### **A DC-in aljzat beszerelése**

- **1.** Helyezze be a DC-in aljzatot a számítógépbe.
- **2.** Helyezze be a DC-in keretet a rendszerbe, és húzza meg a keretet rögzítő egyetlen csavart.
- **3.** Csatlakoztassa a DC-in kábelt az alaplaphoz.
- **4.** Szerelje be az *l/O [panelt](#page-70-0)*.
- **5.** Szerelje be a processzor [hűtőbordáját](#page-57-0).
- **6.** Szerelje fel a [csuklótámaszt](#page-55-0).
- **7.** Szerelje be a [processzorhűtőt](#page-47-0).
- **8.** Szerelje be a másodlagos [merevlemez-meghajtót](#page-37-0).
- **9.** Szerelje be az elsődleges [merevlemez-meghajtót](#page-34-0).
- **10.** Szerelje be az optikai [meghajtót](#page-31-0).
- 11. Szerelje be a [billentyűzetet](#page-28-0).
- **12.** Szerelje be a [billentyűzetkeretet](#page-25-0).
- 13. Szerelje be az alap [burkolatot](#page-23-0).
- **14.** Helyezze be az [akkumulátort](#page-16-0).
- **15.** Kövesse a Miután befejezte <sup>a</sup> munkát <sup>a</sup> [számítógép](#page-10-0) belsejében című fejezet utasításait.

## <span id="page-76-0"></span>**Kijelzőegység 27**

#### **A kijelzőegység eltávolítása**

- **1.** Kövesse a Mielőtt elkezdene dolgozni <sup>a</sup> [számítógépen](#page-8-0) című fejezet utasításait.
- **2.** Távolítsa el az [akkumulátort](#page-16-0).
- **3.** Távolítsa el az alap [burkolatot](#page-22-0).
- **4.** Távolítsa el a [billentyűzetkeretet](#page-24-0).
- **5.** Távolítsa el a [billentyűzetet](#page-26-0).
- **6.** Távolítsa el az optikai [meghajtót](#page-30-0).
- **7.** Távolítsa el az elsődleges [merevlemez-meghajtót](#page-32-0).
- **8.** Távolítsa el a másodlagos [merevlemez-meghajtót](#page-36-0).
- **9.** Távolítsa el a [csuklótámaszt](#page-50-0).
- **10.** Válassza le a beszerelt vezeték nélküli megoldásokhoz csatlakoztatott antennákat.

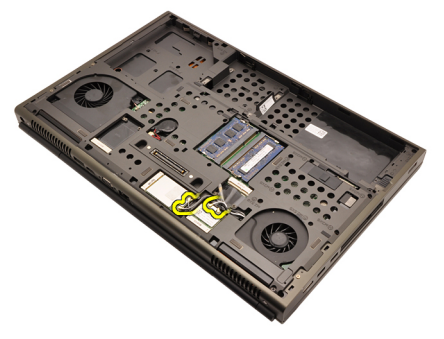

**11.** Távolítsa el az útvonalválasztó csatornákhoz rögzített antennákat.

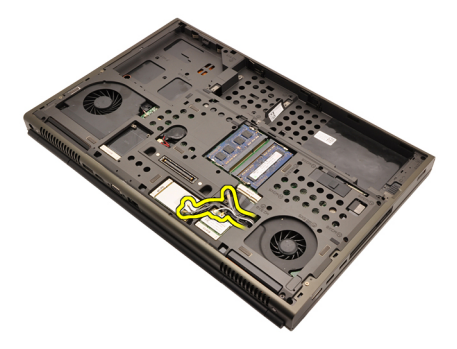

**12.** Távolítsa el a csavarokat a számítógép aljáról.

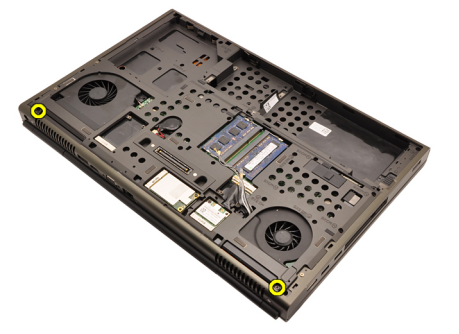

**13.** Távolítsa el a csavarokat a számítógép hátuljáról.

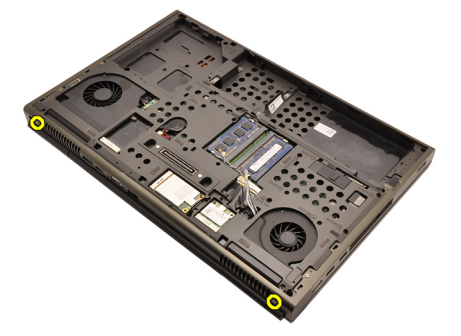

**14.** Az antennákat a nyílásokon keresztül húzza fel a számítógép tetejéig.

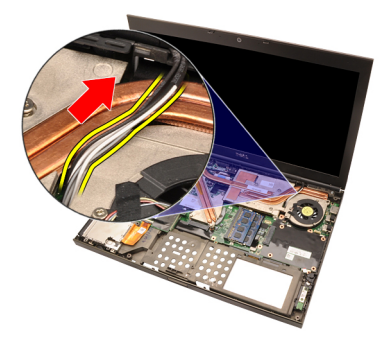

**15.** Lazítsa meg az alacsony feszültségű differenciál-jelzés (LVDS) kábelt rögzítő rögzített csavarokat.

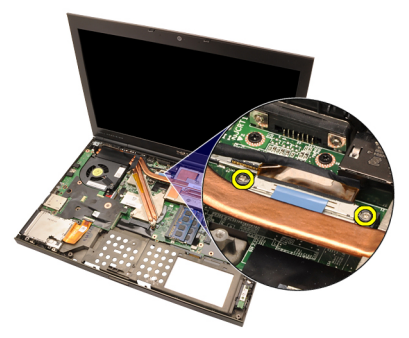

**16.** Csatlakoztassa le az LVDS kártya kábelét.

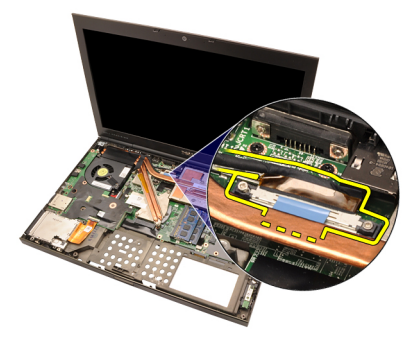

**17.** Csatlakoztassa le a kamera kábelét.

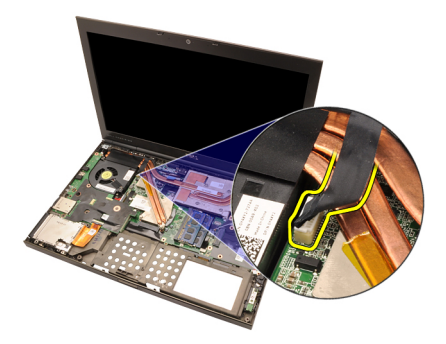

**18.** Távolítsa el a kijelzőegységet rögzítő csavarokat.

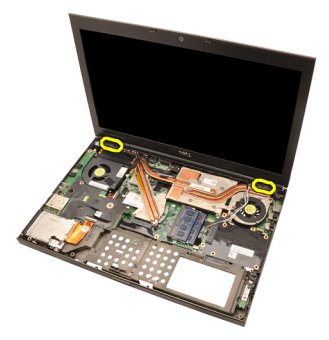

**19.** Távolítsa el a kijelzőegységet.

<span id="page-80-0"></span>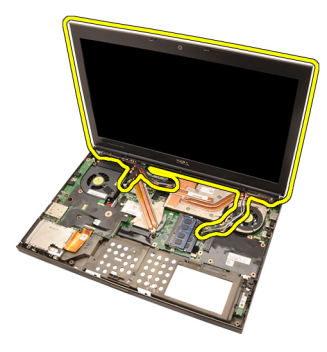

#### **A kijelzőegység beszerelése**

- **1.** Rögzítse a kijelzőegységet a számítógép aljához.
- **2.** Húzza meg a kielzőegységen található csavarokat.
- **3.** Húzza meg a rendszer hátoldalán található, a kijelzőegységet rögzítő csavarokat.
- **4.** Húzza meg a rendszer alján található, a kijelzőegységet rögzítő csavarokat.
- **5.** Csatlakoztassa a kamera kábelét az alaplaphoz.
- **6.** Csatlakoztassa az alacsony feszültségű differenciál-jelzés (LVDS) kábelt az alaplaphoz, majd húzza meg az LVDS kábelt rögzítő rögzített csavarokat.
- **7.** Az antennákat a nyílásokon átvezetve nyomja le a számítógép aljáig.
- **8.** Rögzítse az antennákat az útvonalválasztó csatornákhoz.
- **9.** Csatlakoztassa az antennákat a telepített vezeték nélküli megoldásokhoz.
- **10.** Szerelje fel a [csuklótámaszt](#page-55-0).
- **11.** Szerelje be a másodlagos [merevlemez-meghajtót](#page-37-0).
- **12.** Szerelje be az elsődleges [merevlemez-meghajtót](#page-34-0).
- **13.** Szerelje be az optikai [meghajtót](#page-31-0).
- **14.** Szerelje be a [billentyűzetet](#page-28-0).
- **15.** Szerelje be a [billentyűzetkeretet](#page-25-0).
- **16.** Szerelje be az alap [burkolatot](#page-23-0).
- **17.** Helyezze be az [akkumulátort](#page-16-0).
- **18.** Kövesse a Miután befejezte <sup>a</sup> munkát <sup>a</sup> [számítógép](#page-10-0) belsejében című fejezet utasításait.

### **Alaplap 28**

#### **Az alaplap eltávolítása**

- **1.** Kövesse a Mielőtt elkezdene dolgozni <sup>a</sup> [számítógépen](#page-8-0) című fejezet utasításait.
- **2.** Távolítsa el a Secure Digital (SD) [kártyát](#page-12-0).
- **3.** Távolítsa el az [akkumulátort](#page-16-0).
- **4.** Távolítsa el az alap [burkolatot](#page-22-0).
- **5.** Távolítsa el a [billentyűzetkeretet](#page-24-0).
- **6.** Távolítsa el a [billentyűzetet](#page-26-0).
- **7.** Távolítsa el az optikai [meghajtót](#page-30-0).
- **8.** Távolítsa el az elsődleges [merevlemez-meghajtót](#page-32-0).
- **9.** Távolítsa el a másodlagos [merevlemez-meghajtót](#page-36-0).
- **10.** Távolítsa el a [WLAN-kártyát](#page-38-0).
- **11.** Távolítsa el a [WWAN-kártyát](#page-40-0).
- **12.** Távolítsa el az [elsődleges](#page-42-0) memóriát.
- **13.** Távolítsa el a [másodlagos](#page-44-0) memóriát.
- **14.** Távolítsa el a [processzorhűtőt](#page-46-0).
- **15.** Távolítsa el a [csuklótámaszt](#page-50-0).
- **16.** Távolítsa el a processzor [hűtőbordáját](#page-56-0).
- **17.** Távolítsa el a [processzort](#page-58-0).
- **18.** Távolítsa el a videokártya [hűtőbordáját](#page-60-0).
- **19.** Távolítsa el a [videokártyát](#page-64-0).
- 20. Távolítsa el az *I/O [panelt](#page-68-0)*.
- **21.** Távolítsa el a [kijelzőegységet](#page-76-0).
- **22.** Csatlakoztassa le a gombelem kábelét.

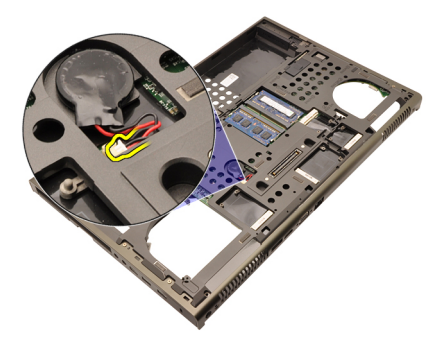

**23.** Csatlakoztassa le az alaplap felső részén található vezeték nélküli kapcsoló kábelét.

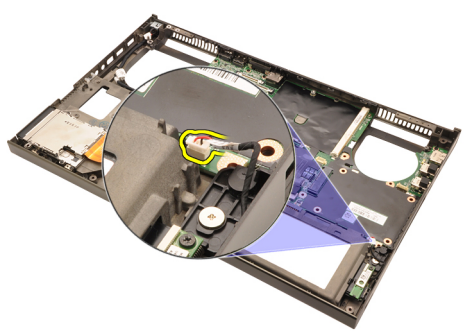

**24.** Csatlakoztassa le a DC-in kártya kábelét.

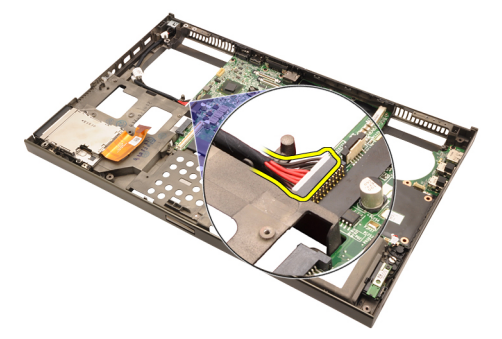

**25.** Távolítsa el az alaplapot rögzítő csavarokat.

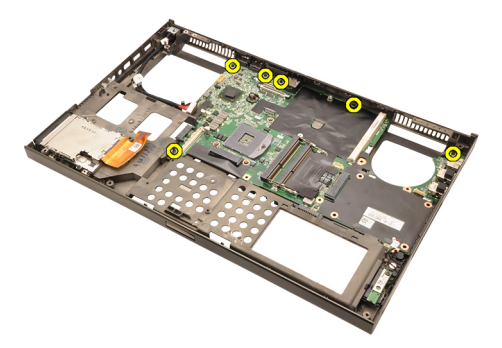

**26.** Óvatosan emelje meg az alaplap alsó szélét 45 fokos szögben.

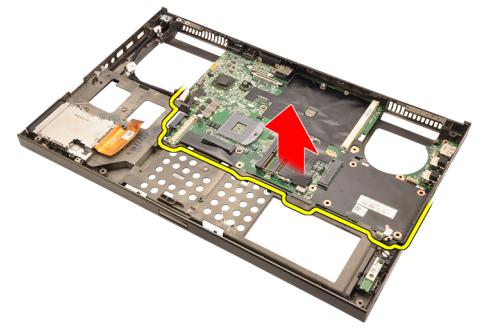

**27.** Oldja ki az alaplapot a hátoldalon található port csatlakozókból, és távolítsa el az alaplapot.

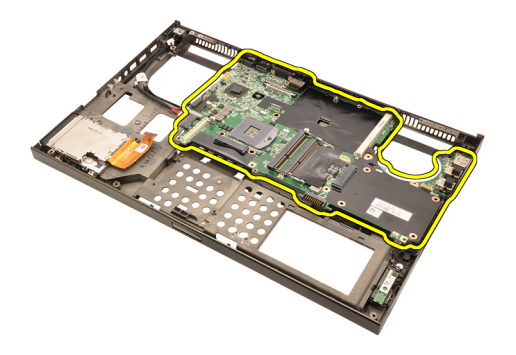

#### **Az alaplap beszerelése**

- **1.** Igazítsa az alaplapot a számítógépház hátsó részén lévő port csatlakozókhoz, majd helyezze az alaplapot a házba.
- **2.** Húzza meg az alaplapot rögzítő csavarokat.
- **3.** Csatlakoztassa a DC-in kábelt.
- **4.** Csatlakoztassa a vezeték nélküli kapcsolót.
- **5.** Csatlakoztassa a gombelemet a számítógép alján található foglalathoz.
- **6.** Szerelje be a [kijelzőegységet](#page-80-0).
- **7.** Szerelje be az *l/O [panelt](#page-70-0)*.
- **8.** Szerelje be a [videokártyát](#page-65-0).
- **9.** Szerelje be a videokártya [hűtőbordáját](#page-63-0).
- **10.** Szerelje be a [processzort](#page-59-0).
- **11.** Szerelje be a processzor [hűtőbordáját](#page-57-0).
- **12.** Szerelje fel a [csuklótámaszt](#page-55-0).
- **13.** Szerelje be a [processzorhűtőt](#page-47-0).
- **14.** Szerelje be a [másodlagos](#page-45-0) memóriát.
- **15.** Szerelje be az [elsődleges](#page-43-0) memóriát.
- **16.** Szerelje be a [WWAN-kártyát](#page-41-0).
- **17.** Szerelje be a [WLAN-kártyát](#page-39-0).
- **18.** Szerelje be a másodlagos [merevlemez-meghajtót](#page-37-0).
- **19.** Szerelje be az elsődleges [merevlemez-meghajtót](#page-34-0).
- **20.** Szerelje be az optikai [meghajtót](#page-31-0).
- **21.** Szerelje be a [billentyűzetet](#page-28-0).
- **22.** Szerelje be a [billentyűzetkeretet](#page-25-0).
- **23.** Szerelje be az alap [burkolatot](#page-23-0).
- **24.** Helyezze be az [akkumulátort](#page-16-0).
- **25.** Kövesse a Miután befejezte <sup>a</sup> munkát <sup>a</sup> [számítógép](#page-10-0) belsejében című fejezet <sup>86</sup>

utasításait.

# <span id="page-88-0"></span>**Érintőképernyős kijelző kerete 29**

#### **Az érintőképernyős kijelző keretének eltávolítása**

- **1.** Kövesse a Mielőtt elkezdene dolgozni <sup>a</sup> [számítógépen](#page-8-0) című fejezet utasításait.
- **2.** Távolítsa el az [akkumulátort](#page-16-0).
- **3.** Távolítsa el a csavarfedeleket.

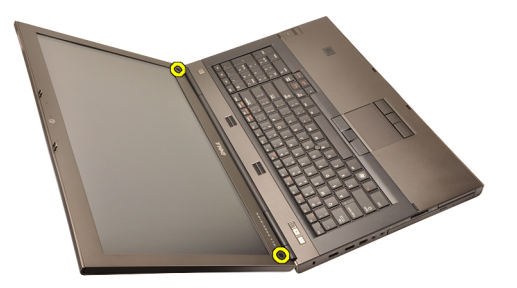

**4.** Távolítsa el a kijelzőkeretet rögzítő csavarokat.

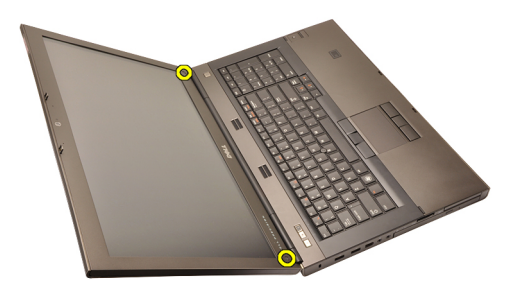

**5.** Óvatosan pattintsa fel a kijelzőkeret felső szélét.

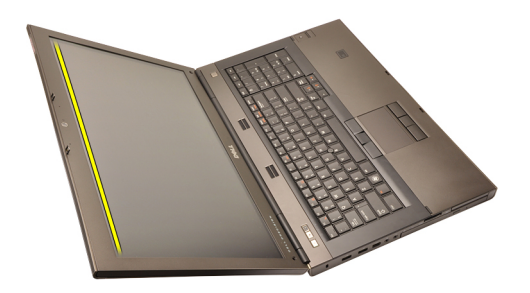

**6.** Pattintsa fel a kijelzőkeret jobb szélét.

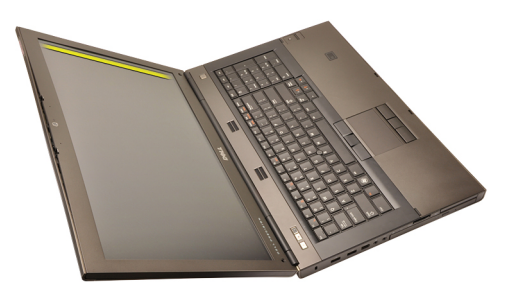

**7.** Pattintsa fel a kijelzőkeret alsó szélét.

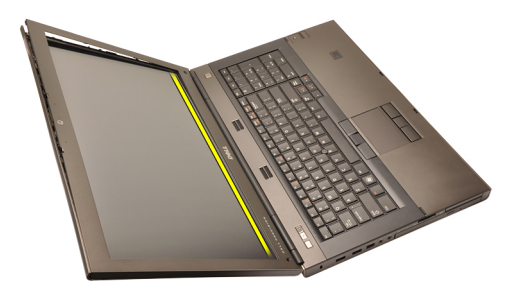

**8.** Haladjon végig a kijelzőkeret bal oldala mentén.

<span id="page-90-0"></span>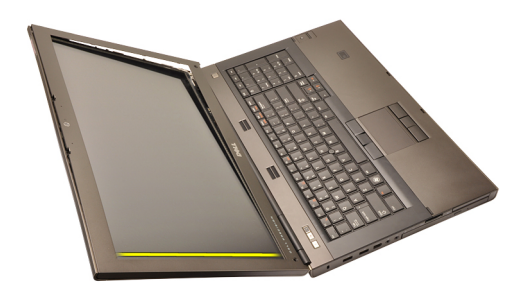

**9.** Távolítsa el a kijelzőkeretet.

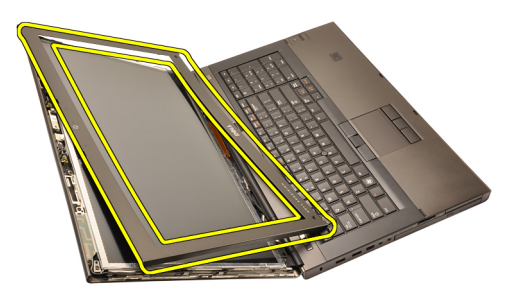

#### **Az érintőképernyős kijelző keretének beszerelése**

- **1.** Helyezze a kijelzőkeretet a számítógépre.
- **2.** Az alsó széltől kezdve nyomja le a kijelzőkeretet a fülek megfelelő illeszkedéséhez.
- **3.** Haladjon tovább az oldalsó szélek és a felső szél mentén.
- **4.** Húzza meg a kijelzőkeretet rögzítő csavarokat.
- **5.** Helyezze vissza a csavarfedeleket.
- **6.** Helyezze be az [akkumulátort](#page-16-0).
- **7.** Kövesse a Miután befejezte <sup>a</sup> munkát <sup>a</sup> [számítógép](#page-10-0) belsejében című fejezet utasításait.

# <span id="page-92-0"></span>**Érintőképernyős kijelzőpanel 30**

#### **Az érintőképernyős kijelzőpanel eltávolítása**

- **1.** Kövesse a Mielőtt elkezdene dolgozni <sup>a</sup> [számítógépen](#page-8-0) című fejezet utasításait.
- **2.** Távolítsa el az [akkumulátort](#page-16-0).
- **3.** Távolítsa el az [érintőképernyős](#page-88-0) kijelzőkeretet.
- **4.** Távolítsa el a bal oldalon található, a kijelzőkeretet rögzítő csavarokat. A csavarokat részben eltakarják a kábelek. A csavarok eltávolítása előtt emelje fel a kábeleket.

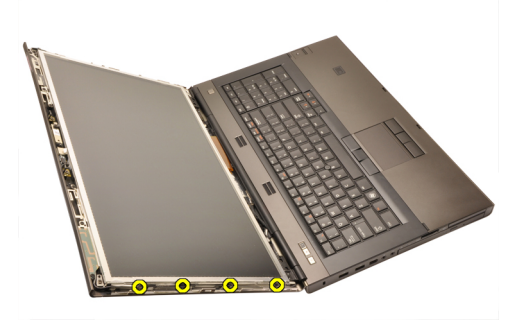

**5.** Távolítsa el a jobb oldalon található, a kijelzőpanelt rögzítő csavarokat.

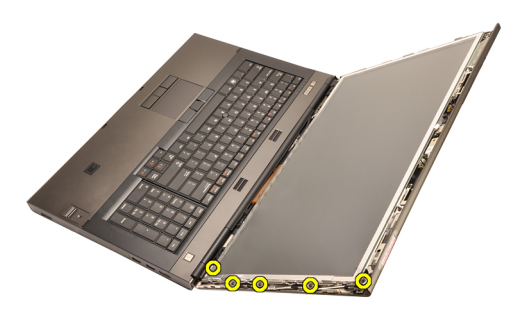

**6.** Fordítsa meg a kijelzőpanelt.

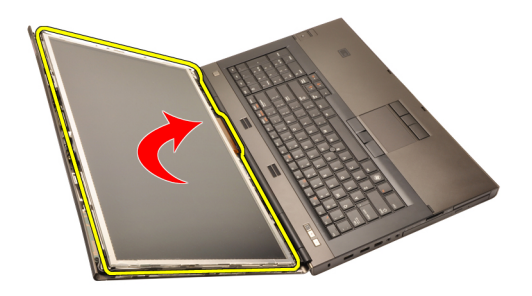

**7.** Hajtsa vissza a ragasztószalagokat, és csatlakoztassa le az alacsony feszültségű differenciál-jelzés (LVDS) kábelt a kijelzőpanel hátuljáról.

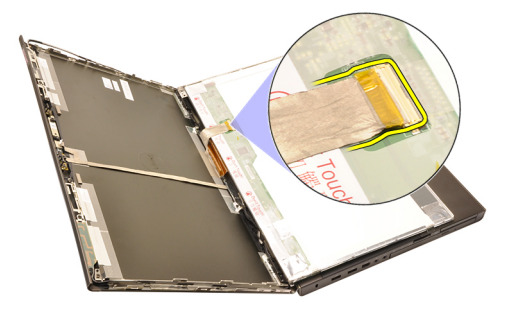

**8.** Csatlakoztassa le a digitalizáló kábelét.

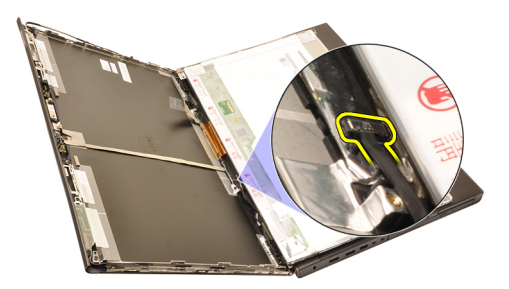

**9.** Távolítsa el a digitalizálót rögzítő csavarokat.

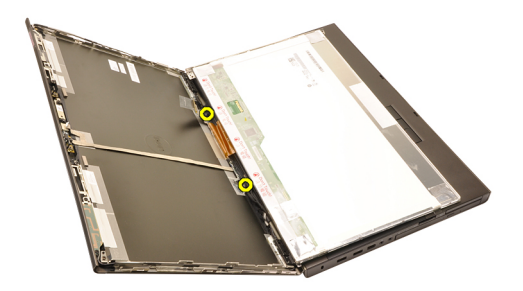

**10.** Távolítsa el az érintőképernyős kijelzőpanelt.

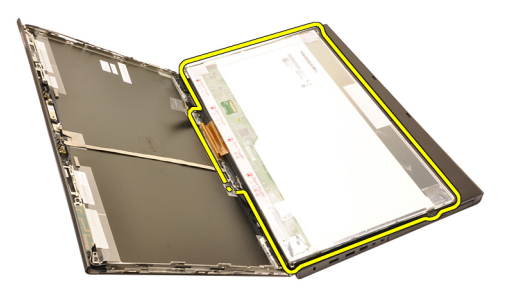

**11.** Távolítsa el a kijelző tartókeretét a kijelzőpanelhez rögzítő csavarokat.

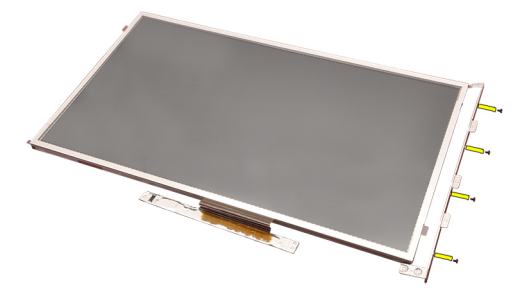

**12.** Távolítsa el a kijelző tartókeretét.

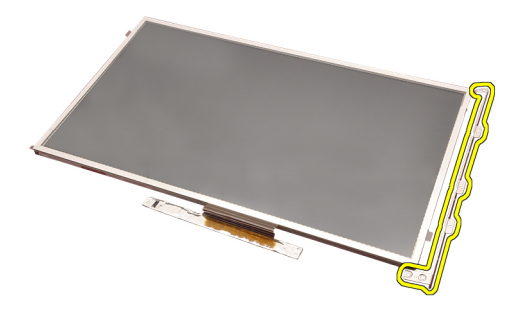

#### **Az érintőképernyős kijelzőpanel beszerelése**

- **1.** Illessze a kijelző tartókeretét a kijelzőpanelhez, és húzza meg a kijelző tartókeretét rögzítő négy csavart.
- **2.** Helyezze a digitalizáló panelt a számítógépbe.
- **3.** Húzza meg a digitalizáló panelt rögzítő csavarokat.
- **4.** Csatlakoztassa a digitalizáló panel kábelét.
- **5.** Csatlakoztassa az alacsony feszültségű differenciál-jelzés (LVDS) kábelt a kijelzőpanel hátuljához, majd helyezze vissza az LVDS kábelt rögzítő ragasztószalagokat.
- **6.** Húzza meg a kijelzőpanelt rögzítő csavarokat.
- **7.** Húzza meg a kijelzőpanelt rögzítő, annak bal oldalán található csavarokat.
- **8.** Szerelje be az [érintőképernyős](#page-90-0) kijelzőkeretet.
- **9.** Helyezze be az [akkumulátort](#page-16-0).
- **10.** Kövesse a Miután befejezte <sup>a</sup> munkát <sup>a</sup> [számítógép](#page-10-0) belsejében című fejezet utasításait.

# <span id="page-96-0"></span>**Kijelzőelőlap 31**

#### **A kijelzőkeret eltávolítása**

- **1.** Kövesse a Mielőtt elkezdene dolgozni <sup>a</sup> [számítógépen](#page-8-0) című fejezet utasításait.
- **2.** Távolítsa el az [akkumulátort](#page-16-0).
- **3.** Óvatosan pattintsa fel a kijelzőkeret felső szélét.

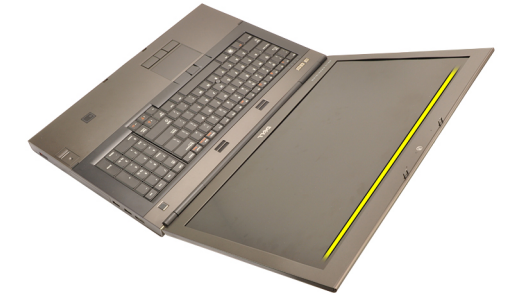

**4.** Haladjon tovább a kijelzőkeret alsó széle és oldalai mentén, majd távolítsa el a kijelzőkeretet.

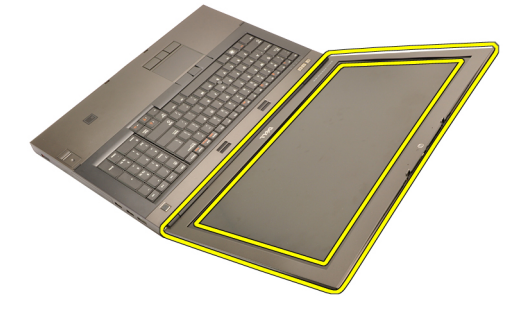

#### <span id="page-97-0"></span>**A kijelzőkeret beszerelése**

- **1.** Helyezze a kijelzőkeretet a számítógépre.
- **2.** Az alsó széltől kezdve nyomja le a kijelzőkeretet a fülek megfelelő illeszkedéséhez.
- **3.** Haladjon tovább az oldalsó szélek és a felső szél mentén.
- **4.** Helyezze be az [akkumulátort](#page-16-0).
- **5.** Kövesse a Miután befejezte <sup>a</sup> munkát <sup>a</sup> [számítógép](#page-10-0) belsejében című fejezet utasításait.

## <span id="page-98-0"></span>**Kijelzőpanel 32**

#### **A kijelzőpanel eltávolítása**

- **1.** Kövesse a Mielőtt elkezdene dolgozni <sup>a</sup> [számítógépen](#page-8-0) című fejezet utasításait.
- **2.** Távolítsa el az [akkumulátort](#page-16-0).
- **3.** Távolítsa el a [kijelzőkeretet](#page-96-0).
- **4.** Távolítsa el a bal oldalon található, a kijelzőkeretet rögzítő csavarokat. A csavarokat részben eltakarják a kábelek. A csavarok eltávolítása előtt emelje fel a kábeleket.

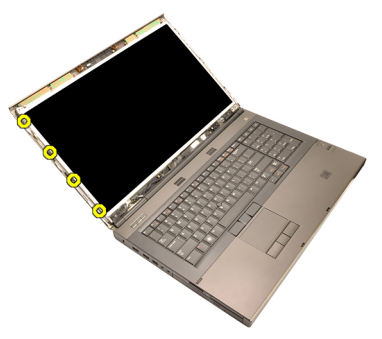

**5.** Távolítsa el a kijelzőpanelt rögzítő csavarokat.

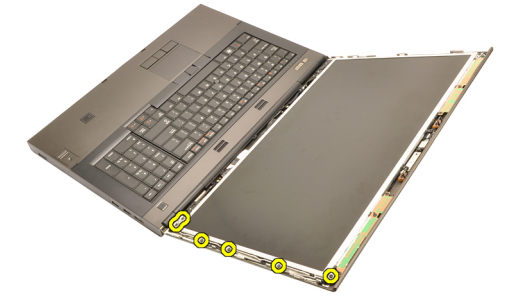

**6.** Fordítsa meg a kijelzőpanelt.

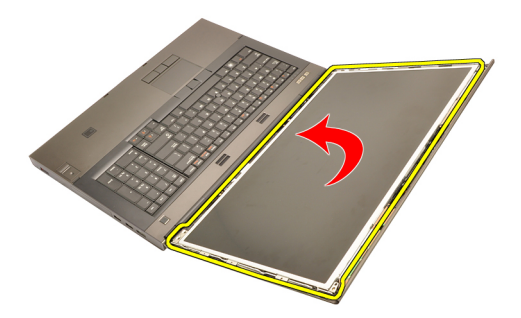

**7.** Hajtsa vissza a ragasztószalagokat, és csatlakoztassa le az alacsony feszültségű differenciál-jelzés (LVDS) kábelt a kijelzőpanel hátuljáról.

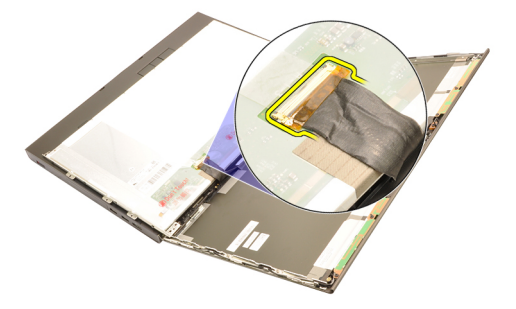

**8.** Vegye ki a kijelzőpanelt a kijelzőegységből.

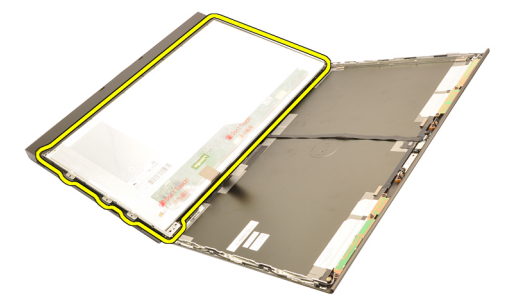

**9.** Távolítsa el a kijelző tartókeretét a kijelzőpanelhez rögzítő csavarokat.

<span id="page-100-0"></span>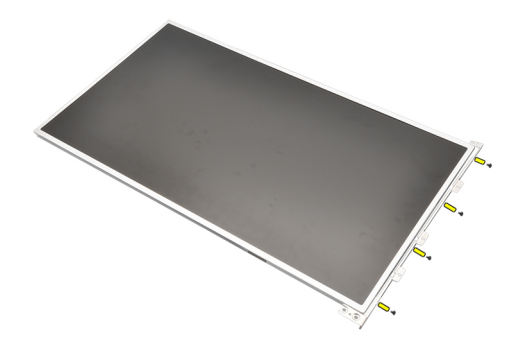

**10.** Távolítsa el a kijelző tartókeretét.

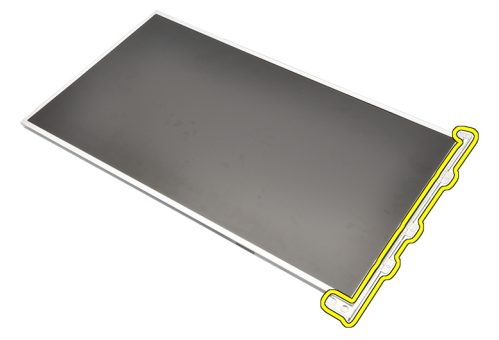

#### **A kijelzőpanel beszerelése**

- **1.** Illessze a kijelző tartókeretét a kijelzőpanelhez, és húzza meg a kijelző tartókeretét rögzítő csavarokat.
- **2.** Csatlakoztassa az alacsony feszültségű differenciál-jelzés (LVDS) kábelt a kijelzőpanel hátuljához, majd helyezze vissza az LVDS kábelt rögzítő ragasztószalagokat.
- **3.** Húzza meg a kijelzőpanelt rögzítő csavarokat.
- **4.** Húzza meg a kijelzőpanelt rögzítő, annak bal oldalán található csavarokat.
- **5.** Szerelje be a [kijelzőkeretet](#page-97-0).
- **6.** Helyezze be az [akkumulátort](#page-16-0).
- **7.** Kövesse a Miután befejezte <sup>a</sup> munkát <sup>a</sup> [számítógép](#page-10-0) belsejében című fejezet utasításait.

### **Kamera 33**

#### **A kamera eltávolítása**

- **1.** Kövesse a Mielőtt elkezdene dolgozni <sup>a</sup> [számítógépen](#page-8-0) című fejezet utasításait.
- **2.** Távolítsa el az [akkumulátort](#page-16-0).
- **3.** Távolítsa el a [hagyományos](#page-96-0) kijelzőkeretet vagy az [érintőképernyős](#page-88-0) [kijelzőkeretet](#page-88-0).
- **4.** Távolítsa el a [hagyományos](#page-98-0) kijelzőpanelt vagy az [érintőképernyős](#page-92-0) kijelzőpanelt.
- **5.** Csatlakoztassa le a kamera kábelét.

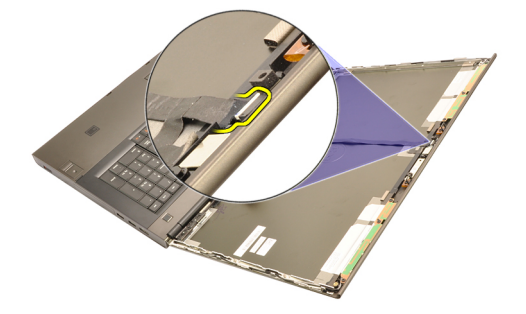

**6.** Lazítsa meg a kamerát és a mikrofon modult rögzítő csavart.

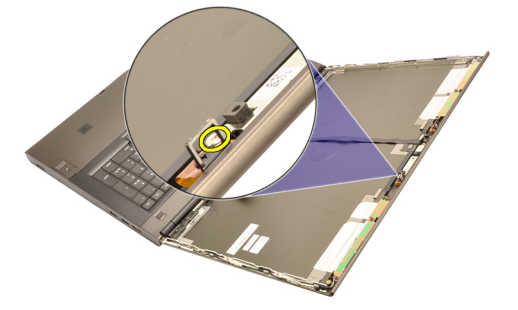

**7.** Emelje meg, és vegye ki a számítógépből a kamerát és a mikrofon modult.

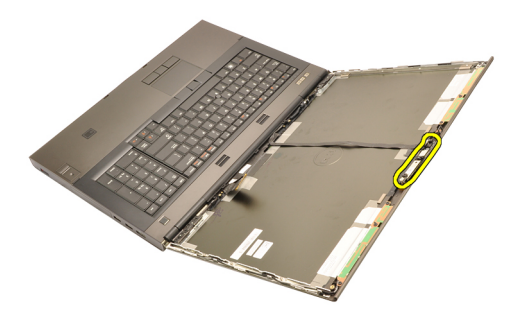

#### **A kamera beszerelése**

- **1.** Helyezze a kamerát és a mikrofon modult a kijelző fedelére, majd húzza meg a kamerát és a mikrofon modult rögzítő csavart.
- **2.** Csatlakoztassa a kamera kábelét a kamerához és a mikrofon modulhoz.
- **3.** Helyezze be az [akkumulátort](#page-16-0).
- **4.** Szerelje be a [hagyományos](#page-100-0) kijelzőpanelt vagy az [érintőképernyős](#page-92-0) kijelzőpanelt.
- **5.** Szerelje be a [hagyományos](#page-96-0) kijelzőkeretet vagy az [érintőképernyős](#page-88-0) kijelzőkeretet.
- **6.** Kövesse a Miután befejezte <sup>a</sup> munkát <sup>a</sup> [számítógép](#page-10-0) belsejében című fejezet utasításait.

## **<sup>A</sup> kijelző forgópántja 34**

#### **A kijelző forgópántjának eltávolítása**

- **1.** Kövesse a Mielőtt elkezdene dolgozni <sup>a</sup> [számítógépen](#page-8-0) című fejezet utasításait.
- **2.** Távolítsa el az [akkumulátort](#page-16-0).
- **3.** Távolítsa el az alap [burkolatot](#page-22-0).
- **4.** Távolítsa el a [billentyűzetkeretet](#page-24-0).
- **5.** Távolítsa el a [billentyűzetet](#page-26-0).
- **6.** Távolítsa el az optikai [meghajtót](#page-30-0).
- **7.** Távolítsa el az elsődleges [merevlemez-meghajtót](#page-32-0).
- **8.** Távolítsa el a másodlagos [merevlemez-meghajtót](#page-36-0).
- **9.** Távolítsa el a [csuklótámaszt](#page-50-0).
- **10.** Távolítsa el a [kijelzőegységet](#page-76-0).
- **11.** Távolítsa el a [hagyományos](#page-96-0) kijelzőkeretet vagy az [érintőképernyős](#page-88-0) [kijelzőkeretet](#page-88-0).
- **12.** Távolítsa el a [hagyományos](#page-98-0) kijelzőpanelt vagy az [érintőképernyős](#page-92-0) kijelzőpanelt.
- **13.** Távolítsa el a kijelző forgópántjait rögzítő csavarokat.

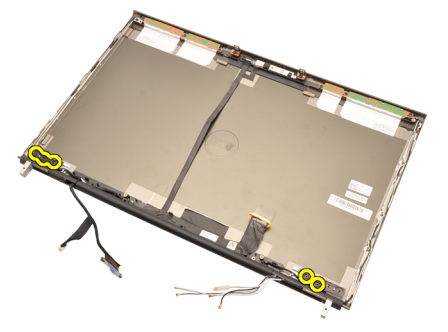

**14.** Távolítsa el a kijelző forgópánt-fedeleit.

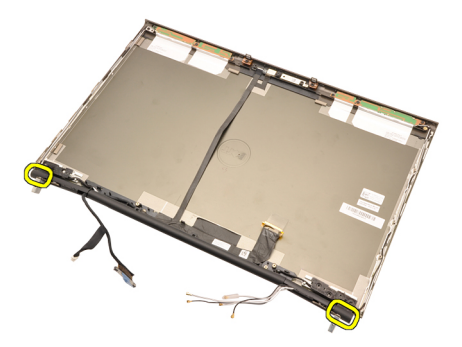

**15.** Távolítsa el a kijelző forgópántjait.

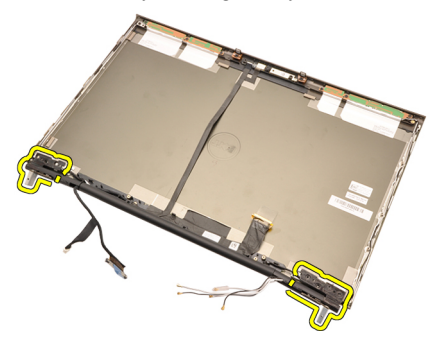

**16.** Bontsa ki a kijelző forgópántjainak tartólécéből a kábeleket, majd távolítsa el a forgópánt tartóléceit.

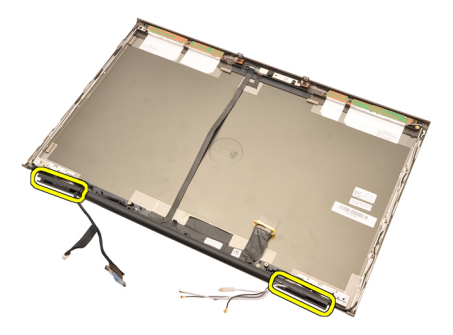

#### **A kijelző forgópántjának beszerelése**

- **1.** Helyezze be a nyílt végével befelé a kijelző forgópántjainak tartólécét, ügyelve rá, hogy a kábelek és antennák ne csípődjenek be.
- **2.** Helyezze be a kijelző forgópántjait a tartólécekbe.
- **3.** Helyezze vissza a tartólécek végeire a kijelző forgópánt-fedeleit.
- **4.** Húzza meg a kijelző forgópántjait rögzítő csavarokat.
- **5.** Szerelje be a [hagyományos](#page-100-0) kijelzőpanelt vagy az [érintőképernyős](#page-92-0) kijelzőpanelt.
- **6.** Szerelje be a [hagyományos](#page-96-0) kijelzőkeretet vagy az [érintőképernyős](#page-88-0) kijelzőkeretet.
- **7.** Szerelje be a [kijelzőegységet](#page-80-0).
- **8.** Szerelje fel a [csuklótámaszt](#page-55-0).
- **9.** Szerelje be a másodlagos [merevlemez-meghajtót](#page-37-0).
- **10.** Szerelje be az elsődleges [merevlemez-meghajtót](#page-34-0).
- **11.** Szerelje be az optikai [meghajtót](#page-31-0).
- **12.** Szerelje be a [billentyűzetet](#page-28-0).
- **13.** Szerelje be a [billentyűzetkeretet](#page-25-0).
- **14.** Szerelje be az alap [burkolatot](#page-23-0).
- **15.** Helyezze be az [akkumulátort](#page-16-0).
- **16.** Kövesse a Miután befejezte <sup>a</sup> munkát <sup>a</sup> [számítógép](#page-10-0) belsejében című fejezet utasításait.
# **Alacsony feszültségű differenciáljelzésű (LVDS) kamera kábele 35**

## **Az alacsony feszültségű differenciál-jelzésű (LVDS) kamera kábelének eltávolítása**

- **1.** Kövesse a Mielőtt elkezdene dolgozni <sup>a</sup> [számítógépen](#page-8-0) című fejezet utasításait.
- **2.** Távolítsa el az [akkumulátort](#page-16-0).
- **3.** Távolítsa el az alap [burkolatot](#page-22-0).
- **4.** Távolítsa el a [billentyűzetkeretet](#page-24-0).
- **5.** Távolítsa el a [billentyűzetet](#page-26-0).
- **6.** Távolítsa el az optikai [meghajtót](#page-30-0).
- **7.** Távolítsa el az elsődleges [merevlemez-meghajtót](#page-32-0).
- **8.** Távolítsa el a másodlagos [merevlemez-meghajtót](#page-36-0).
- **9.** Távolítsa el a [csuklótámaszt](#page-50-0).
- **10.** Távolítsa el a [kijelzőegységet](#page-76-0).
- **11.** Távolítsa el a [hagyományos](#page-96-0) kijelzőkeretet vagy az [érintőképernyős](#page-88-0) [kijelzőkeretet](#page-88-0).
- **12.** Távolítsa el a [hagyományos](#page-98-0) kijelzőpanelt vagy az [érintőképernyős](#page-92-0) kijelzőpanelt.
- **13.** Távolítsa el a kijelző forgópántját, <sup>a</sup> [forgópánt-fedelet](#page-104-0) és <sup>a</sup> forgópánt tartólécét.
- **14.** Csatlakoztassa le az alacsony feszültségű differenciál-jelzés (LVDS) kábelt és a kamera kábelét a kameráról.

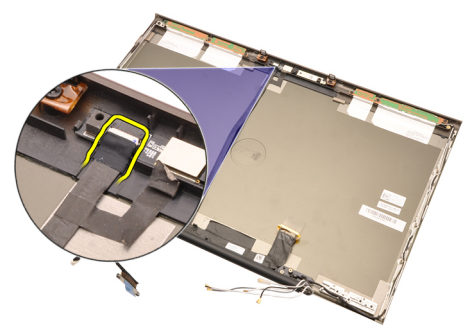

**15.** Pattintsa fel az LVDS kábelt és a kamera kábelét a kijelző fedeléről.

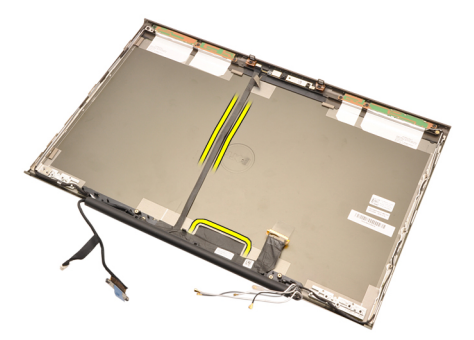

**16.** Távolítsa el a LVDS kábelt az útvonalválasztó csatornából.

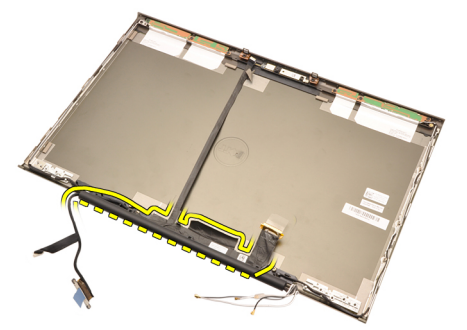

**17.** Távolítsa el az LVDS kábelt.

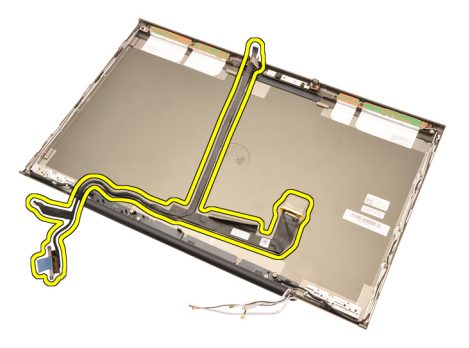

### **Az alacsony feszültségű differenciál-jelzésű (LVDS) kamera kábelének beszerelése**

- **1.** Rögzítse az alacsony feszültségű differenciál-jelzés (LVDS) kábelt az útvonalválasztó csatornához.
- **2.** Helyezze vissza az LVDS kábelt és a kamera kábelét rögzítő ragasztószalagokat.
- **3.** Csatlakoztassa az LVDS kábelt és a kamera kábelét a kamerához.
- **4.** Szerelje be a kijelző forgópántját, <sup>a</sup> [forgópánt-fedelet](#page-106-0) és <sup>a</sup> forgópánt tartólécét.
- **5.** Szerelje be a [hagyományos](#page-100-0) kijelzőpanelt vagy az [érintőképernyős](#page-92-0) kijelzőpanelt.
- **6.** Szerelje be a [hagyományos](#page-96-0) kijelzőkeretet vagy az [érintőképernyős](#page-88-0) kijelzőkeretet.
- **7.** Szerelje be a [kijelzőegységet](#page-80-0).
- **8.** Szerelje fel a [csuklótámaszt](#page-55-0).
- **9.** Szerelje be a másodlagos [merevlemez-meghajtót](#page-37-0).
- **10.** Szerelje be az elsődleges [merevlemez-meghajtót](#page-34-0).
- **11.** Szerelje be az optikai [meghajtót](#page-31-0).
- **12.** Szerelje be a [billentyűzetet](#page-28-0).
- **13.** Szerelje be a [billentyűzetkeretet](#page-25-0).
- **14.** Szerelje be az alap [burkolatot](#page-23-0).
- **15.** Helyezze be az [akkumulátort](#page-16-0).
- **16.** Kövesse a Miután befejezte <sup>a</sup> munkát <sup>a</sup> [számítógép](#page-10-0) belsejében című fejezet utasításait.

# **Műszaki adatok 36**

## **Műszaki adatok**

**Processzor**

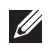

**MEGJEGYZÉS:** A kínálat régiónként eltérő lehet. A számítógép konfigurációjával

kapcsolatos további információkért kattintson a Start (Vagy Start Windows XP alatt) Súgó és Támogatás menüpontjára, majd válassza ki a számítógép adatait megjelenítő lehetőséget.

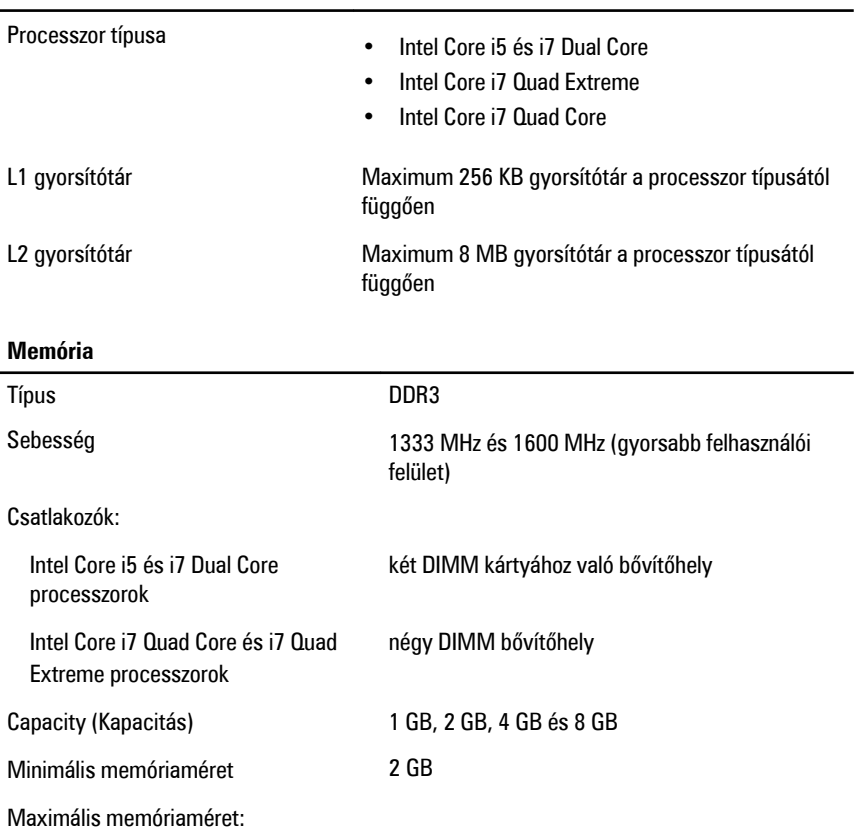

# **Memória**

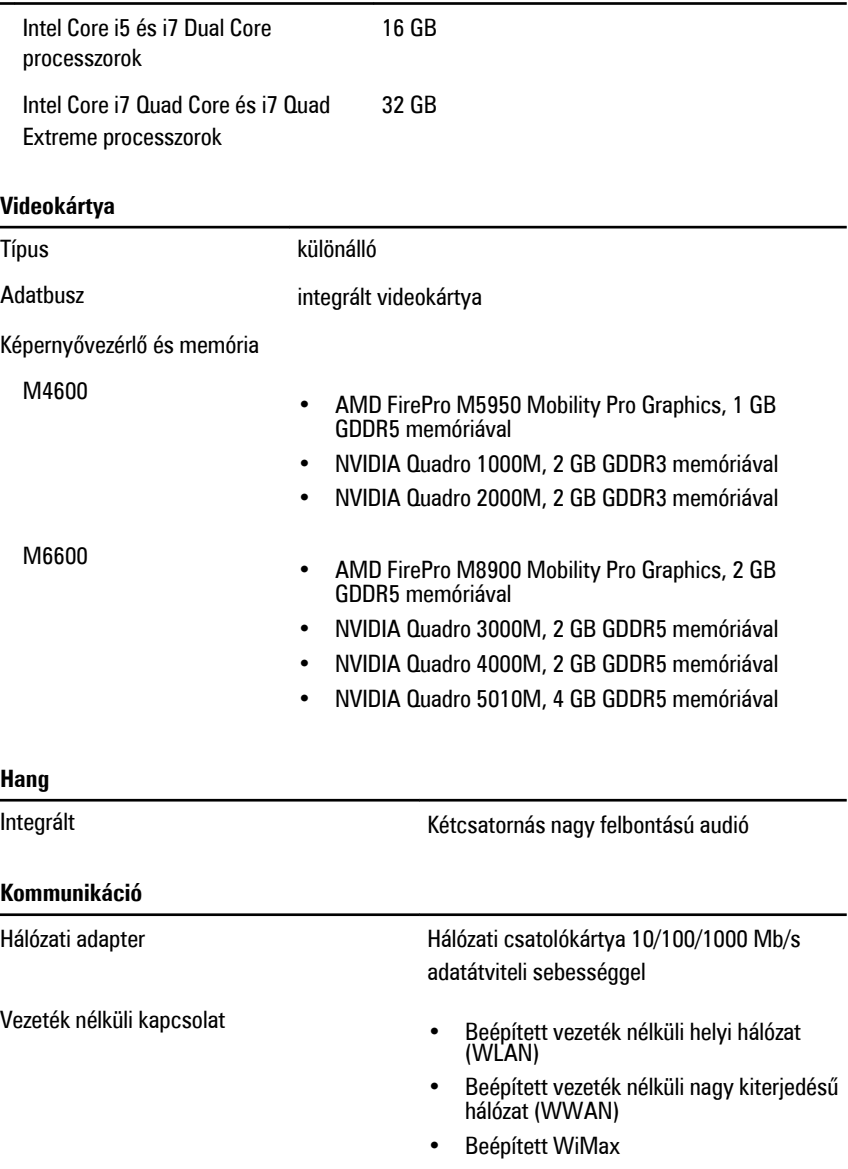

• Bluetooth vezeték nélküli támogatás

#### **Rendszerinformáció**

l,

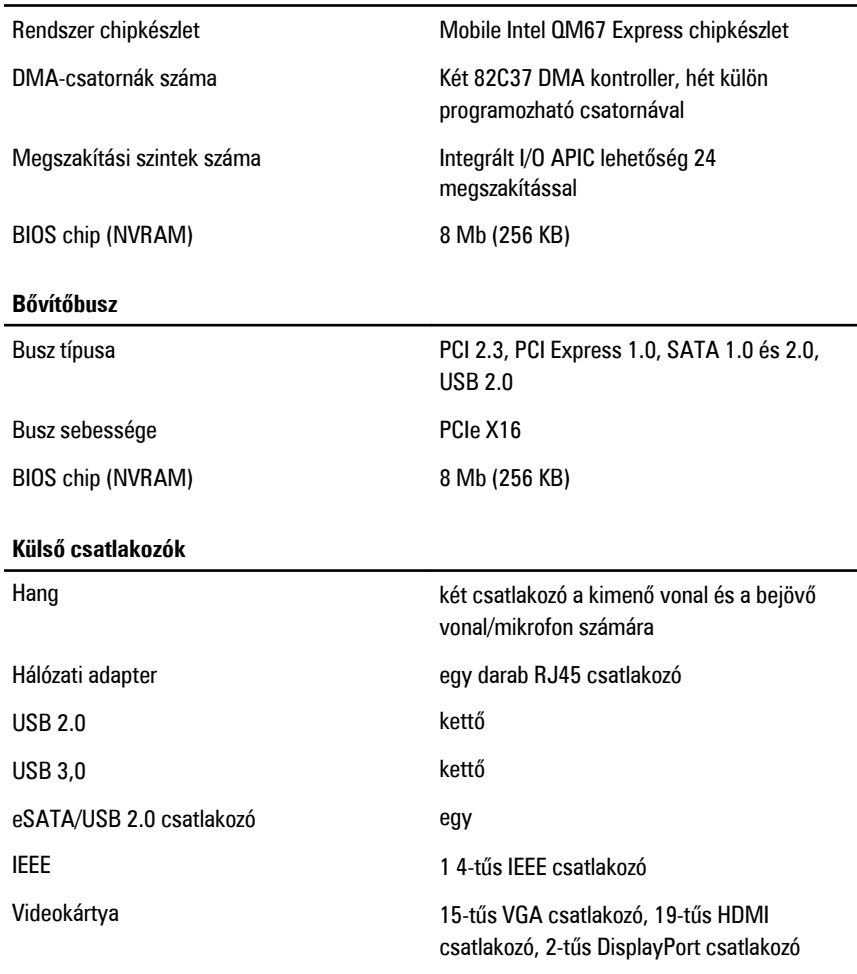

### **Akkumulátor**

Típus **lítium-ion** 

**MEGJEGYZÉS:** A Dell Precision M6600 mobil munkaállomás csak 9 cellás akkumulátort  $\mathscr U$ támogat.

6 cellás / 9 cellás / 9 cellás hosszú élettartamú (LCL)

Mélység a Bomm

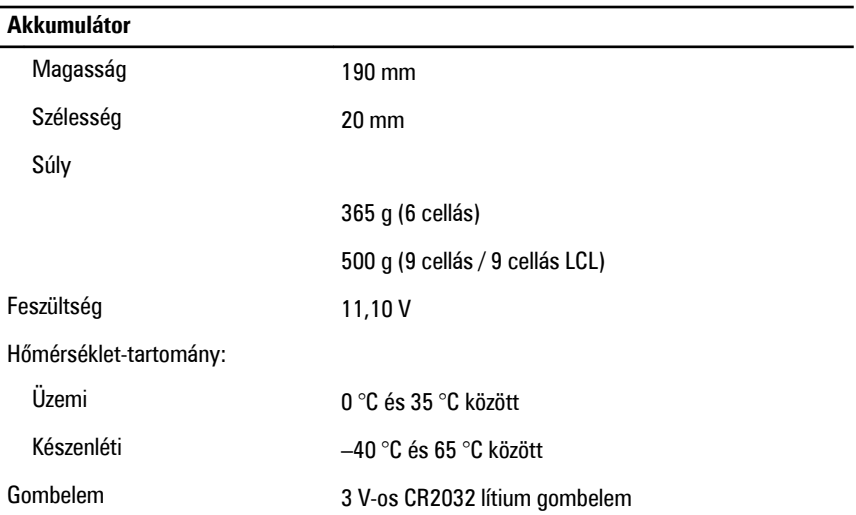

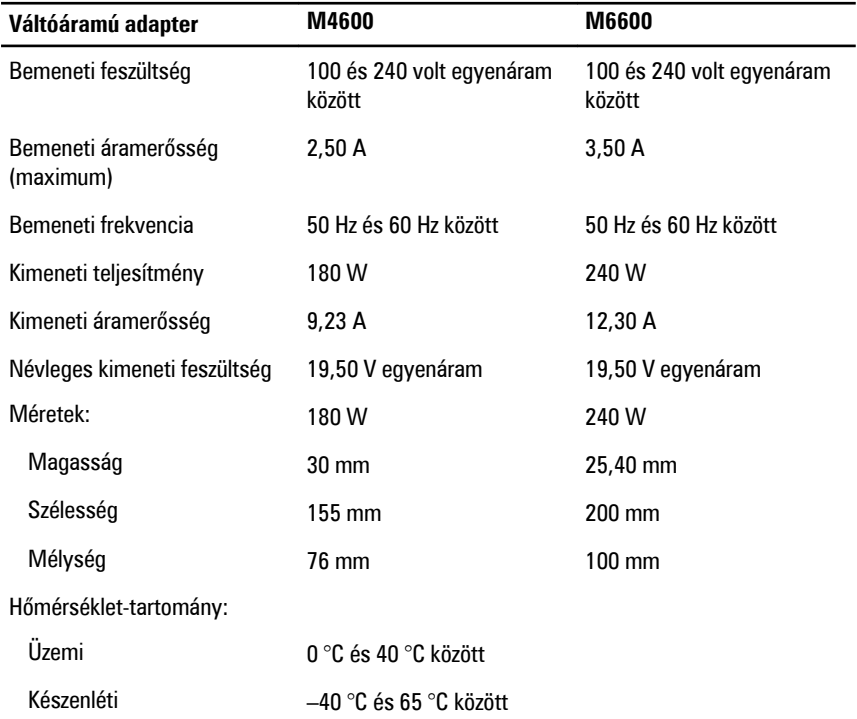

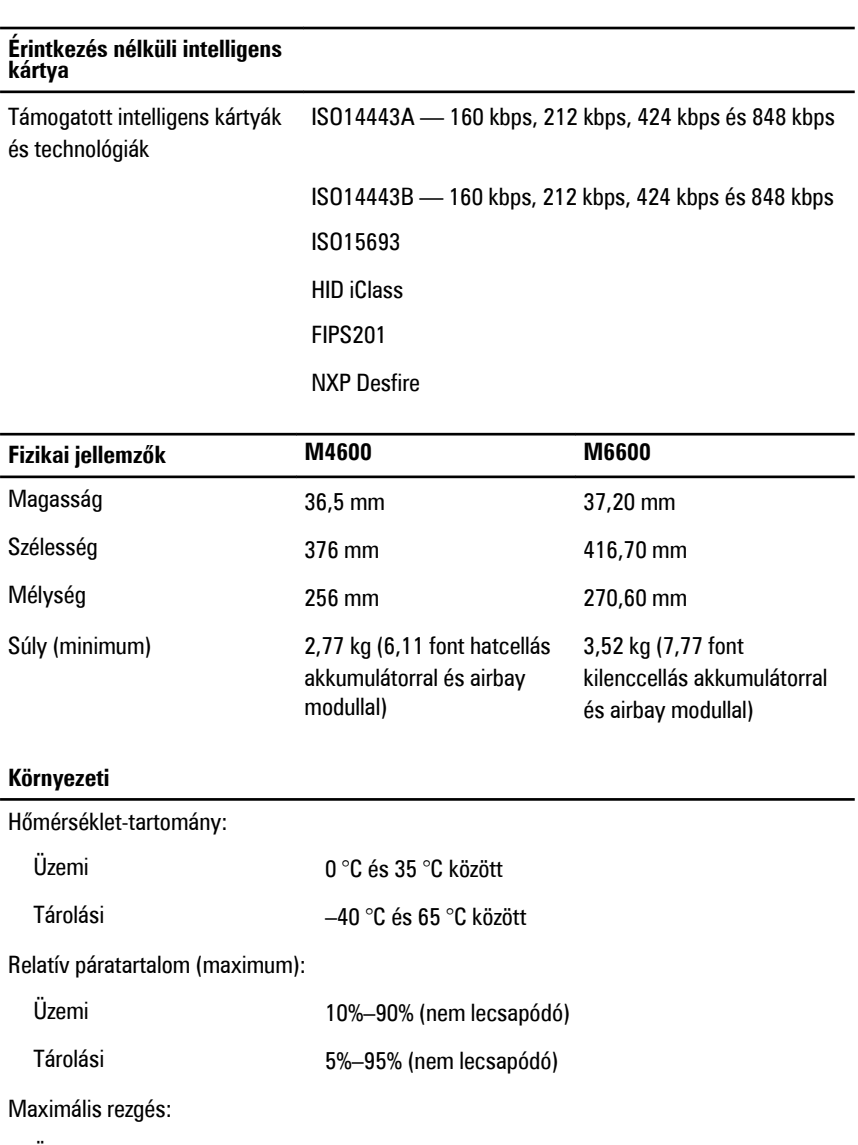

Üzemi 0,66 GRMS

Tárolási 1,3 GRMS

Maximális ütődés:

Üzemi 140 G

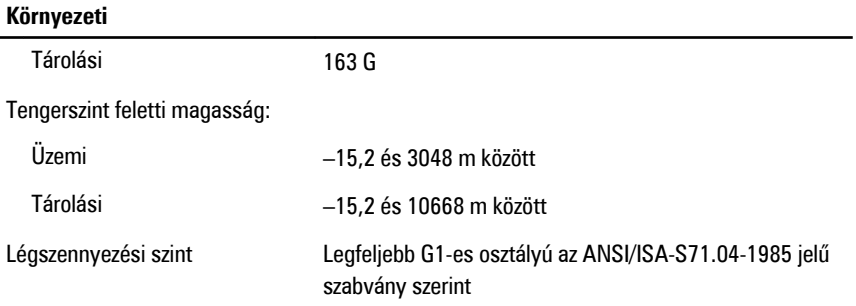

# **Rendszerbeállítás 37**

# **Rendszerbeállítás áttekintése**

A rendszerbeállítás lehetővé teszi az alábbiakat:

- Módosíthatja a rendszerkonfigurációs adatokat, különböző hardverek számítógépbe szerelését, cseréjét vagy eltávolítását követően.
- Olyan felhasználó által választható opciókat állíthat be vagy módosíthat, mint például a felhasználói jelszó.
- Megállapíthatja az aktuális memóriaméretet vagy beállíthatja a telepített merevlemez-meghajtó típusát.

A Dell azt ajánlja, hogy a rendszerbeállítások használata előtt - későbbi felhasználás céljából - írja le a Rendszerbeállítások képernyőn látható információkat.

**FIGYELMEZTETÉS: Ha nem biztos a dolgában, akkor ne módosítsa a rendszerbeállításokat. Bizonyos módosítások instabillá tehetik a számítógépe működését.**

# **Belépés a rendszerbeállításokba**

- **1.** Kapcsolja be (vagy indítsa újra) a számítógépet.
- **2.** Miután megjelent a kék DELL embléma, várja meg, amíg megjelenik az F2 billentyű lenyomására utaló jelzés.
- **3.** Amint megjelenik az F2 jelzés, azonnal nyomja meg az <F2> gombot.
- **MEGJEGYZÉS:** Az F2 jelzés arra utal, hogy a billentyűzet inicializációja sikeres volt. A figyelmeztetés nagyon gyorsan megjelenhet, így figyeljen oda, és a megjelenésekor nyomja meg az <F2> gombot . Ha az <F2> gombot a figyelmeztetés megjelenése előtt nyomja meg, akkor a bevitel érvénytelen.
- **4.** Ha túl sokáig vár, és megjelenik az operációs rendszer emblémája, várjon tovább, amíg meg nem jelenik a Microsoft Windows Asztala. Ekkor kapcsolja ki a számítógépet, és próbálja újra a műveletet.

# **A System Setup (Rendszerbeállítás) program menüpontjai**

Az alábbi fejezetekben a System Setup (Rendszerbeállítás) program menüpontjait mutatiuk be

# **General (Általános)**

Az alábbi táblázatban a **General (Általános)** menüpont almenüi találhatók.

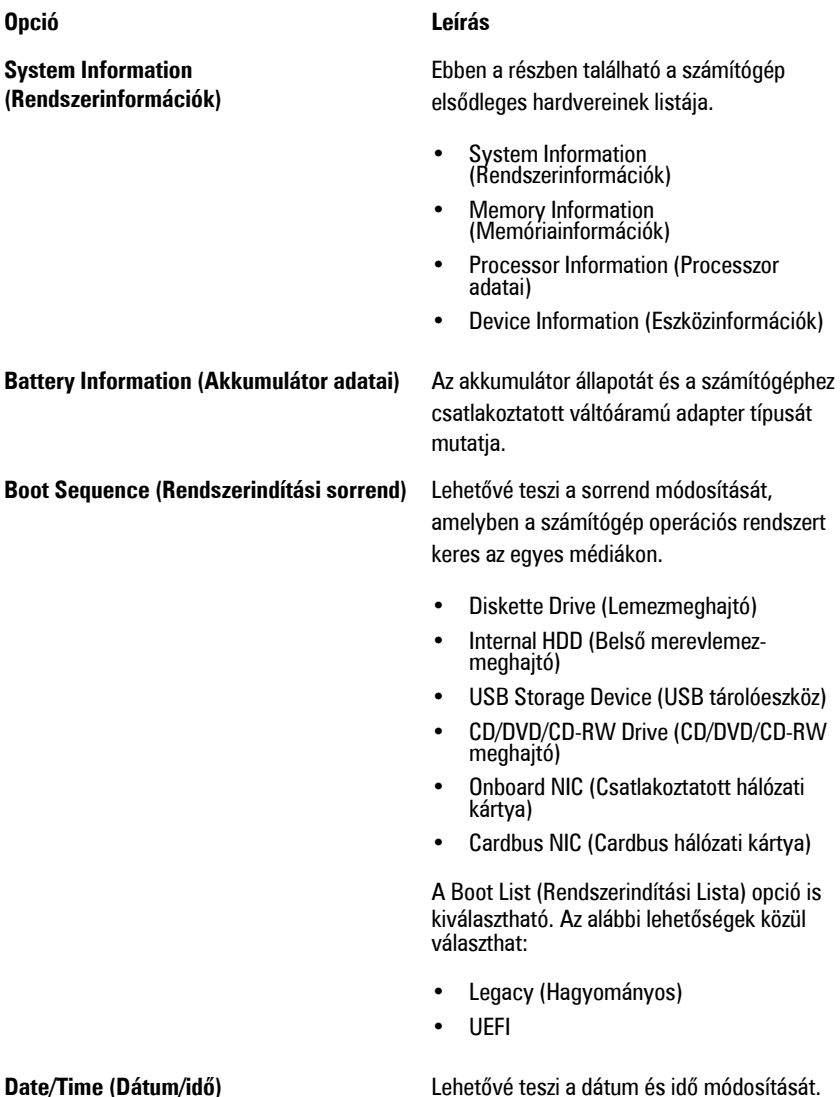

## **System Configuration (Rendszerkonfiguráció)**

Az alábbi táblázatban a **System Configuration (Rendszerkonfiguráció)** menüpont almenüi találhatók.

#### **Opció Leírás**

**MEGJEGYZÉS:** A System Configuration (Rendszerkonfiguráció) menüpontban az integrált rendszereszközökkel kapcsolatos beállítások és opciók találhatók. A számítógéptől és a telepített eszközöktől függően elképzelhető, hogy a fejezetben látható bizonyos tételek nem jelennek meg a programban.

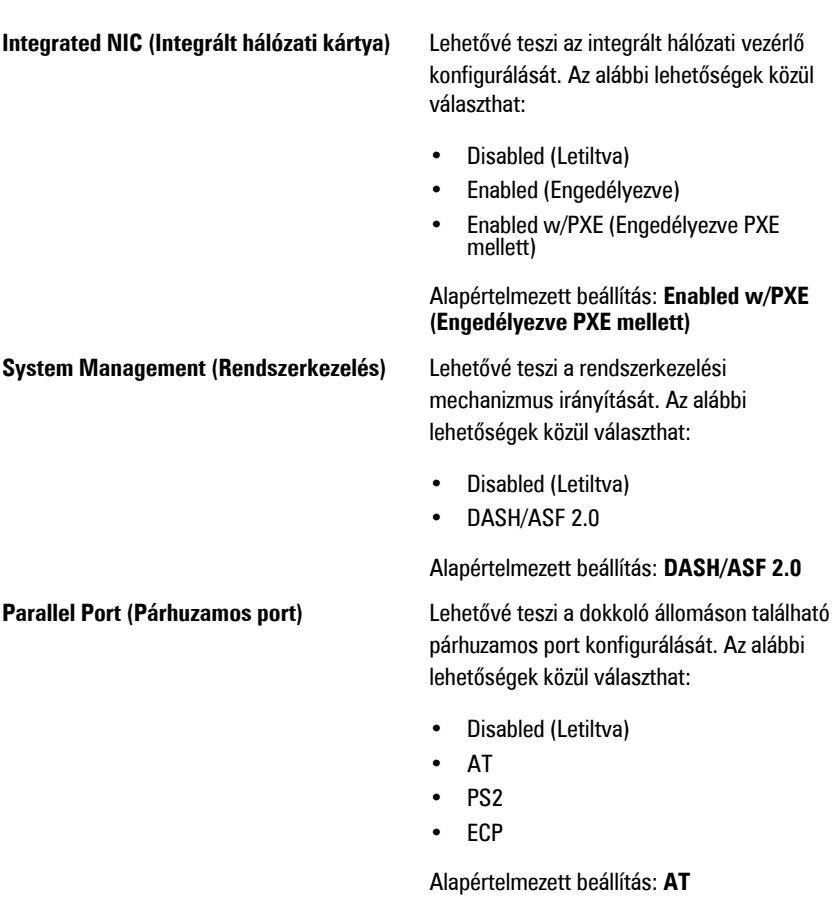

**Serial Port (Soros port)** Lehetővé teszi az integrált soros port konfigurálását. Az alábbi lehetőségek közül választhat:

- Disabled (Letiltva)
- COM1
- COM2

- COM3
- COM4

Alapértelmezett beállítás: **COM1**

meghajtó vezérlőjének konfigurálását. Az alábbi lehetőségek közül választhat:

- Disabled (Letiltva)
- ATA
- AHCI
- RAID On (RAID Be)

Alapértelmezett beállítás: **RAID On (RAID Be)**

- $\mathscr{M}$ 
	- **MEGJEGYZÉS:** A SATA konfigurációja támogatja a RAID módot.

**USB Controller (USB-vezérlő)** Lehetővé teszi az USB-vezérlő irányítását. Az alábbi lehetőségek közül választhat:

- Enable Boot Support (Rendszerindítási támogatás engedélyezése)
- Enable External USB Port (Külső USB port engedélyezése)

#### Alapértelmezett beállítás: **Enable USB Controller and Enable External USB Port (USB-vezérlő engedélyezése és külső USB port engedélyezése)**

**Miscellaneous Devices (Egyéb eszközök)** Az alábbi eszközök engedélyezését és letiltását teszi lehetővé:

- Belső modem
- Mikrofon
- eSATA portok
- Merevlemez-meghajtó leejtés elleni védelme
- Module Bay (Moduldokkoló egység)
- ExpressCard kártya
- Kamera

**SATA Operation (SATA működési mód)** Lehetővé teszi a belső SATA merevlemez-

Az alábbiak is engedélyezhetők, illetve letilthatók:

- Médiakártya és 1394 adapter
- Csak a médiakártya engedélyezése
- Médiakártya és 1394 adapter letiltása

Alapértelmezett beállítás: Médiakártya és 1394 adapter.

Lehetővé teszi a billentyűzetvilágítás funkció konfigurálását. Az alábbi lehetőségek közül választhat:

- Disabled (Letiltva)
- 25%-os világítás
- 50%-os világítás
- 75%-os világítás
- 100%-os világítás

Alapértelmezett beállítás: **25%-os világítás**

**Drives (Meghajtók)** Lehetővé teszi az alaplapon található SATA meghajtók konfigurálását. Az alábbi lehetőségek közül választhat:

- SATA-0
- SATA-1
- SATA-4
- SATA-5

Alapértelmezett beállítás: Összes meghajtó engedélyezve.

## **Video (Videokártya)**

Az alábbi táblázatban a **Video (Videokártya)** menüpont almenüi találhatók.

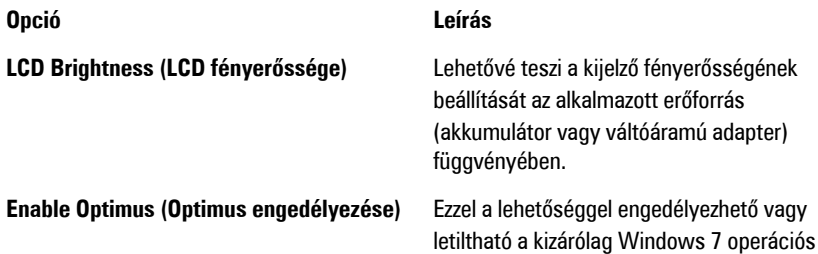

**Keyboard illumination (Billentyűzetvilágítás)**

rendszerre vonatkozó Nvidia Optimus Technology nevű technológia.

### **Security (Biztonság)**

Az alábbi táblázatban a **Security (Biztonság)** menüpont almenüi találhatók.

#### **Opció Leírás**

**Admin Password (Rendszergazdai jelszó)** Beállíthatja, módosíthatja, illetve törölheti a

# rendszergazda jelszavát.

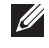

**MEGJEGYZÉS:** A rendszergazdai jelszó beállítása előtt be kell állítania a rendszer és a merevlemez-meghajtó jelszavát.

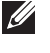

**MEGJEGYZÉS:** A sikeres jelszómódosítások azonnal életbe lépnek.

 $\mathscr U$ 

**MEGJEGYZÉS:** A rendszergazdai jelszó törlésével automatikusan törlődik a rendszer és a merevlemez-meghajtó jelszava is.

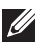

**MEGJEGYZÉS:** A sikeres jelszómódosítások azonnal életbe lépnek.

Alapértelmezett beállítás: **Not set (Nincs beállítva)**

**System Password (Rendszerjelszó)** Beállíthatja, módosíthatja, illetve törölheti a rendszerjelszót.

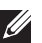

**MEGJEGYZÉS:** A sikeres jelszómódosítások azonnal életbe lépnek.

Alapértelmezett beállítás: **Not set (Nincs beállítva)**

Beállíthatja, illetve módosíthatja a rendszer belső merevlemez-meghajtójának jelszavát.

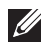

**MEGJEGYZÉS:** A sikeres jelszómódosítások azonnal életbe lépnek.

Alapértelmezett beállítás: **Not set (Nincs beállítva)**

engedélyezését, illetve letiltását, amellyel

### **Internal HDD-0 Password (Belső HDD-0 jelszó)**

**Password Bypass (Jelszó kihagyása)** Lehetővé teszi azon jogosultság

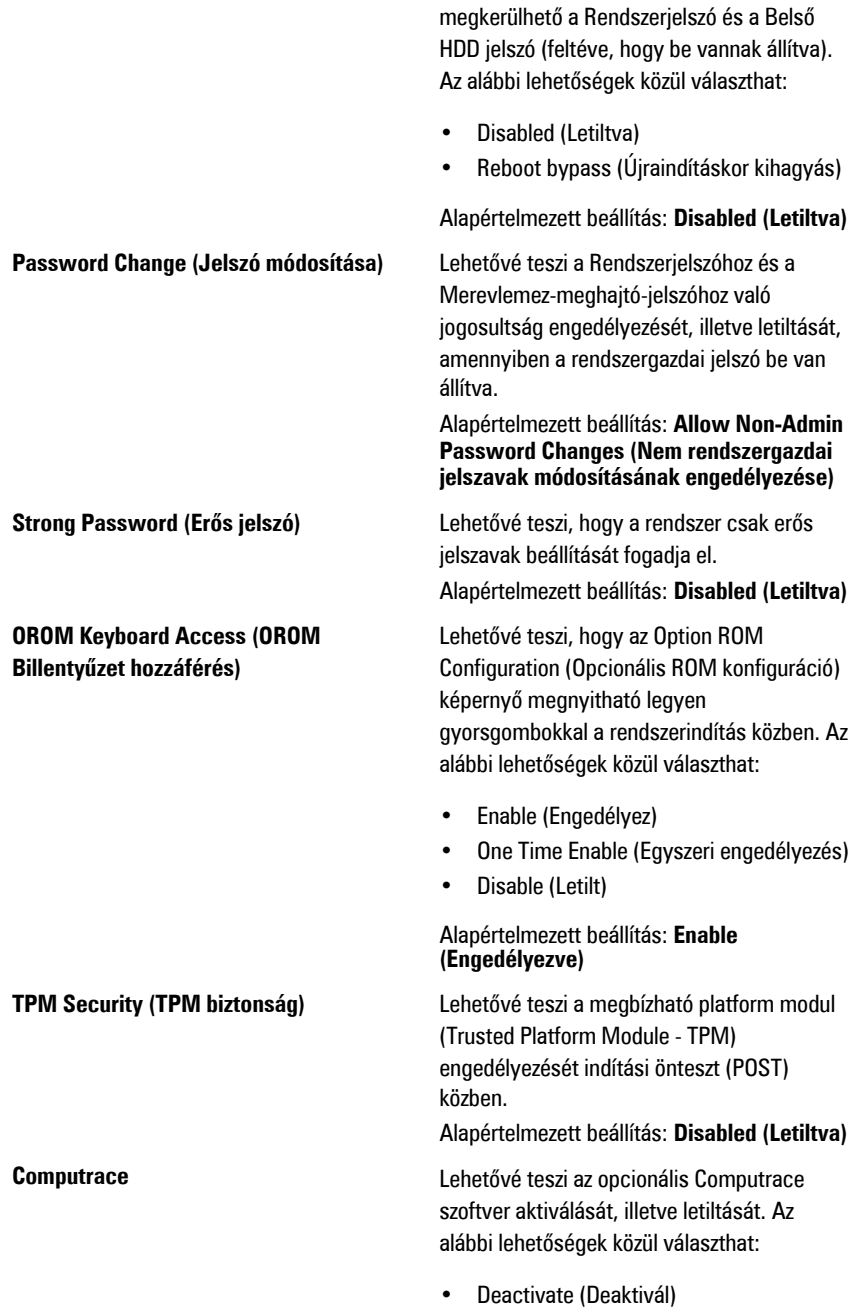

• Activate (Aktivál) **MEGJEGYZÉS:** Az Aktiválás és Letiltás <u>U</u> opciók véglegesen aktiválják, illetve letiltják a funkciót, így későbbi módosításra nincs lehetőség. Alapértelmezett beállítás: **Deactivate (Deaktivál) CPU XD Support (CPU XD támogatása)** Lehetővé teszi a processzor Execute Disable (Letiltó bit végrehajtása) módjának engedélyezését. Alapértelmezett beállítás: **Enabled (Engedélyezve) Non-Admin Setup Changes (Nem** Lehetővé teszi annak meghatározását, hogy **rendszergazda általi beállítási** módosíthatók legyenek-e a beállítási opciók, **módosítások)** amikor a rendszergazdai jelszó be van állítva. Ha az opciót letiltja, akkor a beállítási lehetőségeket a rendszergazdai jelszó zárolja. Alapértelmezett beállítás: **Disabled (Letiltva) Password Configuration (Jelszó** Lehetővé teszi a rendszergazdai jelszó és a **konfiguráció)** rendszerjelszó minimális és maximális hosszának beállítását. **Admin Setup Lockout (Rendszergazdai** Megakadályozza, hogy a felhasználók **beállítás kizárás)** hozzáférjenek a beállításokhoz, ha a rendszergazdai jelszó be van állítva. Alapértelmezett beállítás: **Disabled (Letiltva)**

• Disable (Letilt)

#### **Performance (Teljesítmény)**

Az alábbi táblázatban a **Performance (Teljesítmény)** menüpont almenüi találhatók.

**Multi Core Support (Többmagos támogatás)**

#### **Opció Leírás**

Lehetővé teszi a processzor többmagos támogatásának engedélyezését, illetve letiltását. Az alábbi lehetőségek közül választhat:

- All (Összes)
- 1

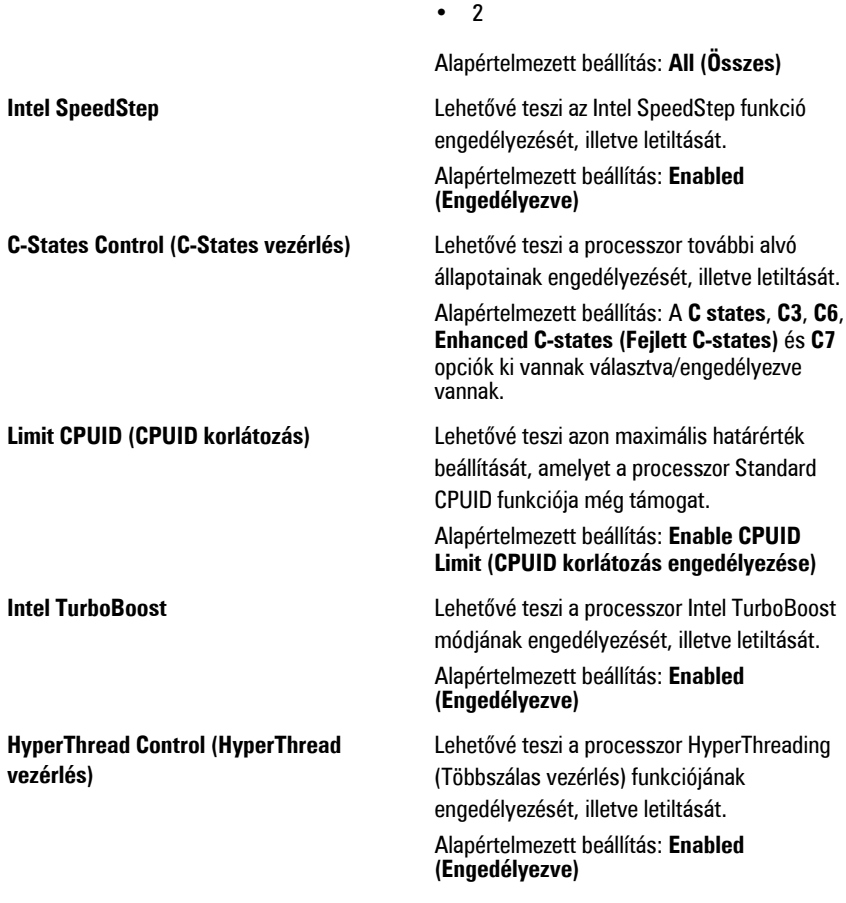

## **Power Management (Energiagazdálkodás)**

Az alábbi táblázatban a **Power Management (Energiagazdálkodás)** menüpont almenüi találhatók.

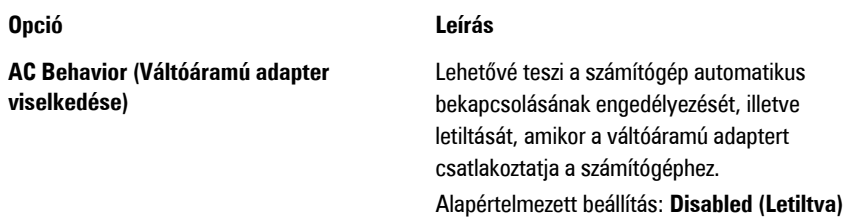

**Auto On Time (Automatikus bekapcsolás ideje)**

#### **USB Wake Support (USB ébresztési támogatás)**

#### **Wireless Radio Control (Vezeték nélküli rádió vezérlés)**

#### **Wake on LAN/WLAN (Ébresztés LAN/ WLAN kapcsolatra)**

Lehetővé teszi, hogy beállítsa azt az időpontot, amikor a számítógépnek automatikusan be kell kapcsolnia. Az alábbi lehetőségek közül választhat:

- Disabled (Letiltva)
- Every Day (Minden nap)
- Weekdays (Hétköznapokon)

Alapértelmezett beállítás: **Disabled (Letiltva)**

Lehetővé teszi, hogy a rendszer USB eszközök csatlakoztatásakor bekapcsoljon készenléti állapotból.

Alapértelmezett beállítás: **Disabled (Letiltva)**

 $\mathscr{U}$ 

**MEGJEGYZÉS:** Ez a funkció csak akkor működik, ha a számítógéphez csatlakoztatva van a váltóáramú adapter. Ha a váltóáramú adaptert készenléti állapotban eltávolítja, akkor a rendszer az akkumulátor töltöttségi szintjének megőrzése érdekében letiltja az összes USB port áramellátását.

Lehetővé teszi azon funkció engedélyezését, illetve letiltását, amely automatikusan átvált a vezetékes vagy vezeték nélküli hálózatokról a fizikai kapcsolattól függetlenül.

Alapértelmezett beállítás: A **Control WLAN radio (WLAN rádió vezérlése)** és **Control WWAN radio (WWAN rádió vezérlése)** opciók vannak kiválasztva.

Ezzel a beállítással engedélyezhető, hogy a számítógép automatikusan bekapcsoljon kikapcsolt állapotból egy speciális LAN (helyi hálózati) jel, vagy hibernált állapotból egy speciális vezeték nélküli (WLAN) jel aktiválásával. A készenléti állapotból történő bekapcsolást ez a funkció nem befolyásolja; azt az operációs rendszerben kell engedélyezni. Ez a funkció csak akkor

működik, ha a számítógéphez csatlakoztatva van a váltóáramú adapter.

- Letiltva A rendszer nem kapcsol be, amikor helyi hálózati (LAN) vagy vezeték nélküli helyi hálózati (WLAN) ébresztési jelet kap.
- Csak helyi hálózat A rendszer csak akkor kapcsol be, amikor speciális helyi hálózati (LAN) ébresztési jelet kap.
- Csak vezeték nélküli helyi hálózat A rendszer csak akkor kapcsol be, amikor speciális vezeték nélküli helyi hálózati (WLAN) ébresztési jelet kap.
- Helyi hálózat vagy vezeték nélküli helyi hálózat — A rendszer bekapcsol, amikor helyi hálózati (LAN) vagy vezeték nélküli helyi hálózati (WLAN) ébresztési jelet kap.

Alapértelmezett beállítás: **Disabled (Letiltva)**

**ExpressCharge** Lehetővé teszi az ExpressCharge funkció engedélyezését, illetve letiltását. Az alábbi lehetőségek közül választhat:

- Standard (Normál)
- ExpressCharge

Alapértelmezett beállítás: **ExpressCharge**

## **POST Behavior (Váltóáramú adapter viselkedése)**

Az alábbi táblázatban a **POST Behavior (Indítási önteszt viselkedése)** menüpont almenüi találhatók.

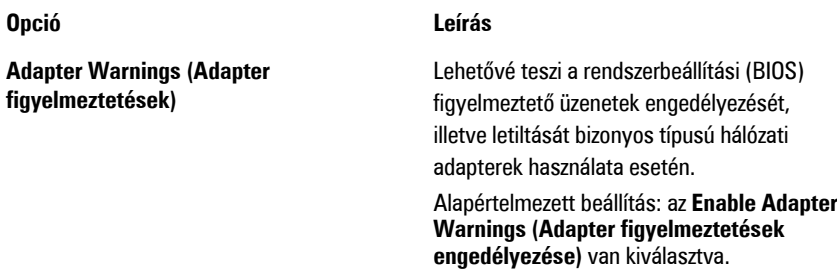

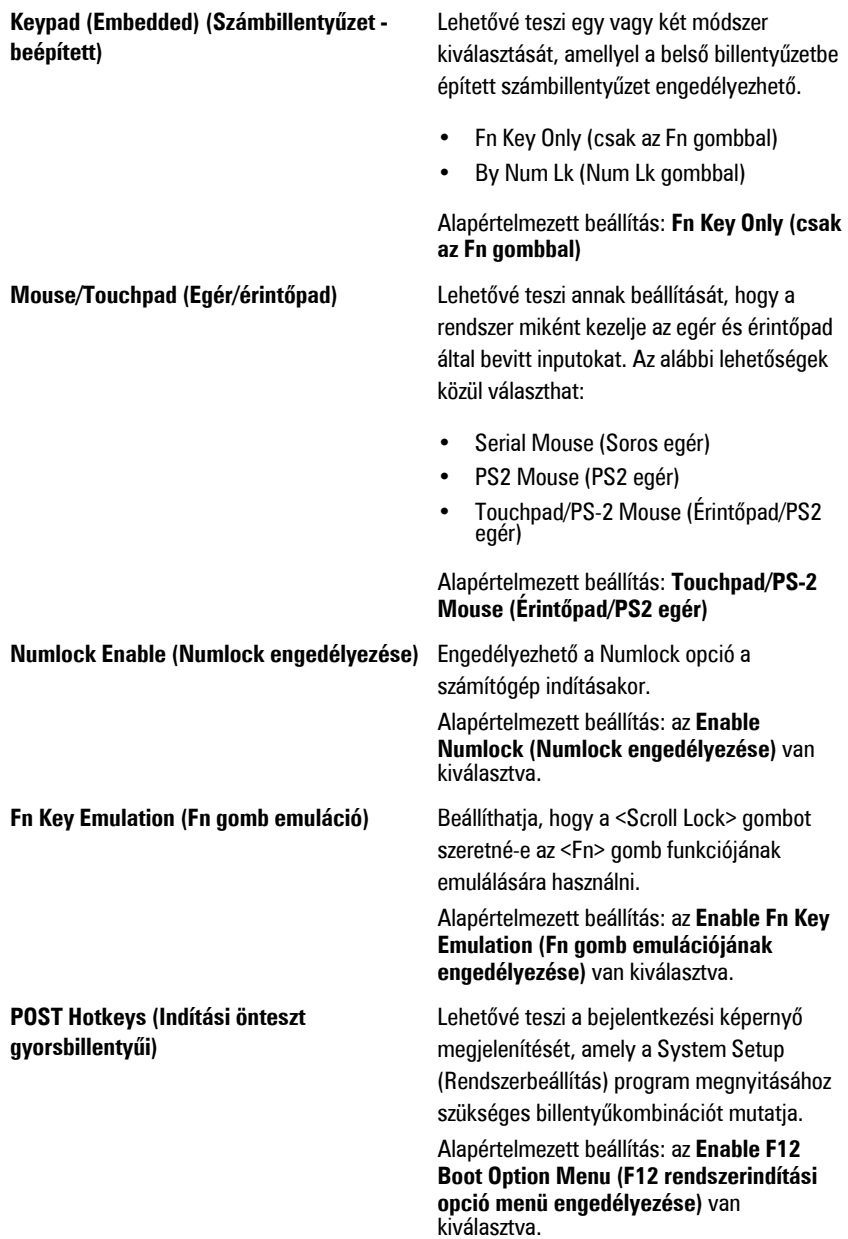

**Fastboot (Gyors rendszerindítás)** Beállíthatja a rendszerindítási folyamat felgyorsítását lehetővé tévő opciót. Az alábbi lehetőségek közül választhat:

- Minimal (Minimális)
- Thorough (Alapos)
- Auto (Automatikus)

Alapértelmezett beállítás: **Thorough (Alapos)**

#### **Virtualization Support (Virtualizáció támogatása)**

Az alábbi táblázatban a **Virtualization Support (Virtualizáció támogatása)** menüpont almenüi találhatók.

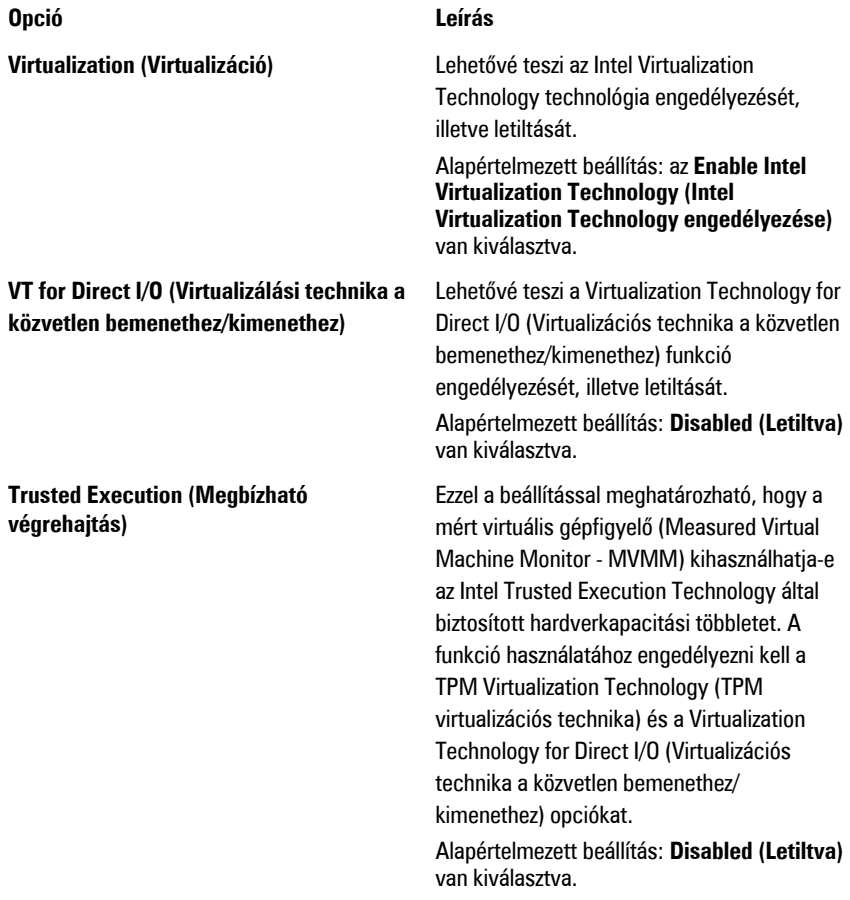

### **Wireless (Vezeték nélküli kapcsolat)**

Az alábbi táblázatban a **Wireless (Vezeték nélküli kapcsolat)** menüpont almenüi találhatók.

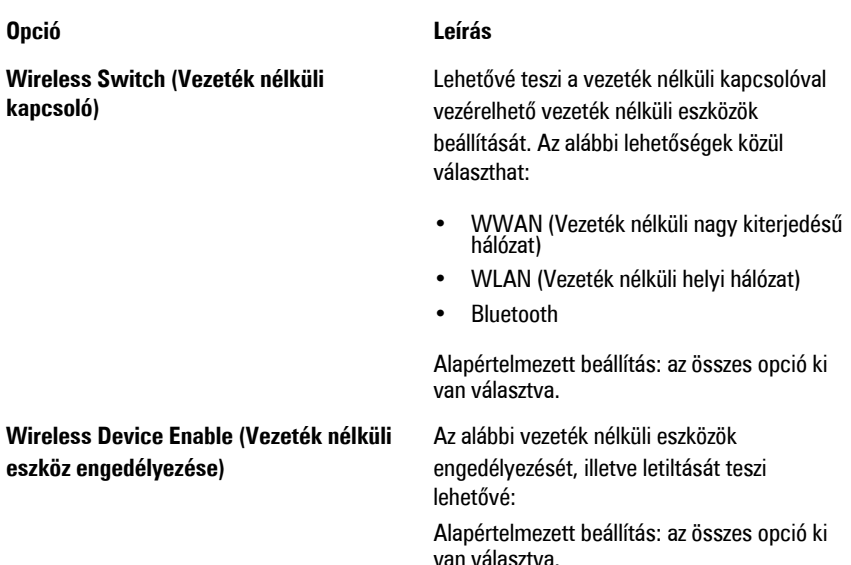

### **Maintenance (Karbantartás)**

Az alábbi táblázatban a **Maintenance (Karbantartás)** menüpont almenüi találhatók.

#### **Opció Leírás**

**Service Tag (Szervizcímke)** A számítógép szervizcímkéjét jeleníti meg.

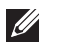

**MEGJEGYZÉS:** Ha a rendszerhez nincs beállítva szervizcímke, akkor a rendszer a BIOS megnyitásakor automatikusan felhozza ezt a képernyőt. Ekkor meg kell adnia a szervizcímkét a továbblépéshez.

**Asset Tag (Termékcímke)** A termékcímkét jeleníti meg.

### **System Logs (Rendszernaplók)**

Az alábbi táblázatban a **System Logs (Rendszernaplók)** menüpont almenüi találhatók.

**Opció Leírás**

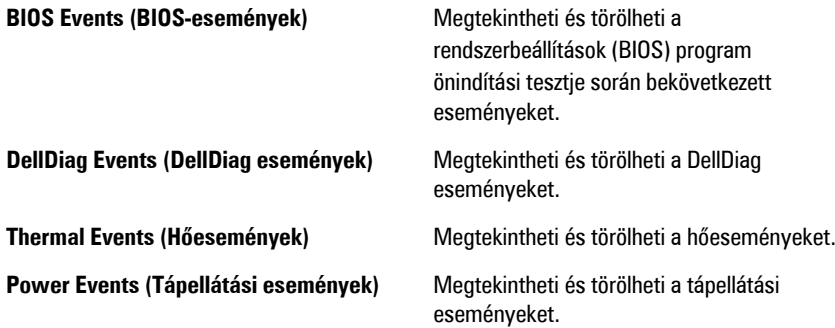

# **Diagnostics (Diagnosztika) 38**

# **Eszköz-állapotjelző fények**

 $\binom{1}{2}$ A számítógép bekapcsolásakor világít, energiagazdálkodási módban pedig villog. Я Akkor világít, amikor a számítógép adatokat ír vagy olvas. দী Állandóan világít vagy villog az akkumulátor töltöttségi szintjének megfelelően.  $\mathbb{C}^N$ A vezeték nélküli hálózat engedélyezésekor világít.

# **Akkumulátor-állapotjelző fények**

Ha a számítógép elektromos hálózati aljzathoz van csatlakoztatva, akkor az akkumulátor-állapotjelző fény az alábbiak szerint világít:

- **Szakaszosan villogó sárga és kék fény** A hordozható számítógéphez nem hivatalos vagy a Dell által nem támogatott váltóáramú adapter van csatlakoztatva.
- **Szakaszosan villogó sárga fény és állandó kék fény** A váltóáramú adapter csatlakoztatva van, és az akkumulátorral ideiglenes hiba történt.
- **Folyamatosan villogó sárga fény** A váltóáramú adapter csatlakoztatva van, és az akkumulátorral végzetes hiba történt.
- **Nem világít** Az akkumulátor teljesen feltöltött állapotban van, és a váltóáramú adapter csatlakoztatva van.
- **Kék fénnyel világít** Az akkumulátor töltés alatt áll, és a váltóáramú adapter csatlakoztatva van.

# **Diagnosztika**

- Eszköz-állapotjelző fények
- Akkumulátor-állapotjelző fények
- LED [hibakódok](#page-135-0)

### <span id="page-135-0"></span>**Eszköz-állapotjelző fények**

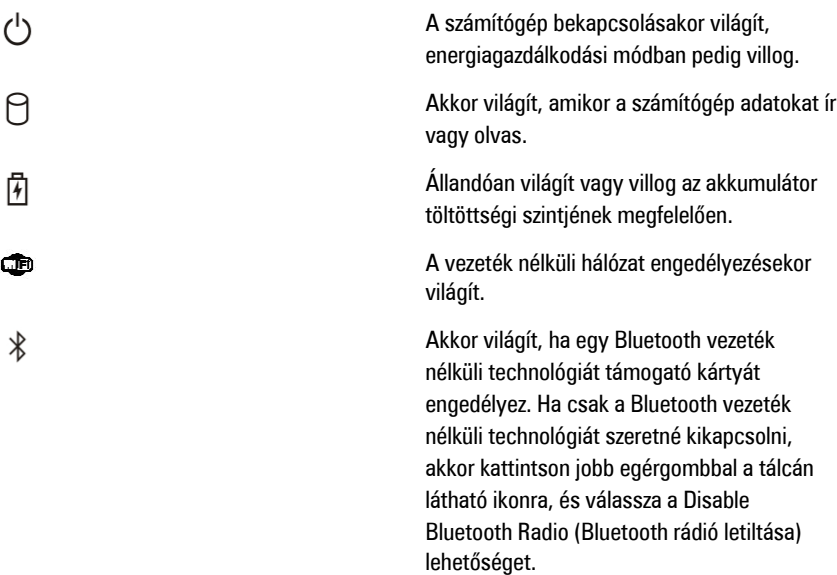

### **Akkumulátor-állapotjelző fények**

Ha a számítógép elektromos hálózati aljzathoz van csatlakoztatva, akkor az akkumulátor-állapotjelző fény az alábbiak szerint világít:

- **Szakaszosan villogó sárga és kék fény** A hordozható számítógéphez nem hivatalos vagy a Dell által nem támogatott váltóáramú adapter van csatlakoztatva.
- **Szakaszosan villogó sárga fény és állandó kék fény** A váltóáramú adapter csatlakoztatva van, és az akkumulátorral ideiglenes hiba történt.
- **Folyamatosan villogó sárga fény** A váltóáramú adapter csatlakoztatva van, és az akkumulátorral végzetes hiba történt.
- **Nem világít** Az akkumulátor teljesen feltöltött állapotban van, és a váltóáramú adapter csatlakoztatva van.
- **Nem világít** Az akkumulátor töltés alatt áll, és a váltóáramú adapter csatlakoztatva van.

### **LED hibakódok**

Az alábbi táblázatban található LED hibakódok akkor jelennek meg, ha a számítógép nem képes elvégezni az indítási öntesztet.

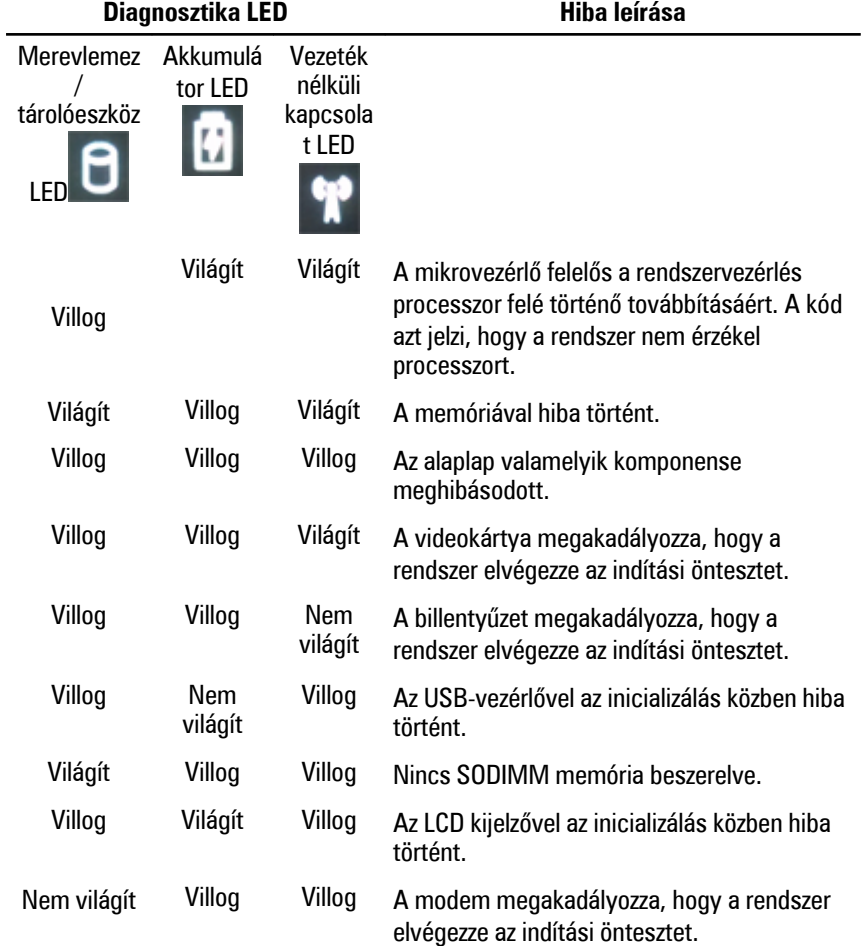

# **Kapcsolatfelvétel <sup>a</sup> Dell-lel 39**

# **A Dell elérhetőségei**

A Dell megkeresése kereskedelmi, műszaki támogatás vagy ügyfélszolgálati ügyben:

- 1. Látogassa meg a support.dell.com webhelyet.
- 2. Ellenőrizze, hogy az adott ország vagy régió szerepel-e a **Choose A Country/ Region** (Válasszon országot/régiót) legördülő menüben a lap alján.
- 3. Kattintson a **Contact Us** (Lépjen kapcsolatba velünk) elemre a lap bal oldalán.
- 4. Jelölje ki az igényeinek megfelelő szolgáltatás vagy támogatás hivatkozását.
- 5. Lépjen kapcsolatba a Dell-lel az Önnek legkényelmesebb módon.

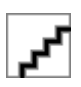